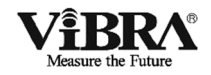

## 本質安全防爆構造データロガー

# DLZ-200

### 取 扱 説 明 書

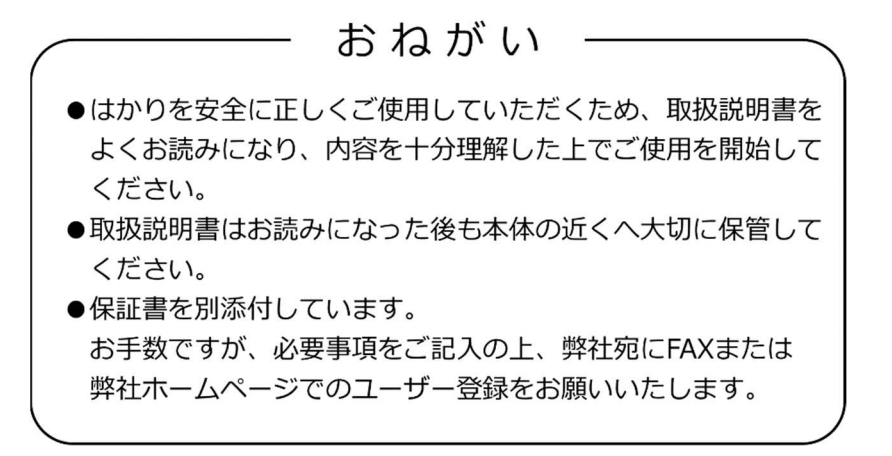

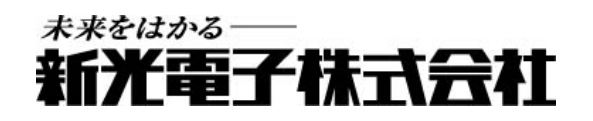

## はじめに

このたびは、本質安全防爆構造データロガーDLZ-200 をご購入いただき、誠にありがとうご ざいます。

DLZ-200 は、本質安全防爆構造の電子機器として、社団法人産業安全技術協会の型式検定に 合格した防爆型のデータロガーです。

DLZ-200 は、爆発性ガスの雰囲気内で使用しても、正常時はもちろん異常時(故障時)にお いても、電気火花の発生および部品温度の上昇で爆発しないことが確認されています。

本書は、本質安全防爆構造データロガーDLZ-200 の操作のしかたと、ご使用上の注意点など について説明しています。

本質安全防爆構造データロガーDLZ-200 を効率的にご利用いただくために、ご使用の前に本 書をよくお読みください。また、お読みになった後も大切に保管してください。

☆認可を受けた防爆構造の種類

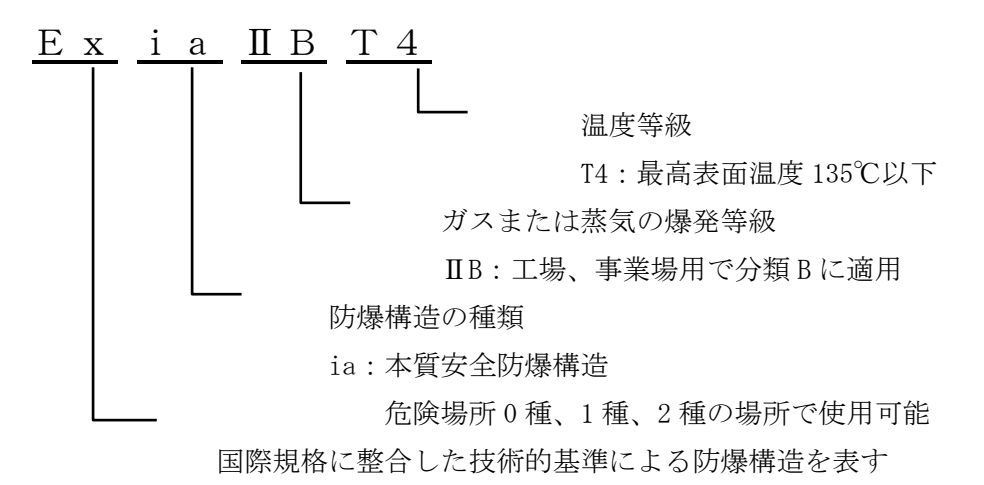

### ● 本書の著作権は新光電子株式会社に所属しており、本書の内容の一部または全部を無断で、 転載、複製することはできません。 ● 製品の改良などにより、本書の内容に一部製品と合致しない箇所の生じる場合があります。 ご了承ください。 ● 本書の内容について、将来予告なしに変更することがあります。 ●万全を期して本書を作成しておりますが、内容に関して万一間違いやお気づきの点がございま したら、ご連絡いただきますようお願い申し上げます。 ● 乱丁本、落丁本の場合はお取り替えします。ご購入いただいた販売店または弊社営業部まで ご連絡ください。 ● 機器、システムの本体トラブルについては、個々のメンテナンス契約に準じた対応をさせてい ただきますが、本体トラブルによる作業ストップなどの副次的トラブルについては、その責任を 負いかねますのであらかじめご了承ください。 ● 保証書を別添付しています。お手数ですが、必要事項をご記入の上、弊社宛に FAX また は弊社ホームページでのユーザー登録をお願いします。 ● 本製品は外国為替および外国貿易法の規定により、国外に持ち出す際には日本国政府 の輸出許可申請などが必要になる場合があります。 ● ViBRAは、新光電子株式会社の登録商標です。本書に記載している会社名、製品名は、 おねがい

各社の商標または登録商標です。

## 重要なお知らせ

警 告  $\boldsymbol{\Lambda}$ 

・本製品には、潜在する危険があることを知らねばなりません。従って本 製品の据付、操作および保守・点検を行う場合には、必ず本書に従って ください。

・もし本書に従わないか、あるいは誤用・無断改造によって発生したいか なるケガや損害についても、新光電子株式会社は責任を負いません。

- ●現在の産業装置業界では、新しい材料や加工方法、および機械の高速化によって潜在す る危険が増加しています。これらの危険について、すべての状況を予測することはでき ません。また「できないこと」や「してはいけないこと」は極めて多くあり、取扱説明 書にすべてを書くことはできません。取扱説明書に「できる」と書いていない限り、「で きない」と考えてください。本製品の据付、操作、または保守・点検を行う場合は、本 書に書かれていること、および本製品本体に表示されていることだけでなく、安全対策 に関しては十分な配慮をしてください。
- ●本書の著作権は新光電子株式会社が有し、その権利は留保されています。事前に文書で 新光電子株式会社の承諾を受けずに図面、および技術資料を複写、または公開すること はしないでください。
- ●本書についてのご質問がある場合、またより詳しい情報が必要な場合は、機種(型式) 名、製造番号をお調べの上、ご購入いただいた販売店または弊社営業部にお問い合わせ ください。

## 本書の使い方

### ■本書の記号について

以下のマークが持つ意味を理解し、本書の指示に従ってください。

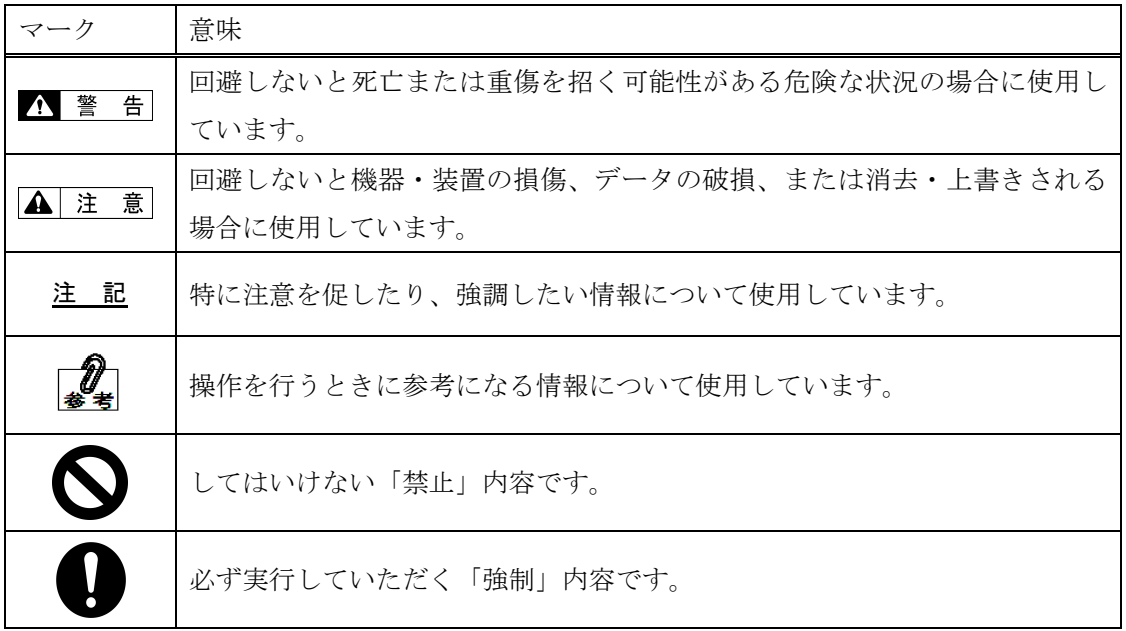

#### ■本書の読み方

本書は、次の内容で構成されています。

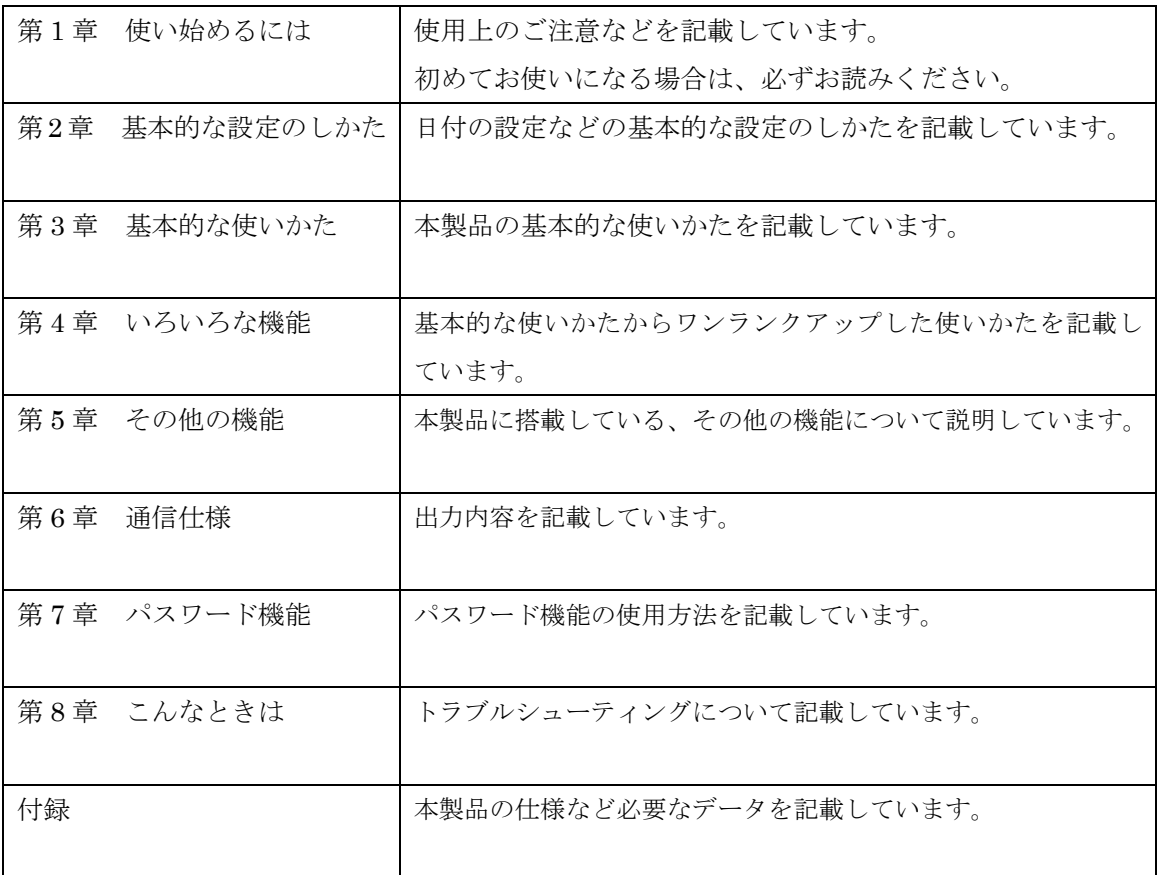

#### ■表記について

本書では、次の表記が使われています。

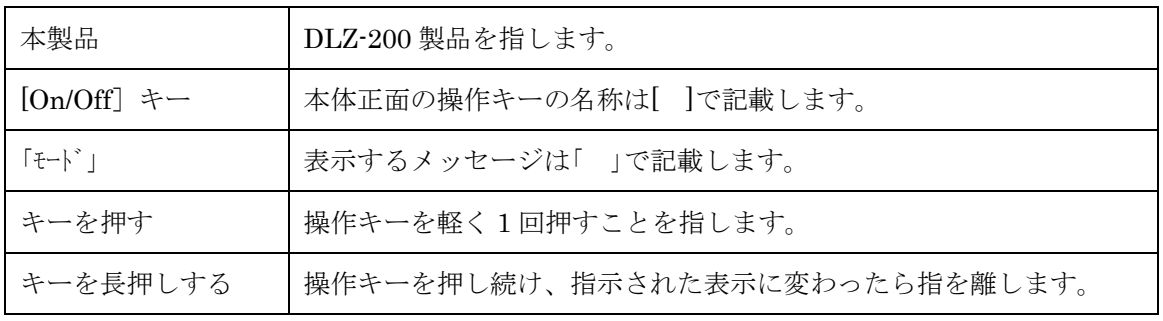

# 目次

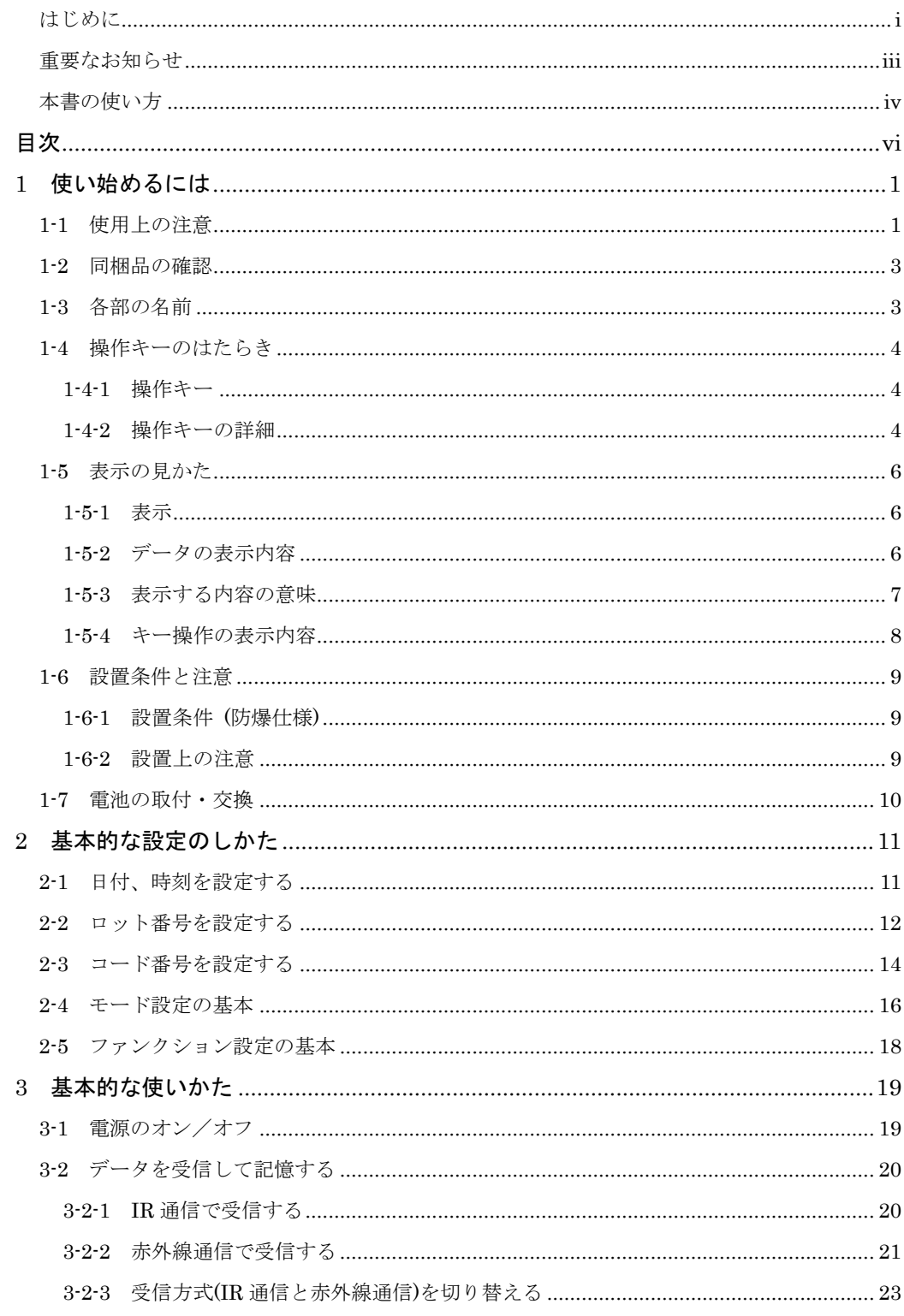

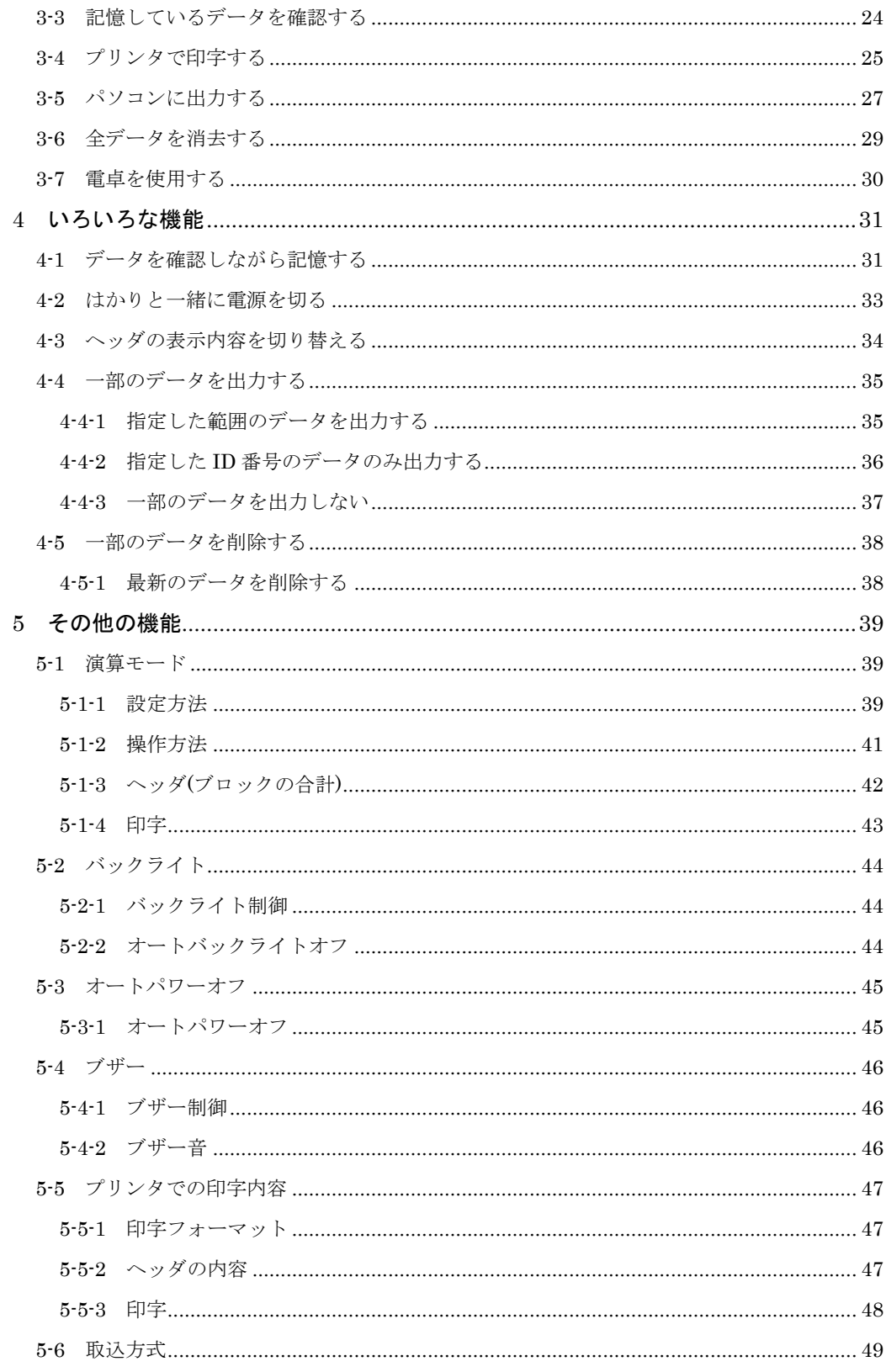

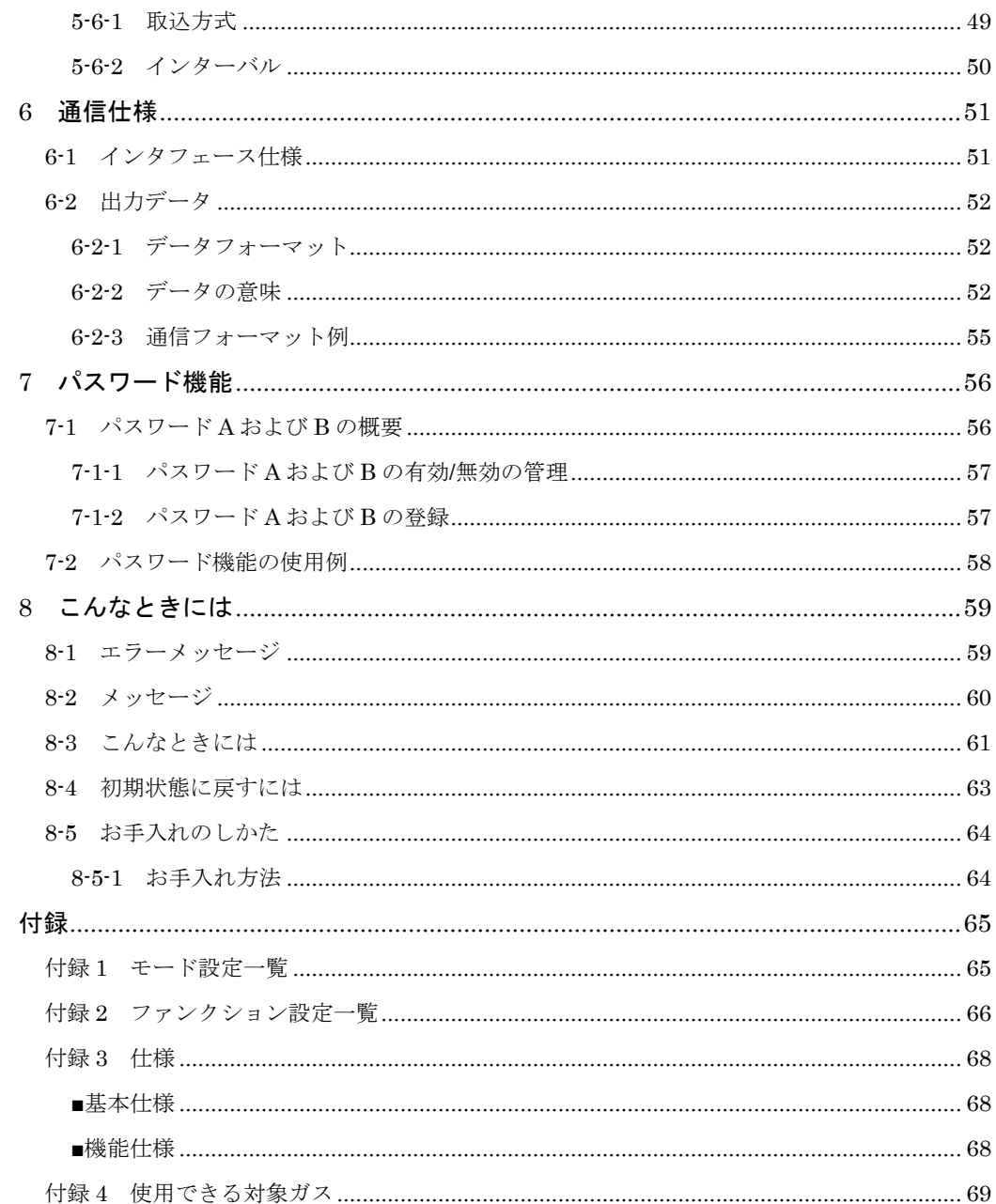

# 1 使 い 始 め る に は

## **1-1** 使用上の注意

### 八 警告

 $\boldsymbol{\varOmega}$ 

### ■分解・改造しない

本書に別段の記載がない限り、本製品を分解したり、改造したり、指定外の部品を取り付け、ま たは取り外した場合は、重大な事故、けがの原因になります。

### ■異常な状態で使用しない

万一、煙が出たり、変なにおいがするなどの異常が発生した場合は、ご購入いただいた販売店ま たは弊社営業部に修理をご依頼ください。そのまま使用を続けると、火災や感電の原因となりま す。また、お客様による修理は危険ですので、絶対におやめください。

### ■濡れた手、汚れた手で電極にさわらない

感電・ショートの原因となります。

### ■水没させない

水没等による高水圧には耐えられません。

■電池ケースの取付向きを間違えない (「1-7 電池の取付・交換」参照)

本製品の破損や重大な事故、けがの原因になります。

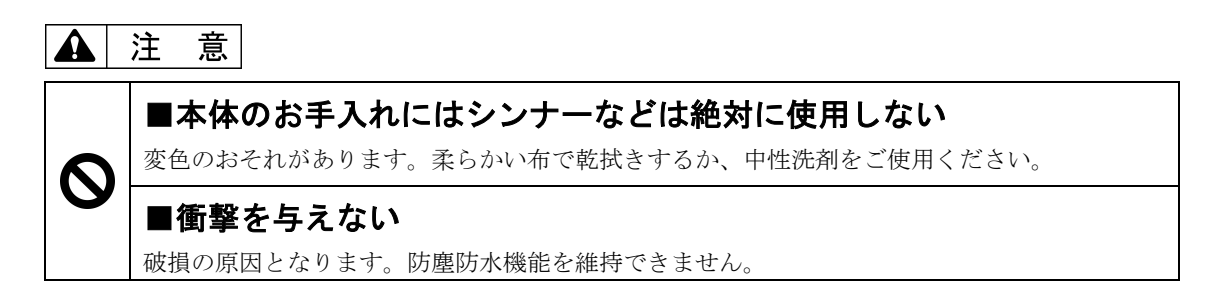

↑ 警告 | (電池に関する警告)

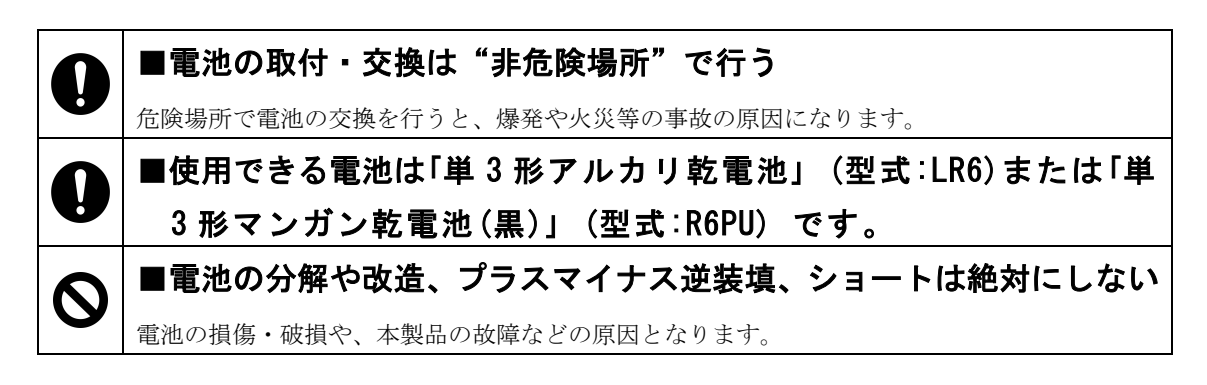

 $\mathbf{A}$ 注 意 | (電池に関する注意)

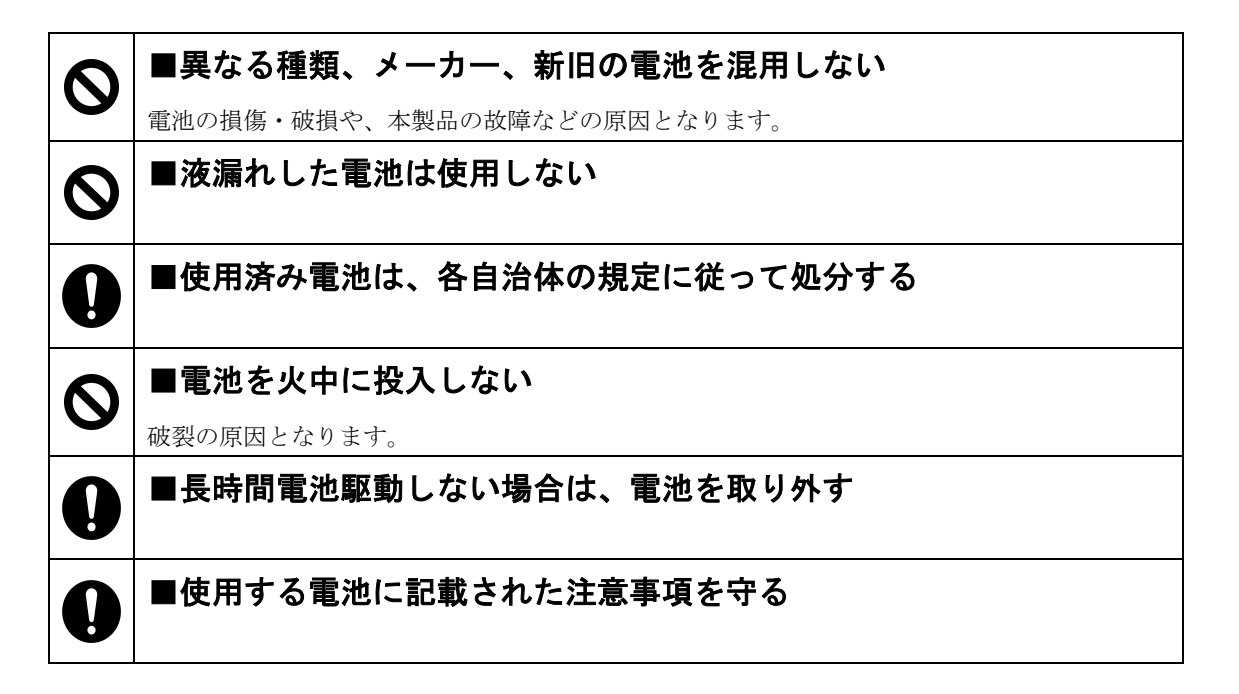

## **1-2** 同梱品の確認

箱の中には次の物が同梱されています。

 万一、不足や破損等がありましたら、お買い上げの販売店または弊社営業部(巻末参照)ま でご連絡ください。

- ・DLZ-200 本体
- ・ストラップ
- ・取扱説明書 (本書)
- ・保証書
- ・単 3 形乾電池(動作確認用) 4 本
- ・六角レンチ(対辺 2.5)

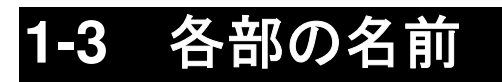

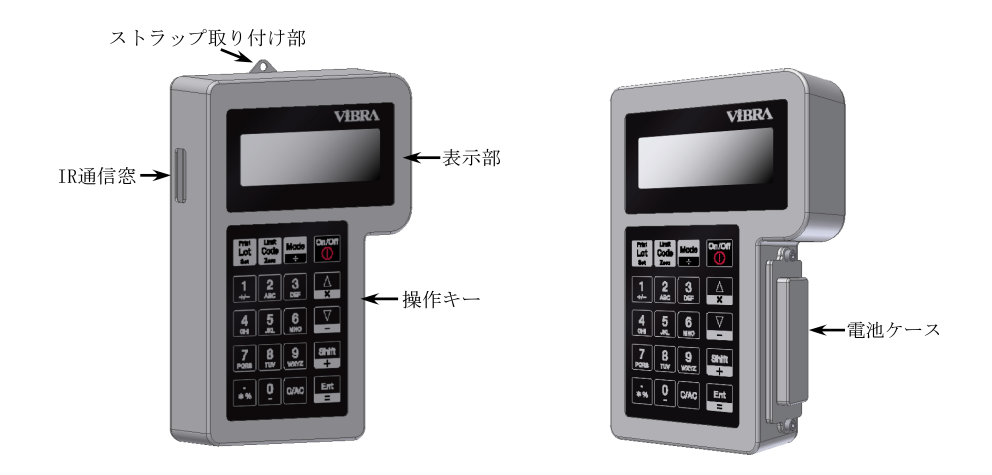

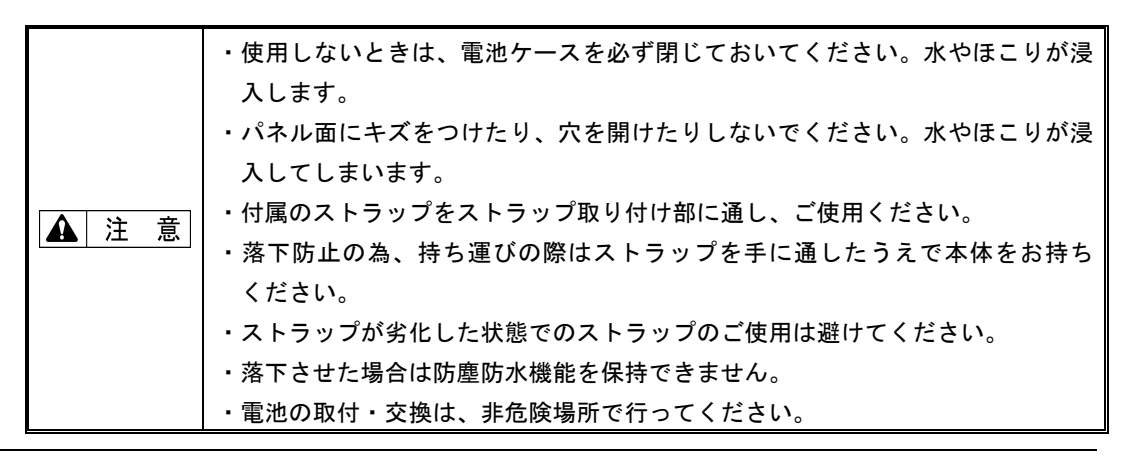

## **1-4** 操作キーのはたらき

本体正面には操作キーが装備されています。このキーで、本製品の操作や設定をします。

### **1-4-1** 操作キー

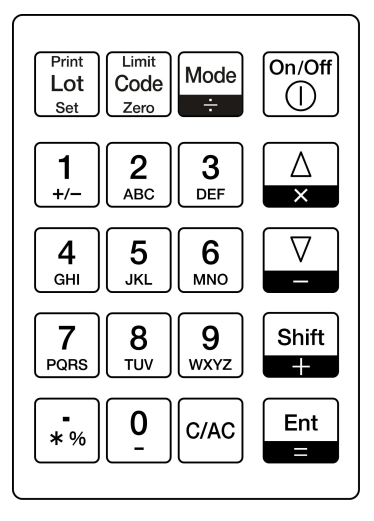

### **1-4-2** 操作キーの詳細

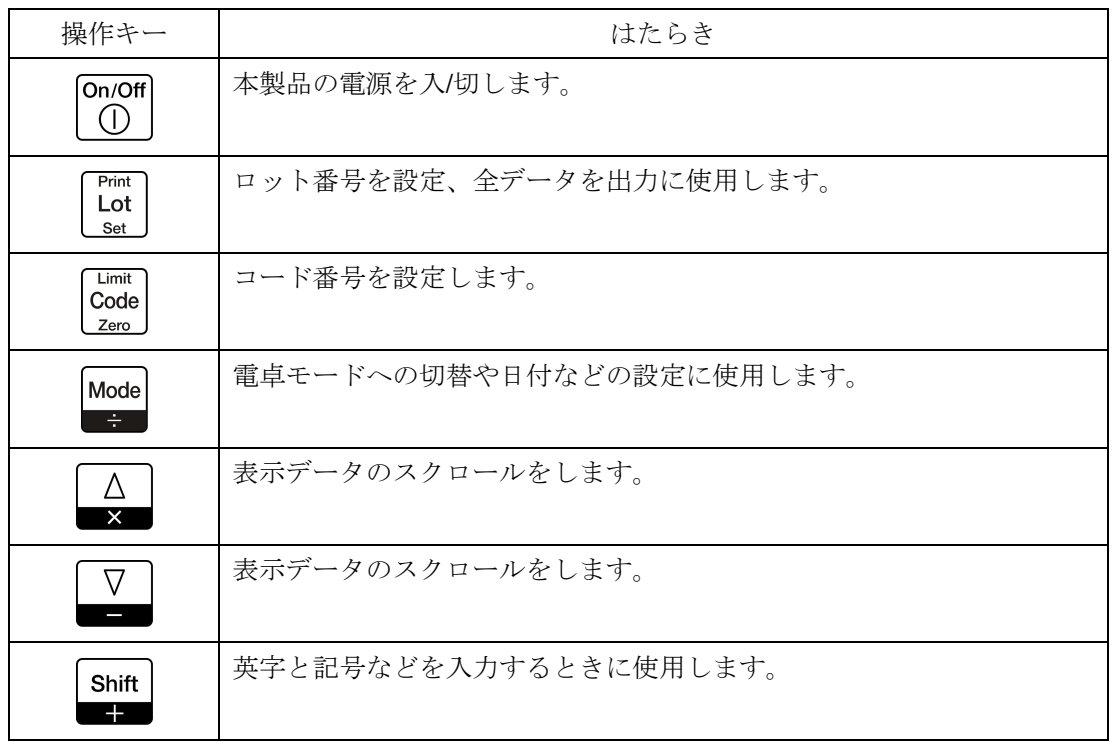

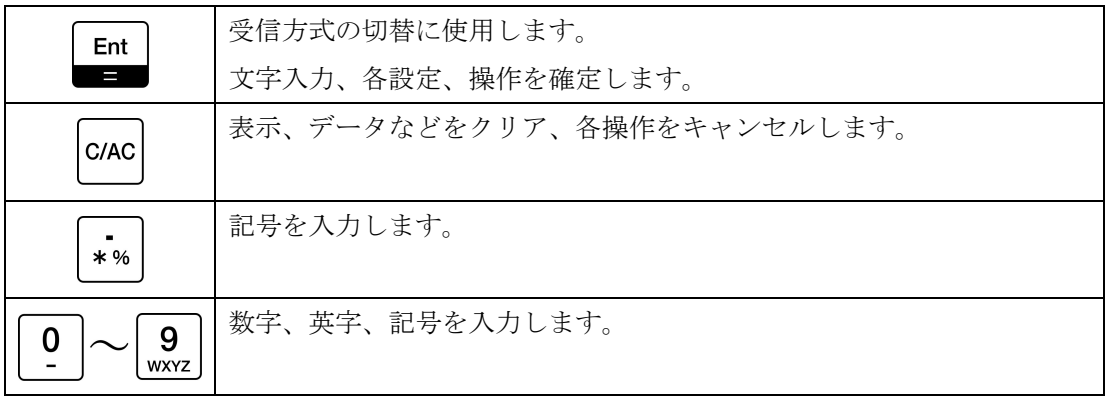

キーの押し方 操作キーの中には、押し方により実行される機能が異なるものがあります。 ₽ 本書ではキーの押し方を次のように表記します。 ・「短押し」:キーを軽く 1 回押して離します。"キーを押す"は短押しの事です。 ・「長押し」:キーを押し続け、指定の表示に変わったら指を離します。

## **1-5** 表示の見かた

#### **1-5-1** 表示

 電源を入れて、はかりからのデータを受信できる状態の表示を"通常モード"と呼びます。 注意書きがあるとき以外は、通常モードに演算モードを含みます。

 通常モードでは 1 段目にはヘッダを表示します。ヘッダの内容は、設定により変更するこ とができます。2~4 段目には、はかりから受信したデータを表示します。

エラーメッセージは2段目に表示します。

日付などの入力、モードやファンクション設定中などは、4段目にキー操作(「1-5-4 キー 操作の表示内容」参照)を表示します。

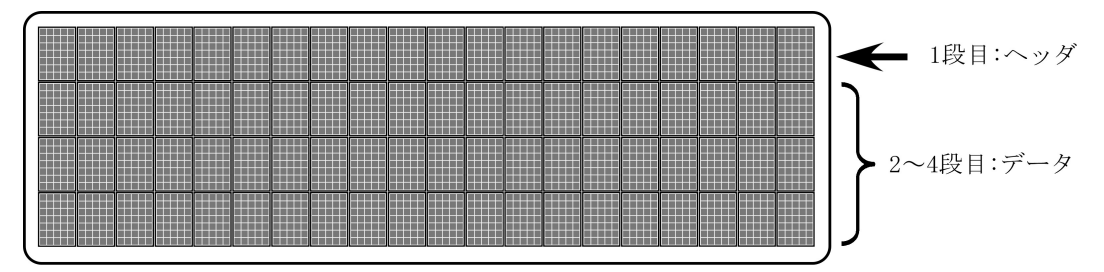

### **1-5-2** データの表示内容

■ 数値データの表示

受信したデータの表示内容は下記の通りです。

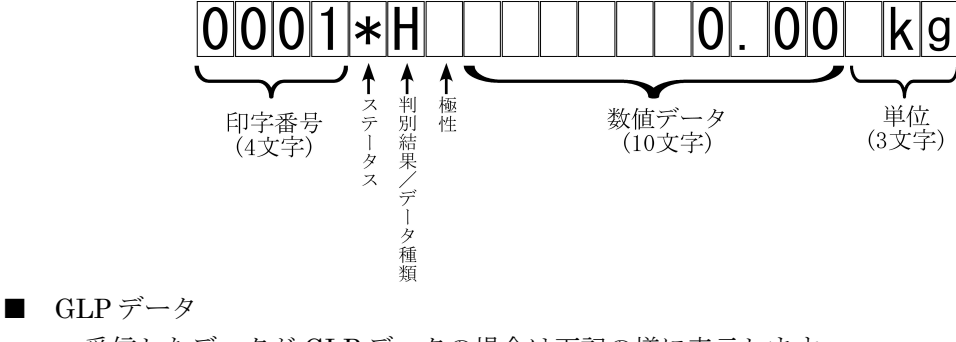

受信したデータが GLP データの場合は下記の様に表示します。

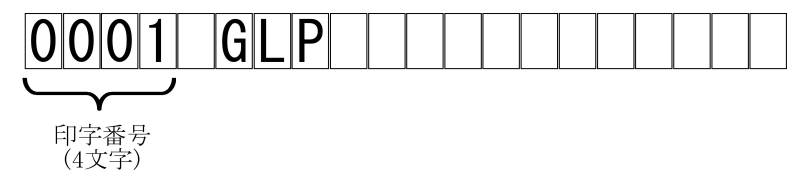

### **1-5-3** 表示する内容の意味

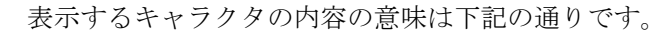

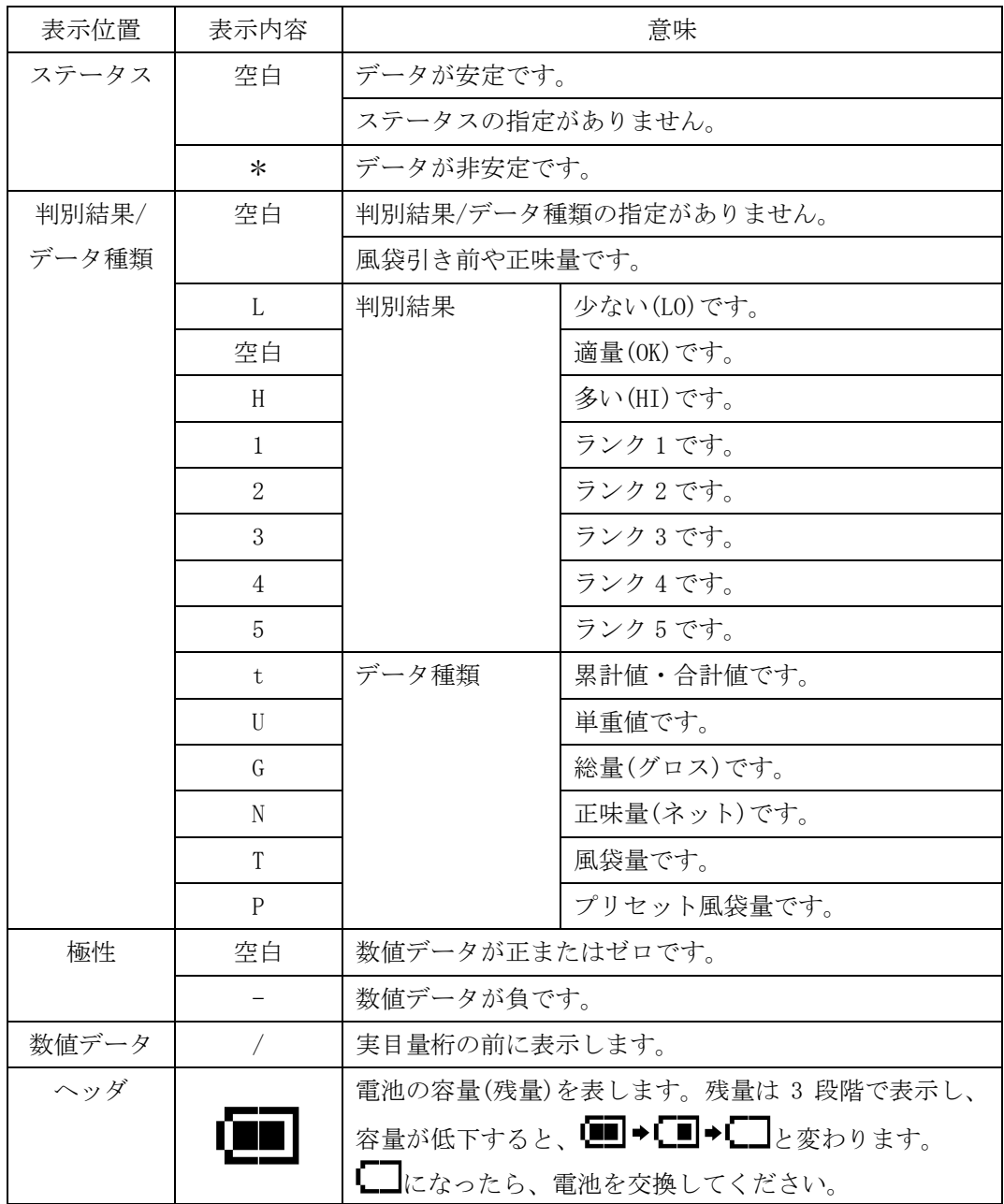

### **1-5-4** キー操作の表示内容

 日付などの入力、モードやファンクション設定中など、4 段目にキー操作を表示します。 このキー操作の表示で、操作するキーが確認できます。

■ キー操作の表示

4 段目に表示するキー操作の表示内容は下記の通りです。

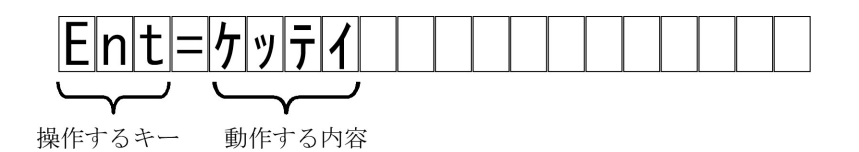

「操作するキー」は押すキーを、「操作する内容」はキーを押した場合の動作をカタカナで表 示します。

 上記の例では、[Ent]キーを押すと(入力した内容などを)「決定」します、ということを表し ています。

■ 操作するキーの表示

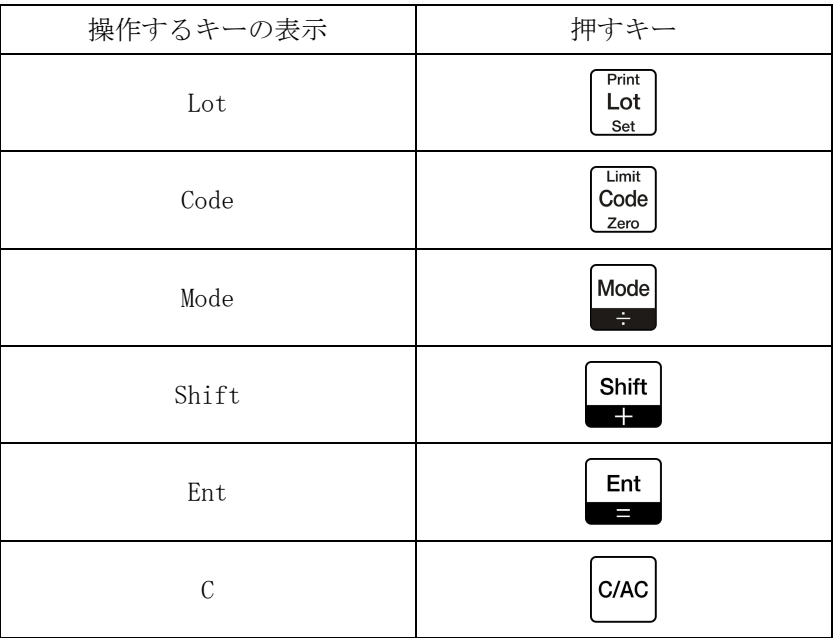

## **1-6** 設置条件と注意

### **1-6-1** 設置条件 **(**防爆仕様**)**

### 危険場所

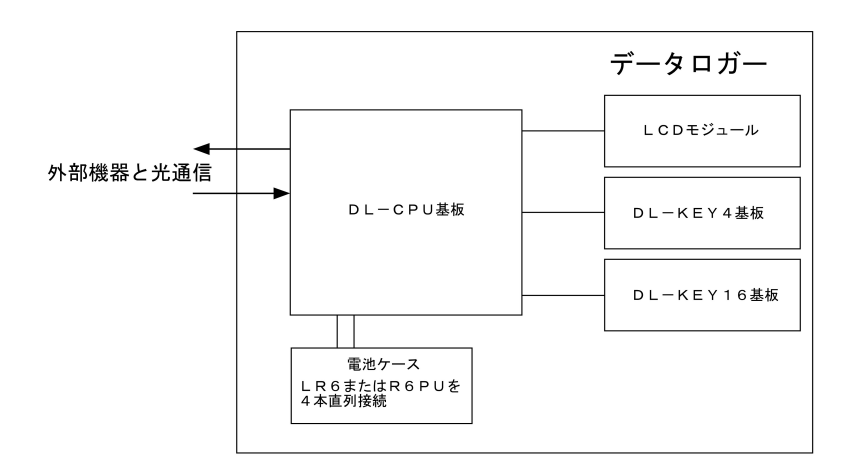

- 本安回路外部配線なし。 外部機器と光通信を行う。 電池ケースに収納する乾電池は、下記のものを使用する。 R6PU 4 本直列接続
	- LR6 4 本直列接続
- 乾電池の交換は必ず非危険場所(安全場所)で行うこと。

#### **1-6-2** 設置上の注意

電池交換は、必ず非危険場所で作業してください。 使用できる電池は、単 3 形アルカリ乾電池/単 3 形マンガン乾電池(黒)です。

### **1-7** 電池の取付・交換 ■電池の取付・交換は"非危険場所"で行う 危険場所で電池の交換を行うと、爆発や火災等の事故の原因になります。 ■使用できる電池は「単 3 形アルカリ乾電池」 (型式:LR6)または「単 3 形マンガン乾電池(黒)」 (型式:R6PU) です。 ■ 電池ケースを取り外します **A** 注意 必ず"非危険場所"に移動してから作業してく ださい。 ネジを外し、電池ケースを取り外します。 ネジ(2 箇所)は、付属の六角レンチを使用して取 り外します。 22 電池を取付・交換します 電池を取付及び交換します。 雷池ケースに単 3 形アルカリ乾雷池 (LR6) また は単 3 形マンガン乾電池(R6PU)を 4 本セットし、 本体に挿入します。 単 3 乾電池 4 本の極性(+,-)を確認して正しくセ ットします。 3 電池ケースを取り付けます 電池ケースを取り付けます。 電池ケースを必ず左図の向きで本体に戻し、ネジ を締めます。 電池ケースはガタツキが無いようにネジで固定 してください。 A. 注意 ネジは必ず付属のネジを使用してください。 ※電池ケースを取り付ける際および取り外す際 は、片側のネジだけを回しきってしまうとネジが 破損する恐れがあります。 三回転ずつ回す ネジの破損を防ぐため、交互に三回転ずつネ ジを回すようにしてください。 電池交換後は時刻、日付を設定してください。 (「2-1 日付、時刻を設定する」

参照)

U,

## 2 基 本 的 な 設 定 の し か た

## **2-1** 日付、時刻を設定する

 本製品には時計機能が付いています。はかりから受信したデータを記憶する際に、受信し た時の日付と時刻を一緒に記憶します。

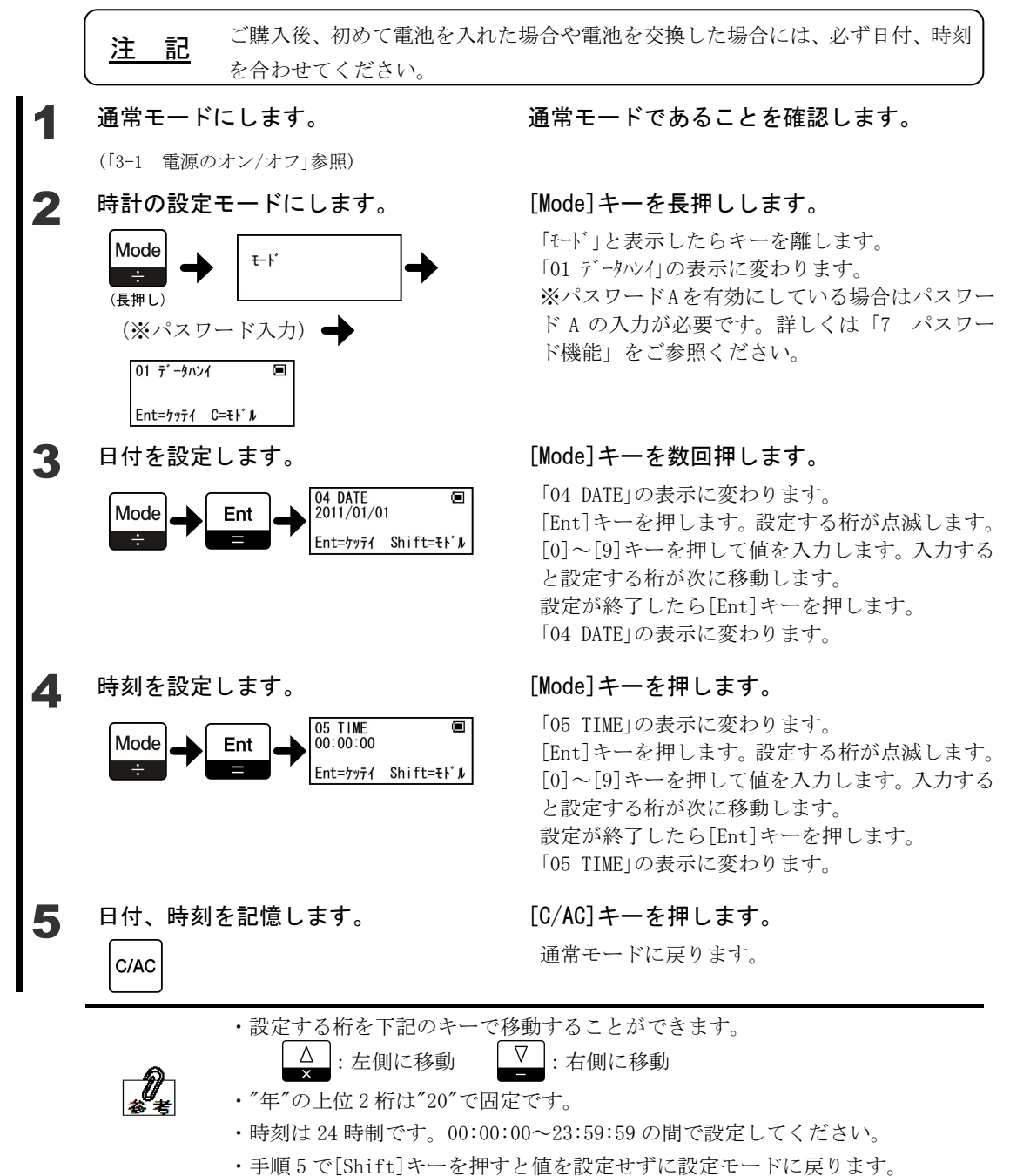

## **2-2** ロット番号を設定する

はかりから受信したデータを記憶する時に一緒に記憶する、ロット番号を設定します。 データを分類する必要がある場合など、お客様が管理しやすい値を付けることができます。 ロット番号を変更したときにプリンタで印字する番号を初期値の「001」に戻すことが可能で す。(「5-5 プリンタでの印字」参照)

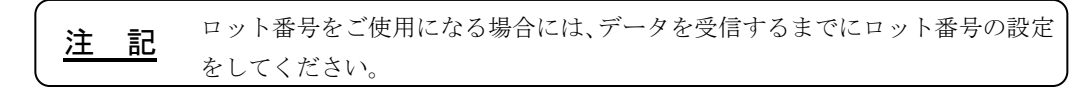

ロット番号は最大 11 桁まで設定できます。使用できる文字は次の通りです。 数字、英字(大文字、小文字)、小数点(.) 記号 $(+ -$  / \* % # \$ ; : ( ) スペース )

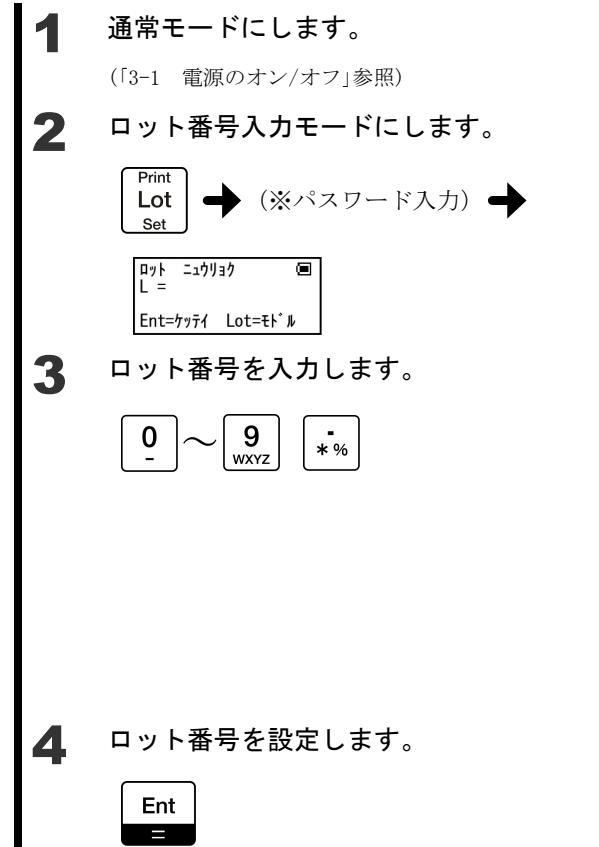

#### 通常モードであることを確認します。

#### [Lot]キーを押します。

「ロット ニュウリョク」の表示に変わります。 設定する桁が点滅します。 ※パスワードBを有効にしている場合はパスワー ド B の入力が必要です。詳しくは「7 パスワー ド機能」をご参照ください。

#### [0]~[9]キー、[.]キーで値を入力します。

初めは数字入力になっています。 英字記号入力にするには[Shift]キーを押しま す。更に[Shift]キーを押すと再び数字入力に変 わります。 数字入力:キーを押して値を入力すると設定す

 る桁が移動します。 英字記号入力:キーを押す度に値が変わりま す。マキーを押すと設定する桁 が移動します。

#### [Ent]キーを押します。

ロット番号を設定し、通常モードに戻ります。

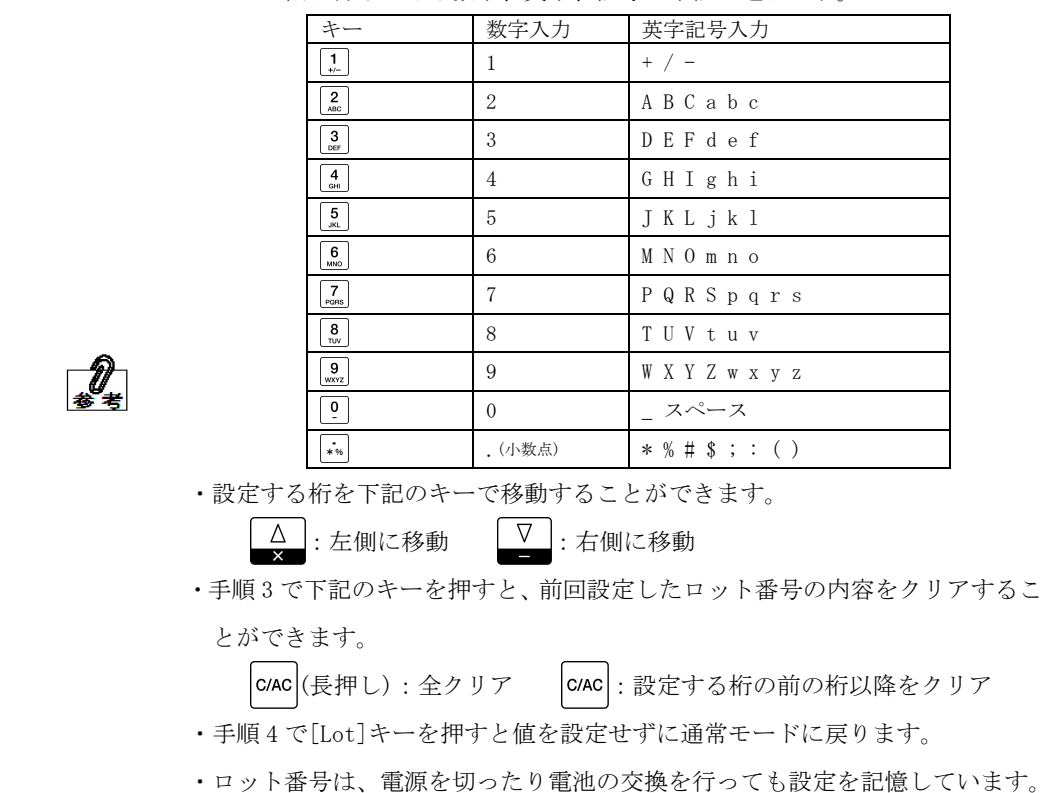

・キーに割り付けてある数字、英字、記号は下記の通りです。

## **2-3** コード番号を設定する

 はかりから受信したデータを記憶する時に一緒に記憶する、コード番号を設定します。 データを分類する必要がある場合など、お客様が管理しやすい値を付けることができます。 コード番号を変更したときにプリンタで印字する番号を初期値の「001」に戻すことが可能 です。(「5-5 プリンタでの印字」参照)

注 記 コード番号をご使用になる場合には、データを受信するまでにコード番号の設定 をしてください。

コード番号は最大 11 桁まで設定できます。使用できる文字は次の通りです。 数字、英字(大文字、小文字)、小数点(.) 記号 $(+ -$  / \* % # \$ ; : ( ) スペース )

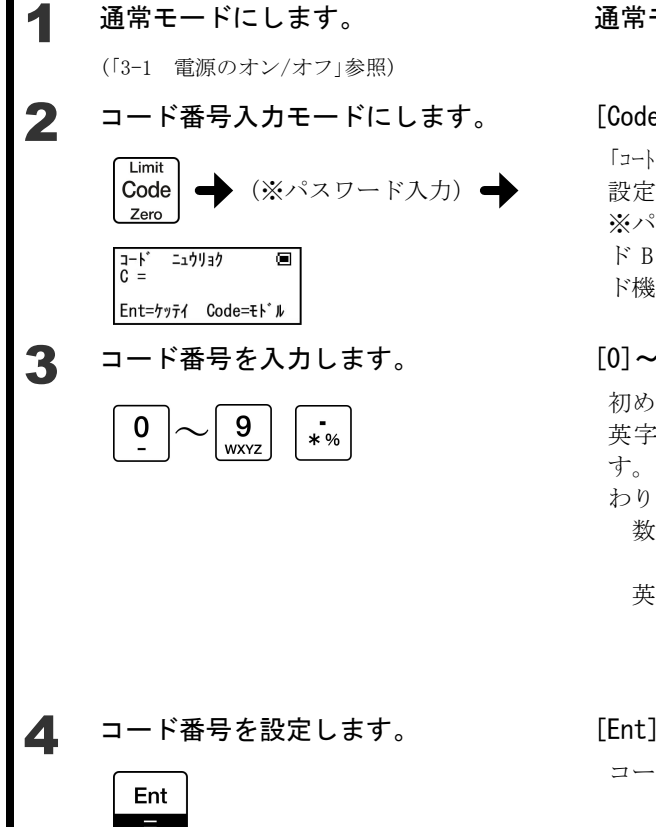

#### 通常モードであることを確認します。

#### [Code]キーを押します。

「コード ニュウリョク」の表示に変わります。 設定する桁が点滅します。 ※パスワードBを有効にしている場合はパスワー ド B の入力が必要です。詳しくは「7 パスワー ド機能」をご参照ください。

#### [0]~[9]キー、[.]キーで値を入力します。

初めは数字入力になっています。 英字記号入力にするには[Shift]キーを押しま す。更に[Shift]キーを押すと再び数字入力に変 わります。 数字入力:キーを押して値を入力すると設定す る桁が移動します。 英字記号入力:キーを押す度に値が変わりま

す。コキーを押すと設定する桁 が移動します。

#### [Ent]キーを押します。

コード番号を設定し、通常モードに戻ります。

|                                                                                      |  | キー                        | 数字入力           | 英字記号入力            |  |  |
|--------------------------------------------------------------------------------------|--|---------------------------|----------------|-------------------|--|--|
|                                                                                      |  | $\frac{1}{1}$             | 1              | $+$ / $-$         |  |  |
|                                                                                      |  | $2 \atop \text{ABC}$      | $\overline{2}$ | ABCabc            |  |  |
|                                                                                      |  | $_{\rm{def}}^3$           | 3              | DEFdef            |  |  |
|                                                                                      |  | $\frac{4}{\epsilon}$      | 4              | GHIghi            |  |  |
|                                                                                      |  | $\frac{5}{36}$            | 5              | J K L j k 1       |  |  |
|                                                                                      |  | 6<br>MNO                  | 6              | M N O m n o       |  |  |
|                                                                                      |  | $\overline{7}$<br>PORS    | 7              | PQRSpqrs          |  |  |
|                                                                                      |  | $\frac{8}{\pi w}$         | 8              | TUVtuv            |  |  |
|                                                                                      |  | 9<br>wxyz                 | 9              | W X Y Z w x y z   |  |  |
|                                                                                      |  | $\overline{0}$            | $\Omega$       | スペース              |  |  |
|                                                                                      |  | $\ddot{\cdots}$           | . (小数点)        | $*$ % # \$ ; : () |  |  |
|                                                                                      |  | ・設定する桁を下記のキーで移動することができます。 |                |                   |  |  |
| <u> △</u>   : 左側に移動   │ │ : 右側に移動<br>•手順3で下記のキーを押すと、前回設定したコード番号の内容をクリアするこ<br>とができます。 |  |                           |                |                   |  |  |
|                                                                                      |  |                           |                |                   |  |  |
|                                                                                      |  |                           |                |                   |  |  |
| <b>c/AC (長押し) : 全クリア</b><br> C/AC :設定する桁の前の桁以降をクリア                                   |  |                           |                |                   |  |  |
| ・手順4で[Code]キーを押すと値を設定せずに通常モードに戻ります。                                                  |  |                           |                |                   |  |  |
| ・コード番号は、電源を切ったり電池の交換を行っても設定を記憶しています。                                                 |  |                           |                |                   |  |  |

・キーに割り付けてある数字、英字、記号は下記の通りです。

## **2-4** モード設定の基本

本製品ではモードの変更や数値設定を"モード設定"で行います。 ここでは"モードの設定項目の選択方法"について説明します。 モード設定項目は「付録 1 モード設定一覧」を参照してください。 モード設定中は、ヘッダにモード項目を、4 段目にキー操作を表示します。

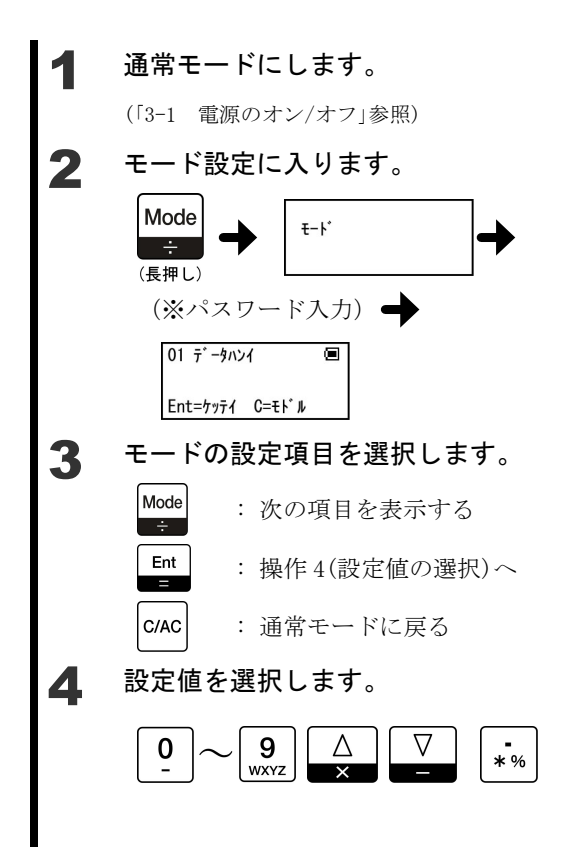

#### 通常モードであることを確認します。

#### [Mode]キーを長押しします。

「モード」と表示したらキーを離します。 「01 データハンイ」の表示に変わります。 ※パスワードAを有効にしている場合はパスワー ド A の入力が必要です。詳しくは「7 パスワー ド機能」をご参照ください。

#### [Mode]キーを押すたびに項目が進みます。

設定する項目の表示になったら[Ent]キーを押し ます。 最後の項目まで進むと最初に戻ります。 通常モードに戻るには、[C/AC]キーを押します。

### $[0] \sim [9] \div -$ ,  $[\triangle] \div -$ ,  $[\nabla] \div -$ ,  $[.] \div$

#### ーを押します。

入力する内容は、項目によって異なります。 ご使用になる項目の対応ページを参照してくだ さい。

キード設定では、パスワード A の有効/無効、およびパスワード A の入力によって、表示される モード設定項目が下記のように変わります。詳しくは「7 パスワード機能」をご参照ください。

項目

オートバックライトオフ オートパワーオフ

ファンクションショキカ

パスワード A が無効の場合

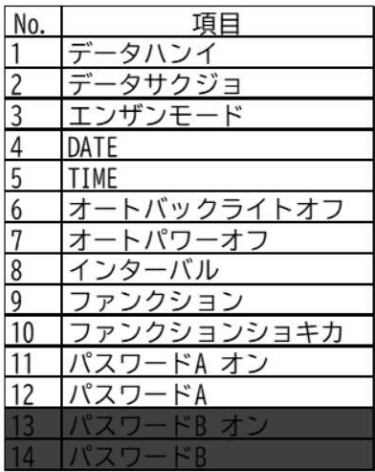

パターン 1 (出荷時) アターン 2 (セイゲンナン) パターン 3 (セイゲンアリ)

キーを押した場合

DATE

**TIME** 

データハンイ

データサクジョ

エンザンモード

インターバル

パスワードA

パスワードB

ファンクション

パスワードA オン

パスワードB オン

| No.

1

 $\overline{2}$  $\overline{3}$ 

 $\overline{4}$ 

 $\overline{5}$ 

6

 $\overline{7}$ 

8 19

10

|11

<sup>12</sup> 13

14

パスワード A が有効で、

かつパスワード A を入力して[Ent] かつパスワード A を入力しないで パスワード A が有効で、 [Ent]キーを押した場合

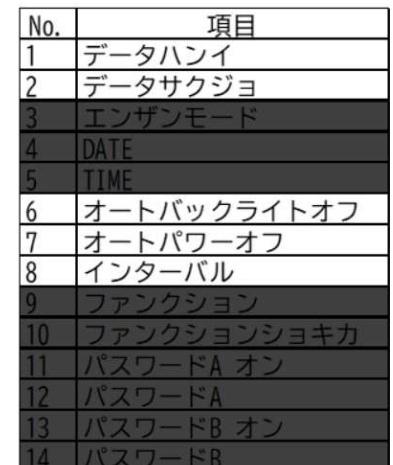

の項目は表示されません。

## **2-5** ファンクション設定の基本

本製品では様々な機能の設定・変更を"ファンクション"で行います。 ここでは"ファンクション"の基本的な操作方法について説明します。 ファンクション設定項目は「付録 2 ファンクション設定一覧」を参照してください。 ファンクション設定中は、2 段目にファンクション項目を、4 段目にキー操作を表示します。

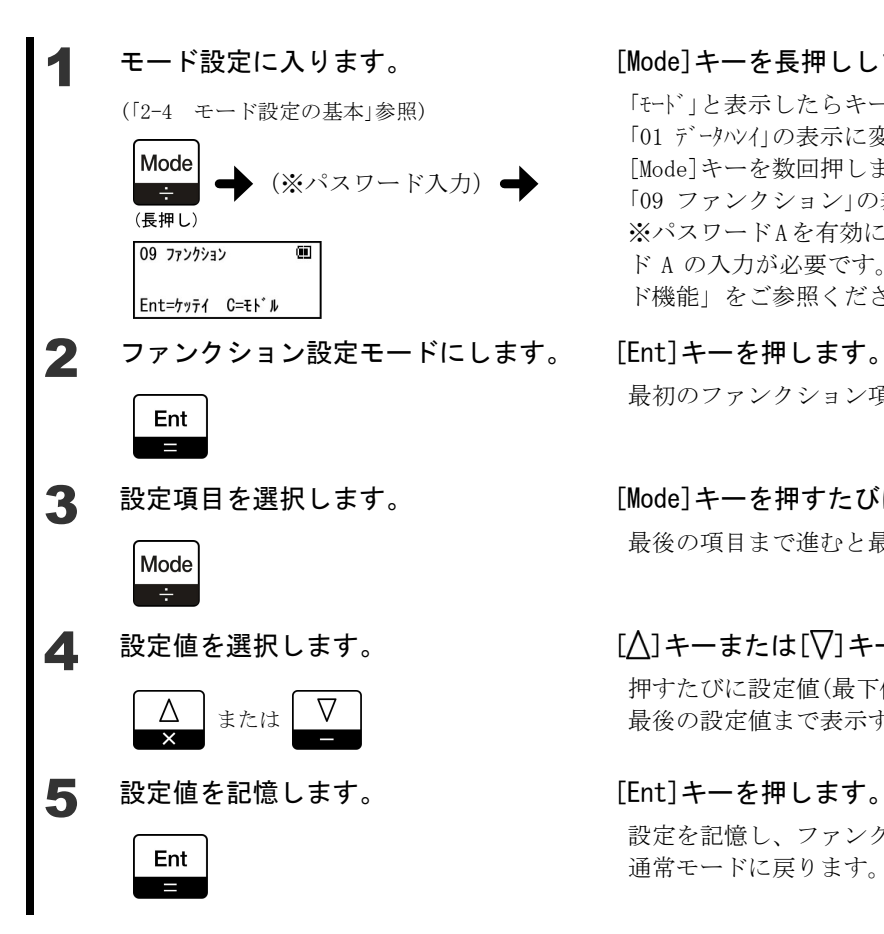

#### [Mode]キーを長押しします。

「モード」と表示したらキーを離します。 「01 データハンイ」の表示に変わります。 [Mode]キーを数回押します。 「09 ファンクション」の表示に変わります。 ※パスワードAを有効にしている場合はパスワー ド A の入力が必要です。詳しくは「7 パスワー ド機能」をご参照ください。

## 最初のファンクション項目の表示になります。

### [Mode]キーを押すたびに項目が進みます。

最後の項目まで進むと最初に戻ります。

### [△]キーまたは[▽]キーを押します。

押すたびに設定値(最下位桁の値)が変わります。 最後の設定値まで表示すると、最初に戻ります。

### 設定を記憶し、ファンクションを終了します。 通常モードに戻ります。

## 3 基本的な使いかた

## **3-1** 電源のオン/オフ

本製品の電源をオン/オフします。

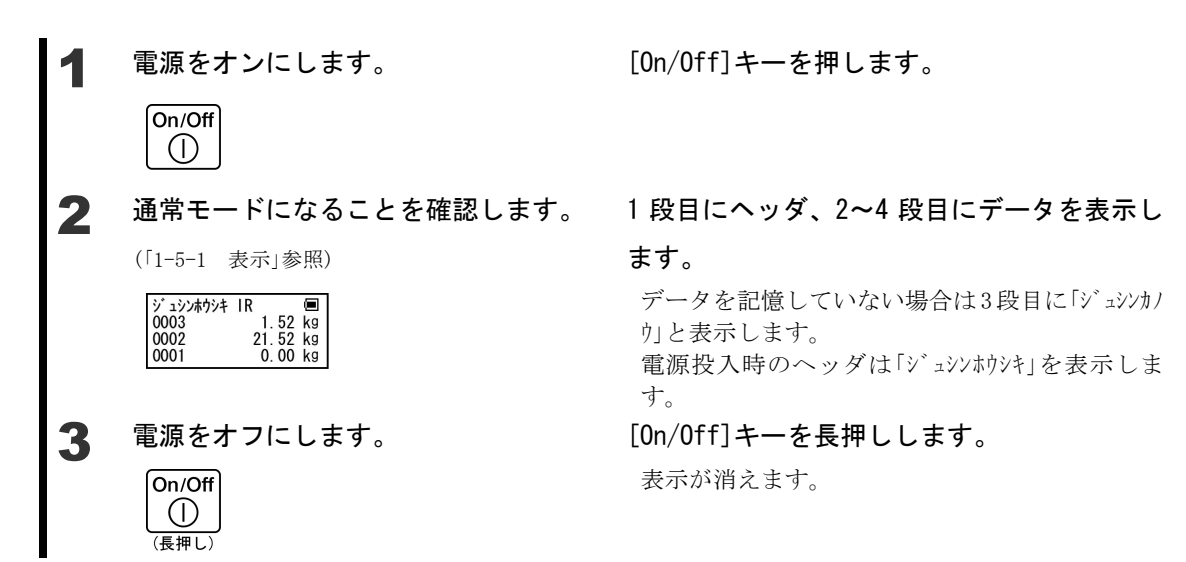

## **3-2** データを受信して記憶する

 はかりからデータを受信する方法です。受信したデータがエラーでない場合、自動的に記 憶します。エラー内容は「8-1 エラーメッセージ」をご参照ください。はかりに表示するエラ ーメッセージは、はかり付属の取扱説明書をご参照ください。 はかりに搭載している出力方法に従って、通信方法(受信方法)を選択してください。

#### **3-2-1 IR** 通信で受信する

はかりのファンクション項目を、下記の様に設定してください。

出力コントロール 7 Print キー押下安定時1回出力<br>データロガー対応出力 0 データロガー以外の機器への出 0 データロガー以外の機器への出力 (外部機器への出力)

 $\hat{\mathscr{U}}$ 

■ファンクションの設定方法は、はかり付属の取扱説明書をご参照ください。 ■データロガー対応出力を 0 に設定できない機種は、「4-1 データを確認しなが

ら記憶する」もご参照ください。

[Mode]キーを長押し「モード」と表示したらキー 1 ファンクション設定モードにします。 (「2-5 ファンクション設定の基本」参照) を離します。 [Mode]キーを数回押し「09 ファンクション」を表示した ら[Ent]キーを押します。 2 「受信方式」を「IR 通信」に設定します。 [Mode] キーを数回押し「ジュシンポソキ」にします。  $\lceil \bigwedge \rceil$ キーまたは $\lceil \bigvee \rceil$ キーを押して $\lceil 2 \rceil$ を選択しま Λ 09 ファンクション<br>シ ュシンホウシキ 2 す。 Mode Mode=ツキ゛ Ent=ケッテイ 3 「IR 通信のフォーマット」を設定しま [Mode]キーを数回押し「IR フォーマット」にします。  $[\Delta]$ キーまたは $[\nabla]$ キーを押して設定値を選択 す。 します。 「IR フォーマット」の設定値は、はかりの「インターフェ Mode ース」の設定内容と合わせます。 「IR フォーマット」 1 数値 6,7 桁フォーマット 2 専用フォーマット 1 3 専用フォーマット 2 はかりの「インターフェース」の設定内容は、はか り付属の取扱説明書をご参照ください。 ▲ 「IR 通信のデータロガー対応出力」を [Mode]キーを押し「IR データロガータイオウ」にしま 「外部機器への出力」に設定します。 す。 [△]キーまたは[√]キーを押して「0」を選択しま す。

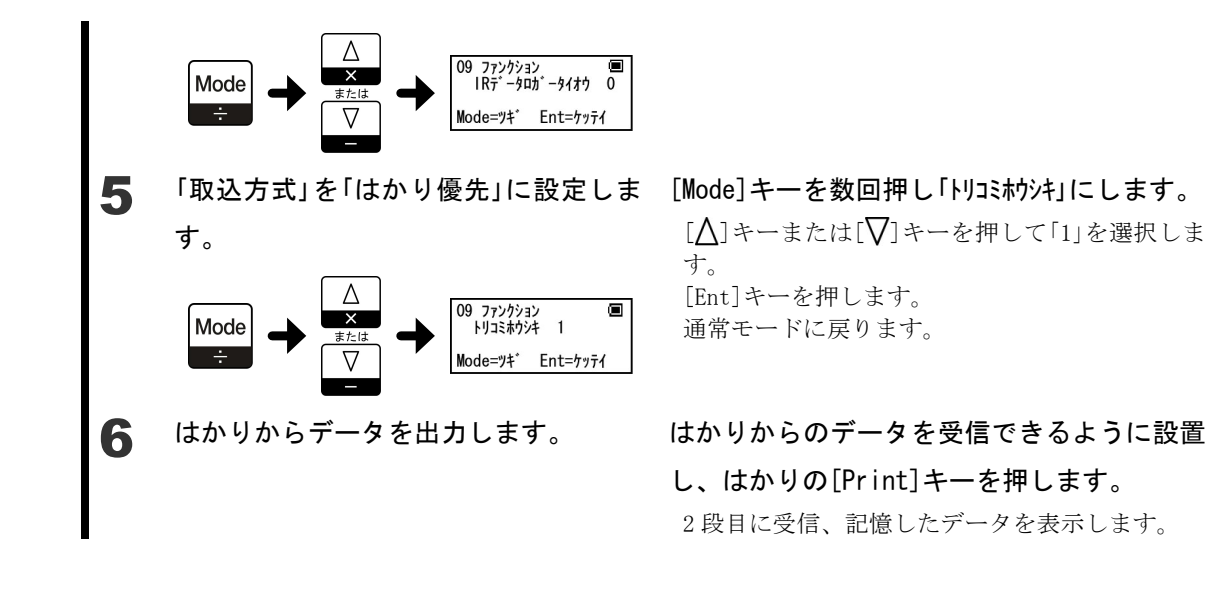

### **3-2-2** 赤外線通信で受信する

 $\hat{\ell}_*$ 

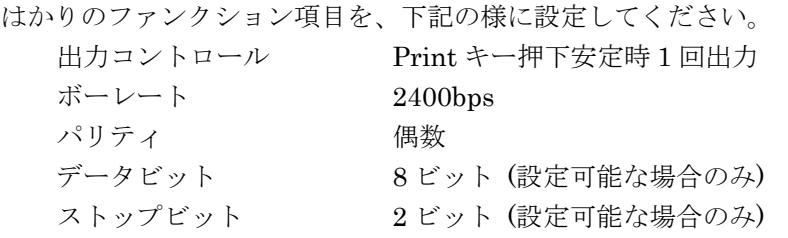

ファンクションの設定方法は、はかり付属の取扱説明書をご参照ください。

1 ファンクション設定モードにします。 [Mode]キーを長押し「モード」と表示したらキー (「2-5 ファンクション設定の基本」参照) を離します。 [Mode]キーを数回押し「09 ファンクション」を表示した ら[Ent]キーを押します。  $\,$ 2 「受信方式」を「赤外線通信」に設定しま [Mode]キーを数回押し「ジュシンホウシキ」にします。  $[$   $\bigcap$ ]キーまたは $[\nabla]$ キーを押して「1」を選択しま す。 す。 Δ 09 ファンクション<br>シェシンホウシキ 1 ŒΠ Mode

Mode=ツキ゛ Ent=ケッティ

-21-

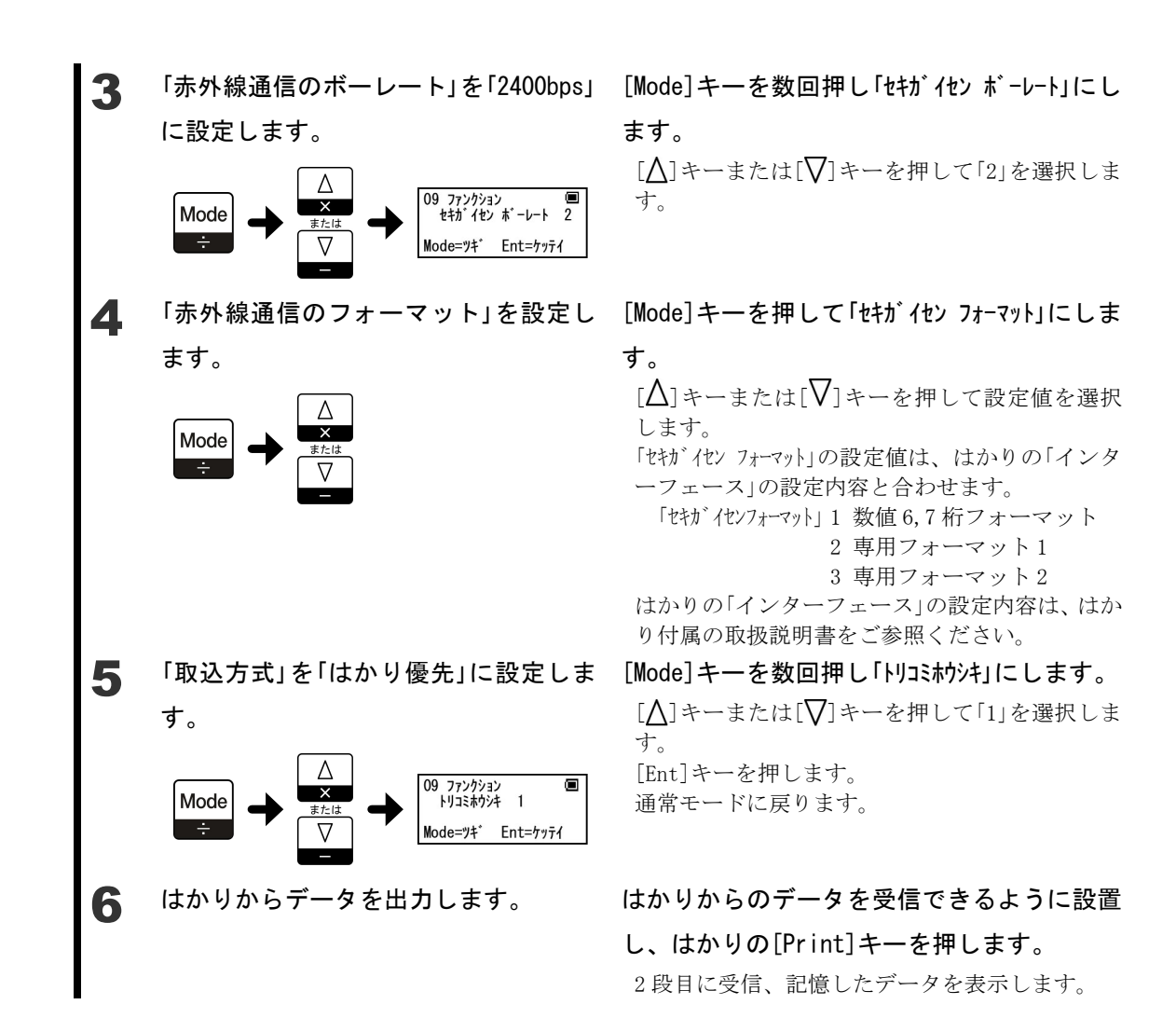

### **3-2-3** 受信方式**(IR** 通信と赤外線通信**)**を切り替える

 受信方式(IR 通信と赤外線通信)をワンタッチで切り替えることができます。 受信方式のみの切替です。取込方式やボーレートなどは、ファンクションの設定通りとな ります。

注 記 演算モードをご使用の場合は、この機能は使えません。

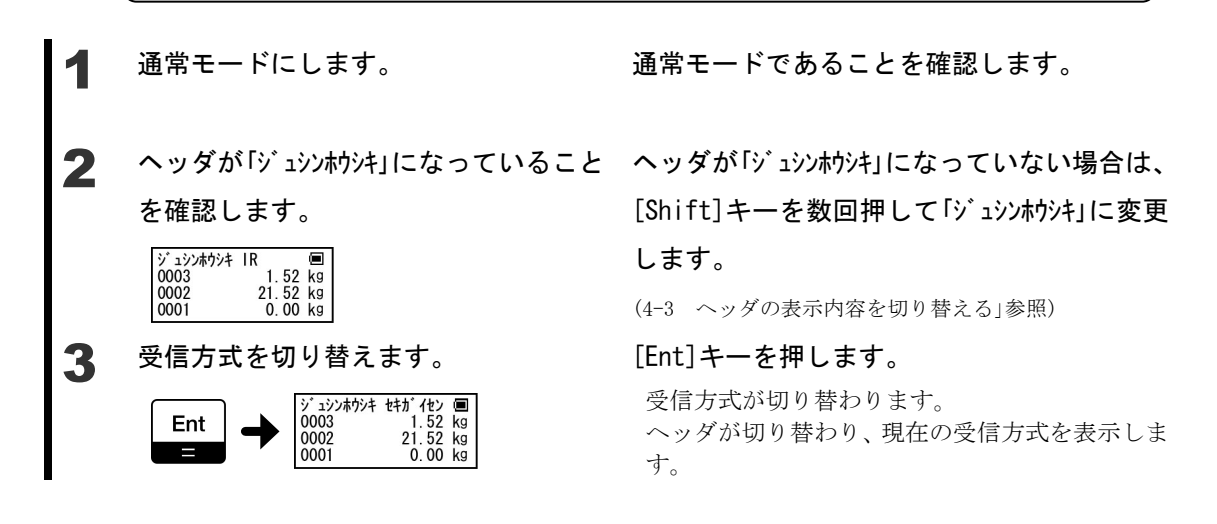

- ・本製品をはかりに設置するホルダ(取付金具)はオプションです。取付金具の取 付方法は、取付金具付属の取扱説明書を参照してください。
- 
- ・取付金具を使用しない場合は、はかりと本製品の通信窓を 5cm 程度離して向 かい合わせてご使用ください。
- ・演算モードではヘッダの表示が「ジュシンホウシキ」に切り替わりません。

## **3-3** 記憶しているデータを確認する

本製品に記憶しているデータを確認します。

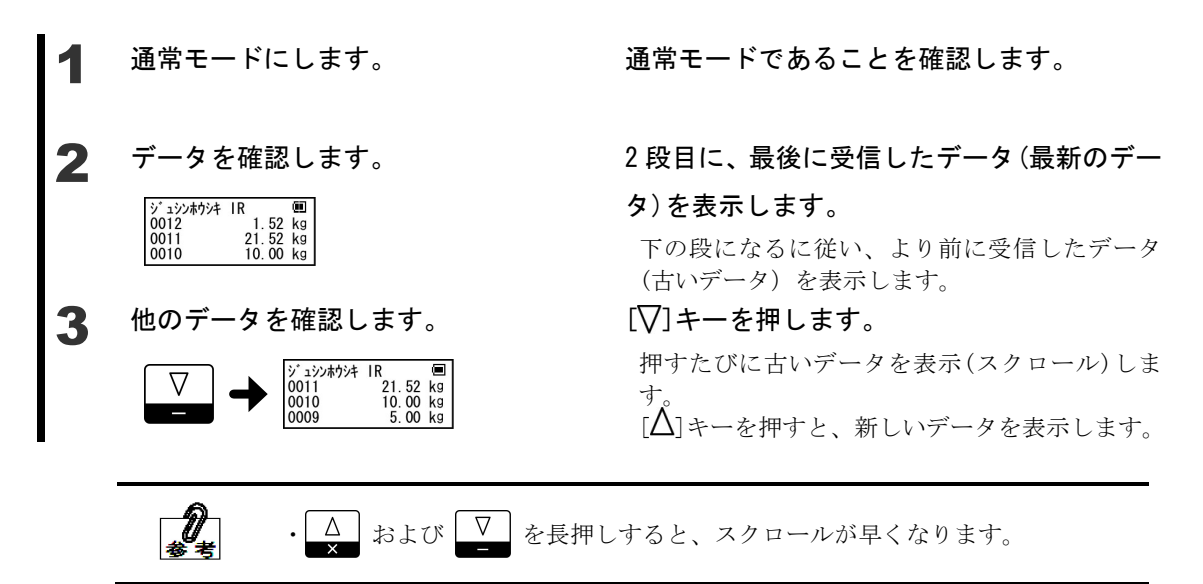

## **3-4** プリンタで印字する

弊社専用プリンタ CSP-160IR(別売)を使用し、プリンタで印字することが可能です。 プリンタの設定を下記の様に設定してください。

ボーレート 9600bps 印字制御 はかり側

 $\widehat{\ell}_{\scriptscriptstyle{\ast}}$ 

設定方法は、プリンタ付属の取扱説明書をご参照ください。

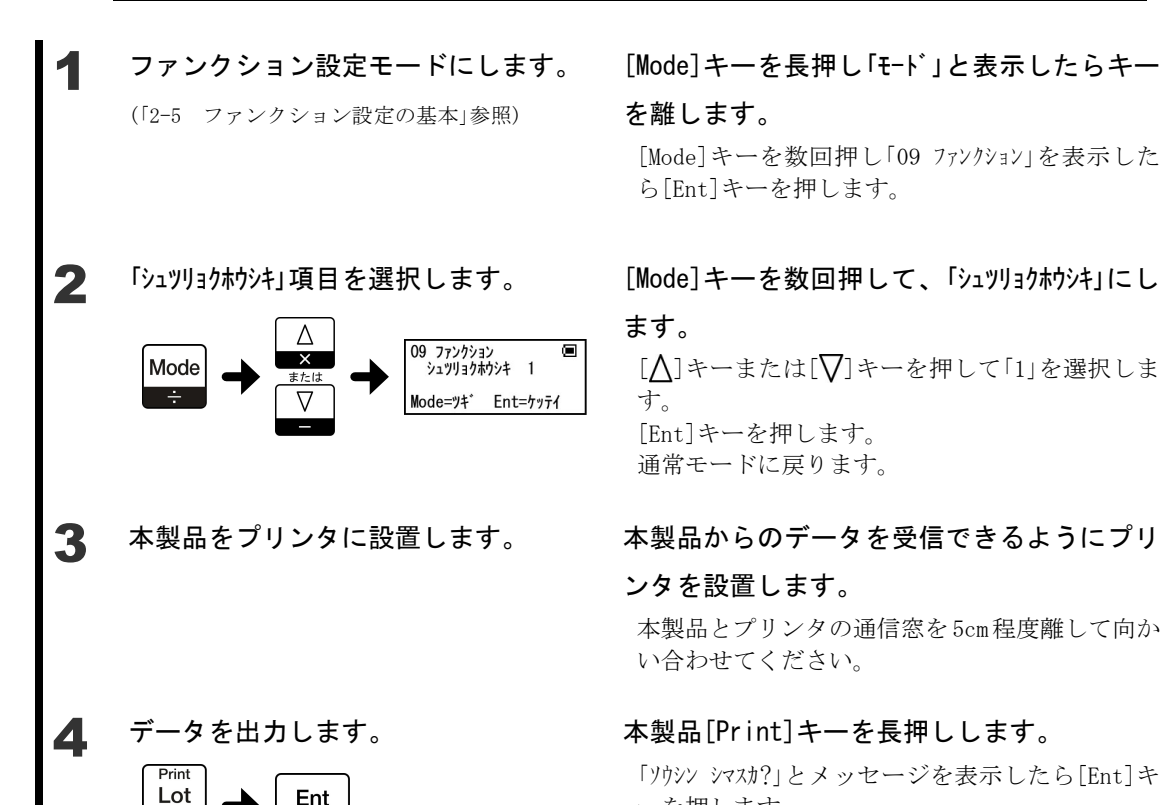

「ソウシン シマスカ?」とメッセージを表示したら[Ent]キ ーを押します。 プリンタにデータを出力します。 全データの出力を終了したら「オールクリアシマスカ?」のメ ッセージを表示します。

本製品とプリンタの通信窓を 5cm程度離して向か

[Mode]キーを数回押し「09 ファンクション」を表示した

[△]キーまたは[√]キーを押して「1」を選択しま

ら[Ent]キーを押します。

[Ent]キーを押します。 通常モードに戻ります。

い合わせてください。

す。

#### 全データを消去する場合は[Ent]キーを、消去

#### しない場合は[C/AC]キーを押します。

通常モードに戻ります。 ※パスワードBを有効にしている場合はパスワー ド B の入力が必要です。詳しくは「7 パスワー ド機能」をご参照ください。

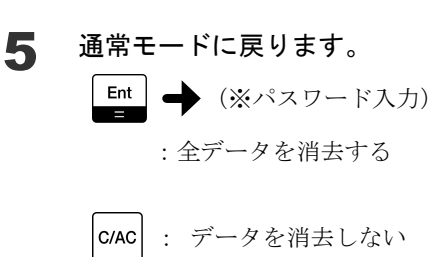

Set (長押し)

- ・印字途中でデータ出力を一時停止する場合は、本製品[Print]キーを押してく ださい。再開する場合は、再度[Print]キーを押します。
- ・用紙が無くなりそうな時は印字を停止して、用紙を交換してください。

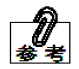

- ・印字途中で印字を終了(中断)する場合は、本製品[C/AC]キーを押してくださ い。「キャンセルシマスカ?」とメッセージを表示したら[Ent]キーを押します。印字を中 断します。
- ・演算モード以外でご使用の場合、印字番号はプリンタでは下 3 桁の番号で印字 します。演算モードをご使用の場合には 4 桁で印字します。

(例:演算モード以外) 本製品:「1000」 → プリンタ:「000」

・印字の際は用紙が十分にあることを確認してください。
## **3カット** パソコンに出力する

 データベースソフト GLDB ソフト(別売)とパソコンにデータを取り込むための変換器 (IrDA:USB 変換器または IrDA:RS232C 変換器 別売)を使用することで、本製品のデータを パソコンに取り込むことができます。

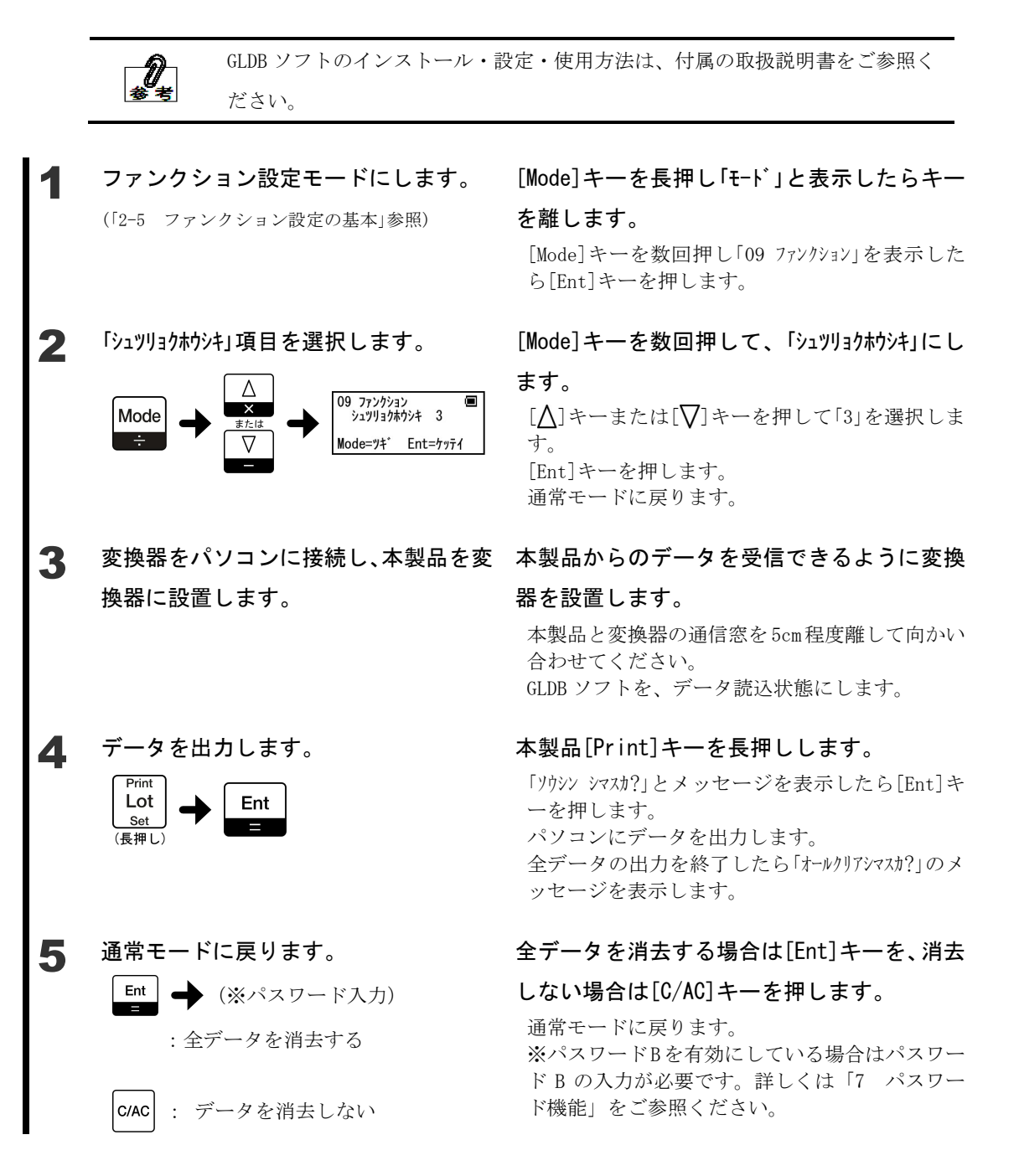

・印字途中でデータ出力を一時停止する場合は、本製品[Print]キーを押してく ださい。再開する場合は、再度[Print]キーを押します。

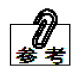

・印字途中で印字を終了(中断)する場合は、本製品[C/AC]キーを押してくださ い。「キャンセルシマスカ?」とメッセージを表示したら[Ent]キーを押します。印字を中 断します。

### **3-6** 全データを消去する

本製品に記憶している全データを消去します。

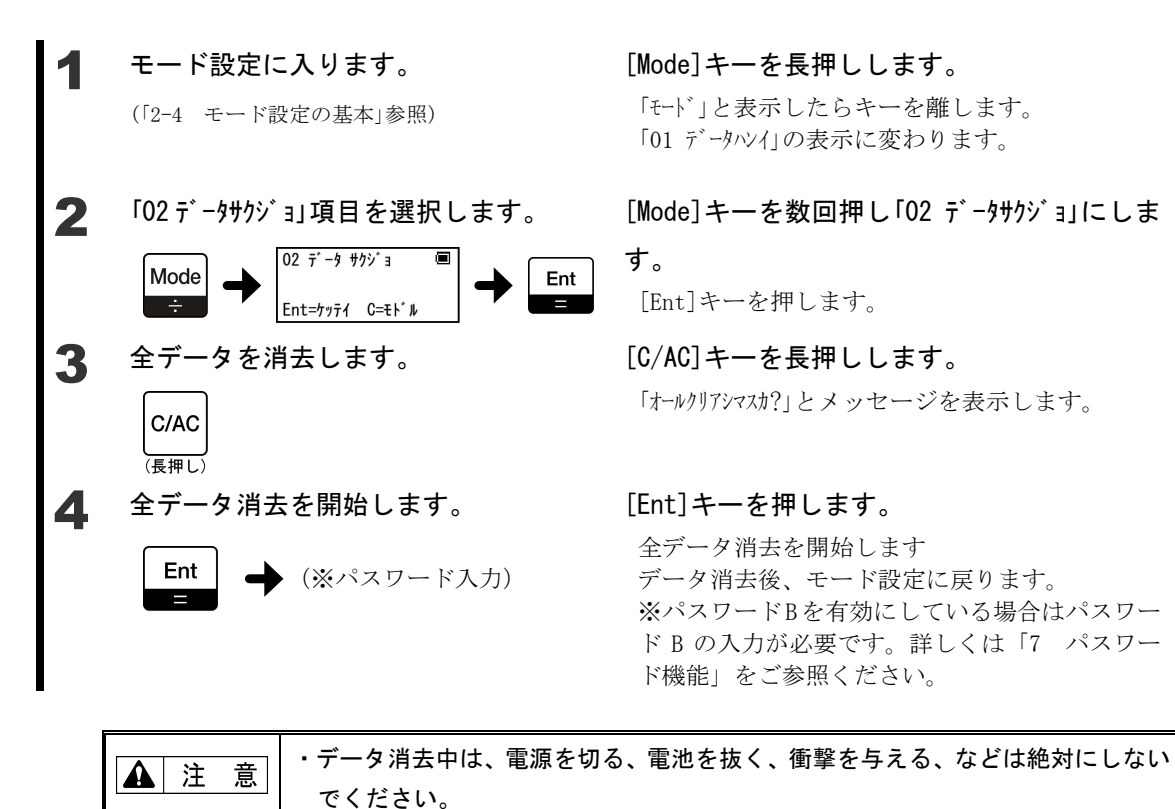

## **3-7** 電卓を使用する

本製品には電卓機能を搭載しています。電卓機能では、加算(+)、減算(-)、乗算(×)、除 算(÷)を行うことができます。

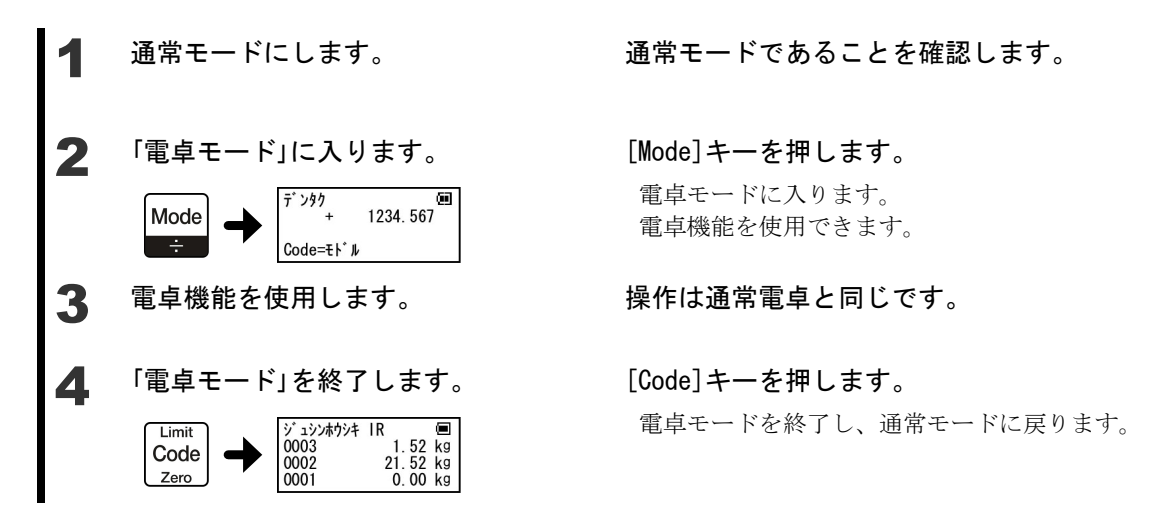

4 い ろ い ろ な 機 能 **4-1** データを確認しながら記憶する はかりが送信したデータと、本製品が受信したデータが同じかどうかの確認をした後、同 じである場合にのみ本製品でデータを記憶し、結果をはかりに送信する機能です。 注 記 この機能は、IR 通信を搭載しているはかりでのみ使用できます。 はかりのファンクション項目を、下記の様に設定してください。 出力コントロール 7 Print キー押下安定時 1 回出力 データロガー対応出力 1 データロガー対応出力 はかりのファンクション設定方法は、はかり付属の取扱説明書をご参照くださ Ű. い。 1 ファンクション設定モードにします。 [Mode]キーを長押し「モード」と表示したらキー (「2-5 ファンクション設定の基本」参照) を離します。 [Mode]キーを数回押し「09 ファンクション」を表示した ら[Ent]キーを押します。 2 「受信方式」を「IR 通信」に設定します。 [Mode]キーを数回押し「ジュシンホウシキ」にします。  $\lceil \bigwedge \rceil$ キーまたは $\lceil \bigvee \rceil$ キーを押して $\lceil 2 \rceil$ を選択しま 09 ファンクション す。 ファンファョン<br>「ュシンホウシキ 2 Mode Mode=ツギ Ent=ケッテイ 3 「IR 通信のフォーマット」を設定しま [Mode]キーを数回押し「IR フォーマット」にします。  $[\Delta]$ キーまたは $[\nabla]$ キーを押して設定値を選択 す。 します。 「IR フォーマット」の設定値は、はかりの「インターフェ Mode ース」の設定内容と合わせます。 「IR フォーマット」 1 数値 6,7 桁フォーマット 2 専用フォーマット1 3 専用フォーマット 2 はかりの「インターフェース」の設定内容は、はか り付属の取扱説明書をご参照ください。

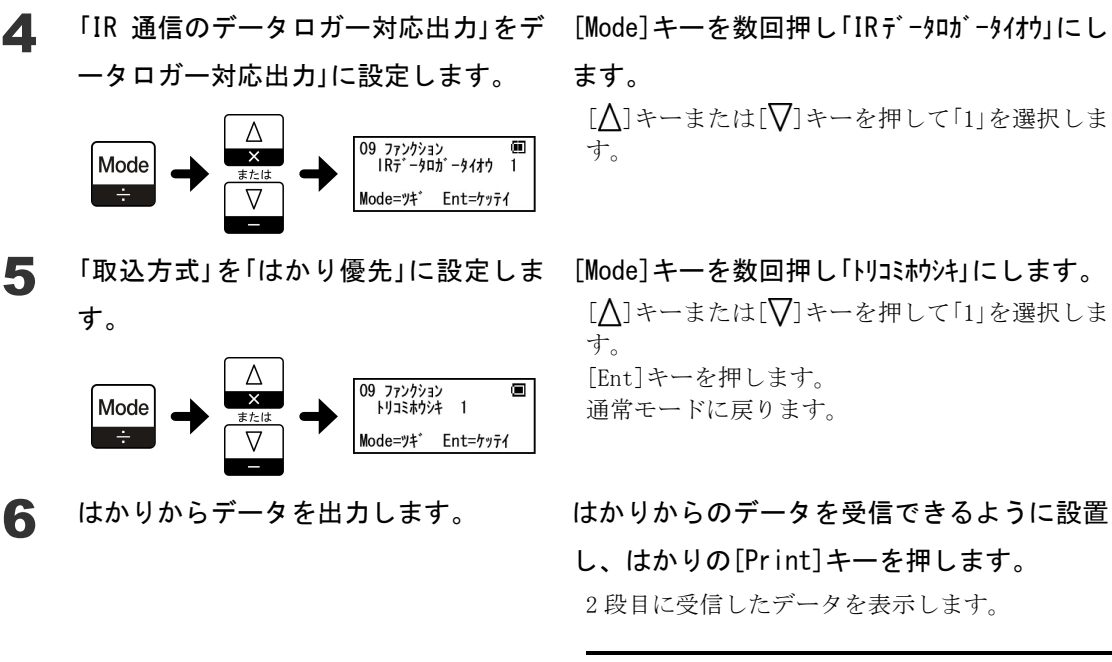

ます。 [△]キーまたは[√]キーを押して「1」を選択しま す。

[Mode]キーを数回押し「トリコミホウシキ」にします。  $[$   $\bigcap$ ]キーまたは $[\nabla]$ キーを押して $[1]$ を選択しま す。 [Ent]キーを押します。 通常モードに戻ります。

し、はかりの[Print]キーを押します。 2 段目に受信したデータを表示します。

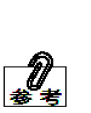

本製品がデータを受信できたかの結 果は、はかりの表示でも確認するこ とができます。 表示内容は、はかり付属の取扱説明 書をご参照ください。

### **4-2** はかりと一緒に電源を切る

 はかりの電源を切った時に、本製品の電源も一緒に電源を切る機能です。本製品の電源切 れ忘れを防止します。

「4-1 データを確認しながら記憶する」をご使用になる場合、この機能も動作します。

**注 記** この機能は、IR 通信を搭載しているはかりでのみ使用できます。

はかりのファンクション項目を、下記の様に設定してください。 出力コントロール 7 Print キー押下安定時 1 回出力 データロガー対応出力 1 データロガー対応出力

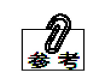

はかりのファンクション設定方法は、はかり付属の取扱説明書をご参照くださ い。

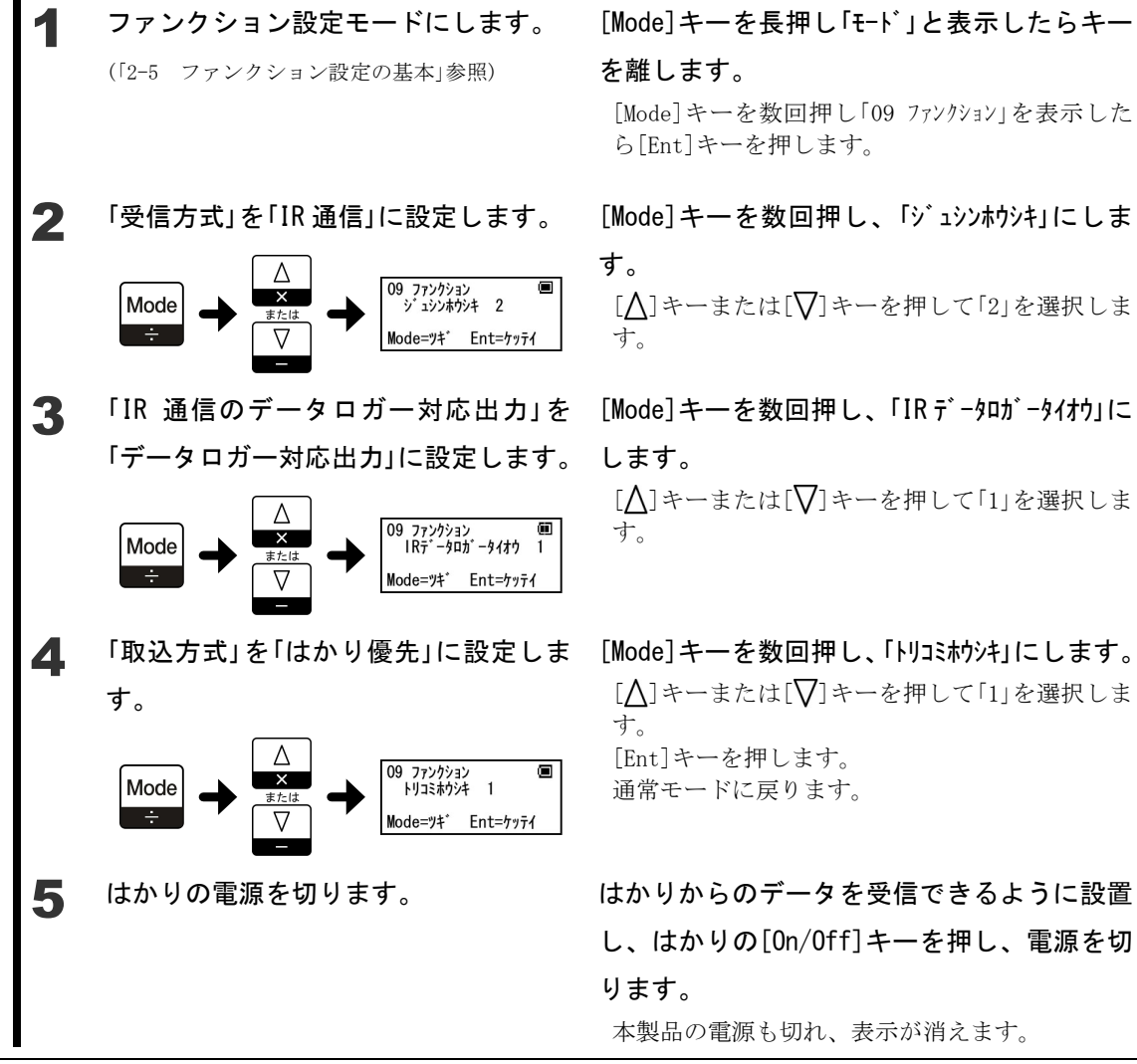

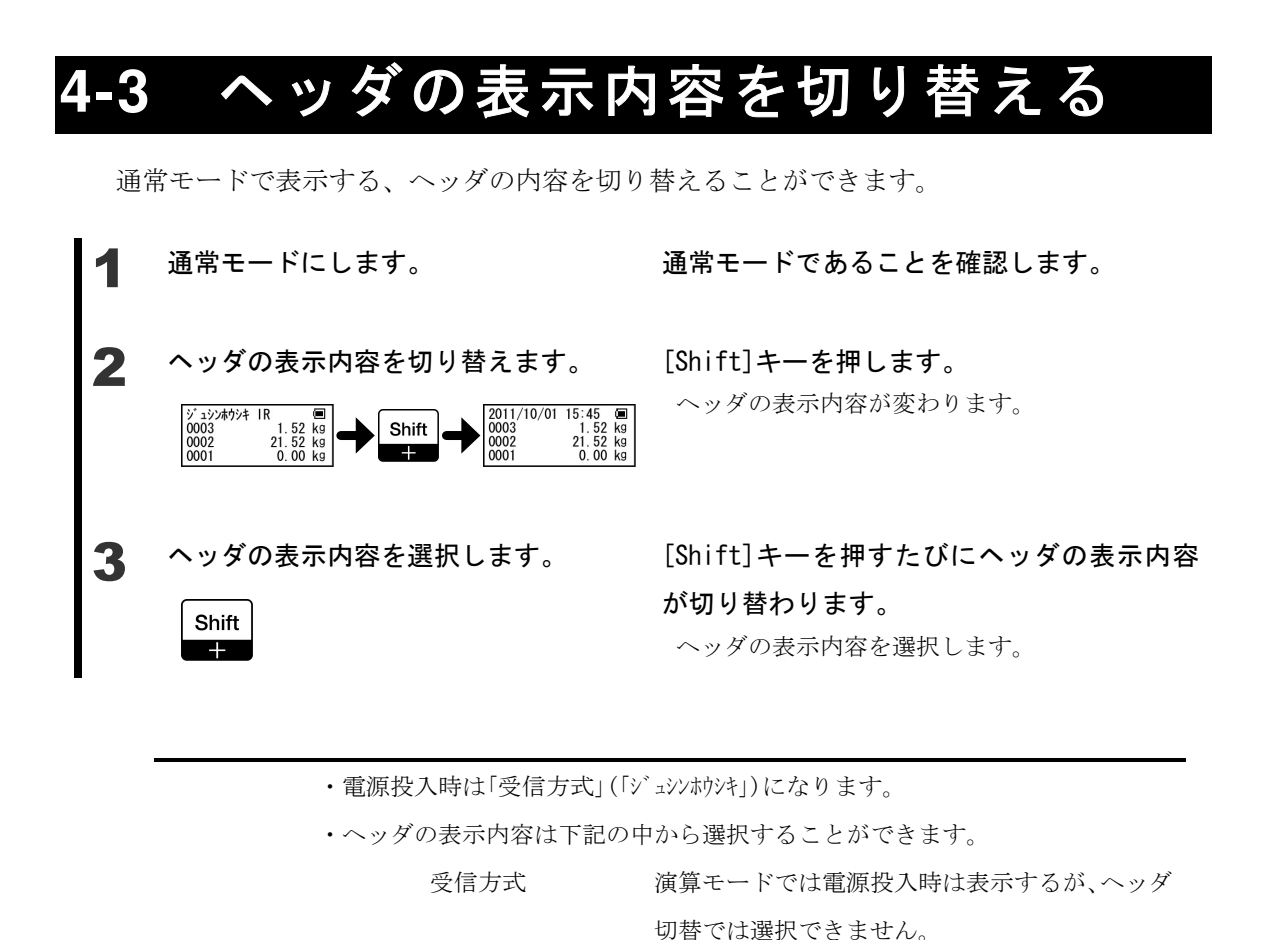

日付時刻表示

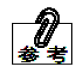

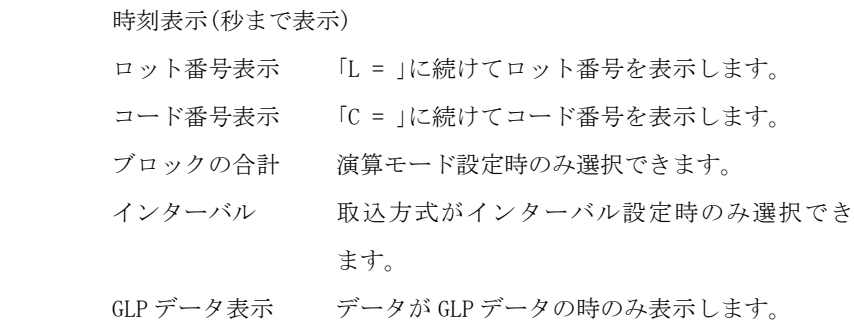

### **4-4** 一部のデータを出力する

一部のデータのみを出力することができます。

 本製品のその他の設定は、プリンタで印字する場合は「3-4 プリンタで印字する」を、パソ コンに出力する場合には「3-5 パソコンに出力する」をご参照ください。

注 記 この機能は、演算モードでは使用できません。

### **4-4-1** 指定した範囲のデータを出力する

出力するデータの範囲を設定し、その範囲のデータのみを出力します。

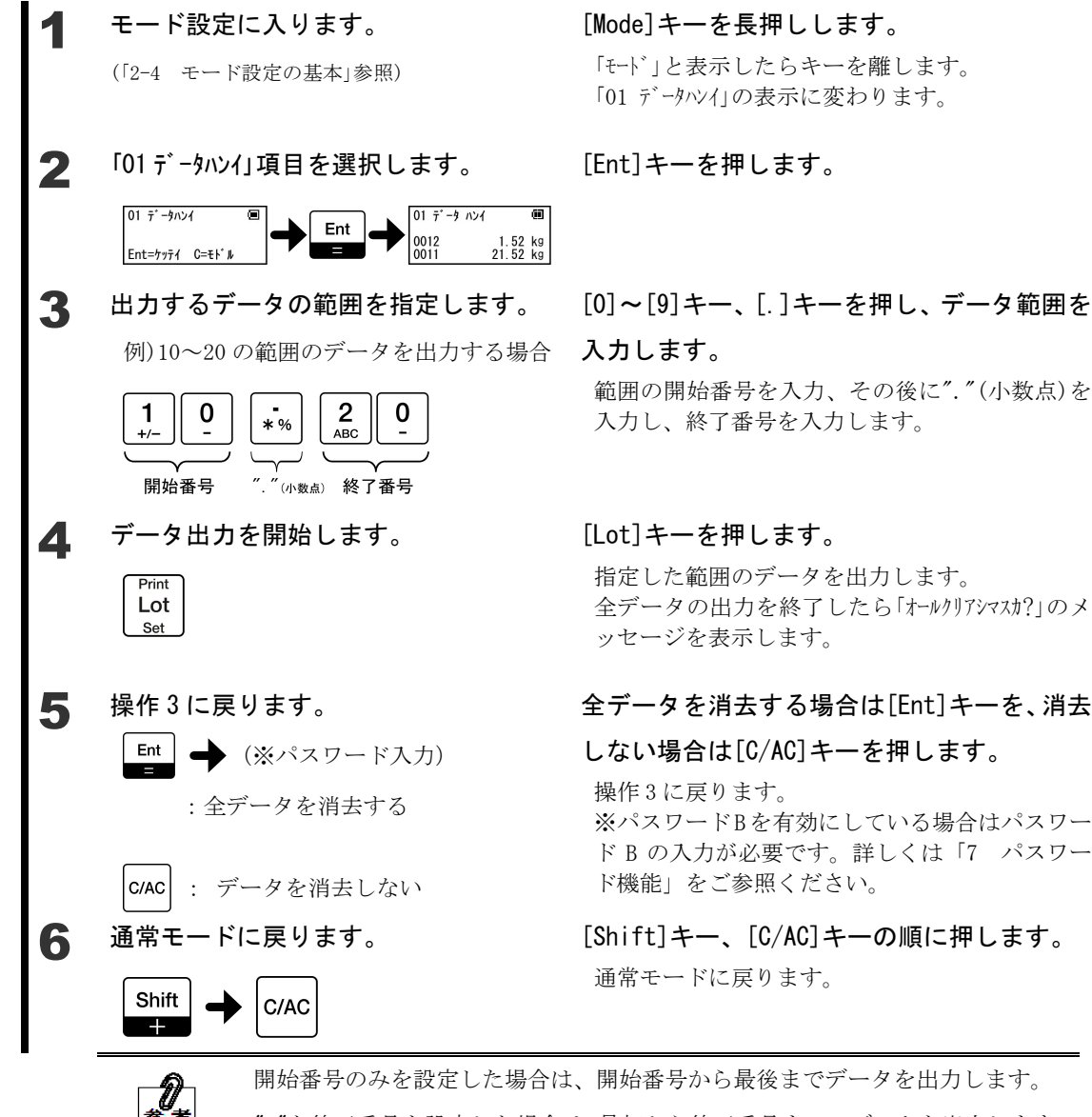

[Mode]キーを長押しします。 「モード」と表示したらキーを離します。

「01 データハンイ」の表示に変わります。

範囲の開始番号を入力、その後に"."(小数点)を 入力し、終了番号を入力します。

指定した範囲のデータを出力します。 全データの出力を終了したら「オールクリアシマスカ?」のメ ッセージを表示します。

#### 全データを消去する場合は[Ent]キーを、消去

しない場合は[C/AC]キーを押します。

操作 3 に戻ります。 ※パスワードBを有効にしている場合はパスワー ド B の入力が必要です。詳しくは「7 パスワー ド機能」をご参照ください。

通常モードに戻ります。

開始番号のみを設定した場合は、開始番号から最後までデータを出力します。 "."と終了番号を設定した場合は、最初から終了番号までのデータを出力します。

### **4-4-2** 指定した **ID** 番号のデータのみ出力する

出力するデータの ID 番号を設定し、その ID 番号のデータのみを出力します。 ID 番号とは、専用フォーマット 2 に付加する「00」~「99」の番号(ロガー識別番号)です。

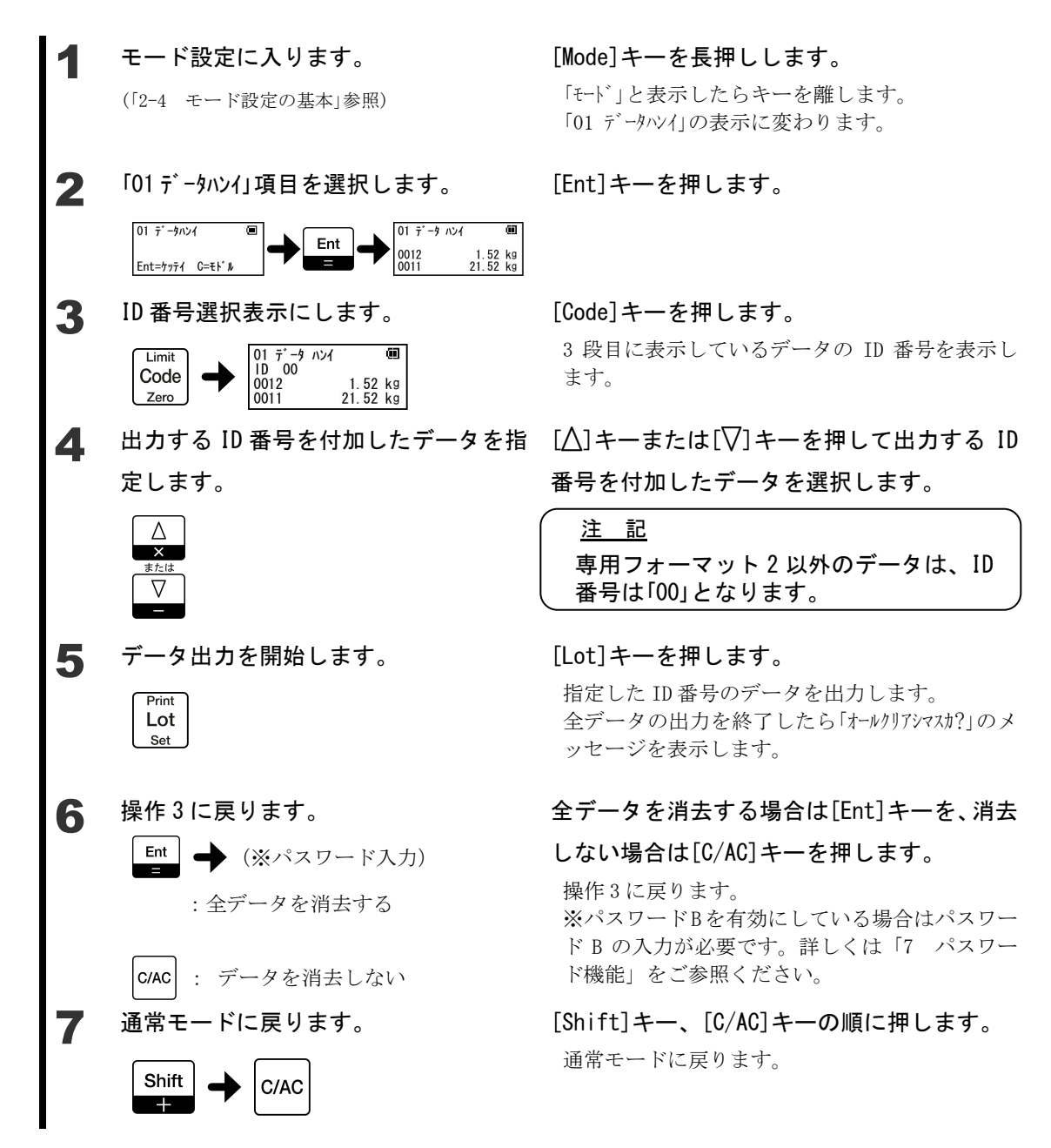

### **4-4-3** 一部のデータを出力しない

指定したデータ以外のデータを出力します。

モード設定に入ります。

(「2-4 モード設定の基本」参照)

- - 02 データ サクジョ Mode Ent Ent=ケッテイ C=モト゛ル

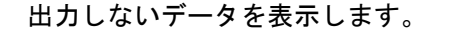

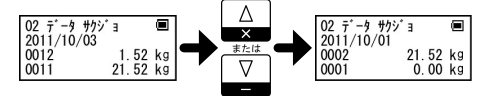

#### 4 出力しないデータを選択します。 Print Lot : 3 段目のデータ選択

Limit Code : 4 段目のデータ選択 Zero

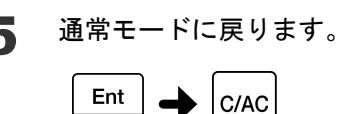

Set

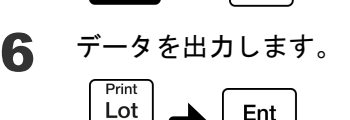

Set (長押し)

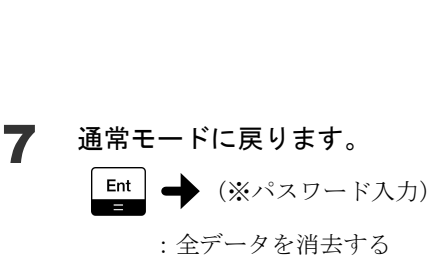

c/Ac : データを消去しない

[Mode]キーを長押しします。

「モード」と表示したらキーを離します。 「01 データハンイ」の表示に変わります。

2 「02 デ-タサクジョ」項目を選択します。 [Mode]キーを数回押し「02 デ-タサクジョ」にしま

す。

[Ent]キーを押します。

 $\mathbf{3}$  出力しないデータを表示します。  $[\triangle]$ キーまたは $[\nabla]$ キーを押してデータをス クロールします。

> 出力しないデータの表示をします。 2 段目の表示は、3 段目のデータの情報を表示し ます。[Shift]キーで情報内容を切り替えること ができます。

#### [Lot]キーを押すと 3 段目のデータを、[Code]

#### キーを押すと 4 段目のデータを選択します。

選択したデータの印字番号が「0000」に変わりま す。

印字番号が「0000」であるデータを選択した場合 は、印字番号が戻ります。 複数のデータを選択する場合は、手順 3 と手順 4 を繰り返します。

#### 5 通常モードに戻ります。 [Ent]キー、[C/AC]キーの順に押します。

通常モードに戻ります。

#### **6 デー**タを出力します。 それは 本製品[Print]キーを長押しします。

「リウシン シスカ?」とメッセージを表示したら[Ent]キ ーを押します。 印字番号を「0000」にしたデータ以外を出力しま す。 データの出力を終了したら「オールリアシマスカ?」のメッ セージを表示します。

#### 全データを消去する場合は[Ent]キーを、消去

#### しない場合は[C/AC]キーを押します。

通常モードに戻ります。 ※パスワードBを有効にしている場合はパスワー ド B の入力が必要です。詳しくは「7 パスワー ド機能」をご参照ください。

## **4-5** 一部のデータを削除する

### **4-5-1** 最新のデータを削除する

最新のデータ(最後の受信したデータ)を削除することができます。

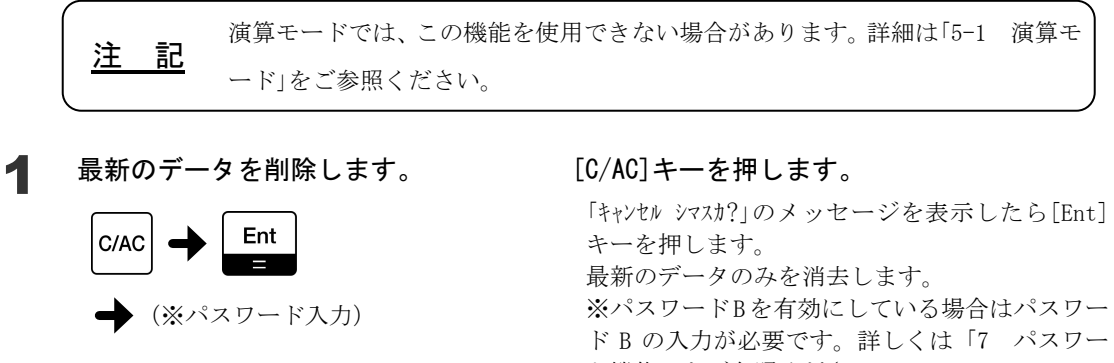

ド機能」をご参照ください。

### 5 その他の機能

# **5-1** 演算モード

注 記 この機能は、専用フォーマット 1、2 を搭載しているはかりでのみ使用できます。

 演算モードとは、風袋量と正味量をセットにして弊社専用プリンタ CSP-160IR(別売)で印 字できるモードです。

演算モード1 風袋量と正味量をセットで印字します

演算モード2 風袋量、正味量、総量をセットで印字します

 風袋量を出力した後に、風袋引き後の確認の"ゼロ"をはかりから出力して印字することも 可能です。(演算モードのゼロチェック)

はかりのファンクション、ファンクション 2 の項目を、下記の様に設定してください。 インターフェース インディング ウィング エロフォーマット 1 または 2

出力コントロール キーキーキー押下後(安定時)1回出力 風袋量出力 キー キーを押すと風袋量を出力 正味量の出力データを区別する ※ (正味量の)呼称有り (正味量出力データに呼称を付ける)

(本製品の設定と合わせる)

※機能を搭載している場合にのみ設定してください

はかりのファンクション設定方法は、はかり付属の取扱説明書をご参照くださ い。

#### **5-1-1** 設定方法

■ 演算モード 1

 演算モード 1 は、モードの「演算モード設定」項目で選択することができます。モードの設 定方法は「2-4 モード設定の基本」を、モード設定の「手順 4」は下記を参照してください。

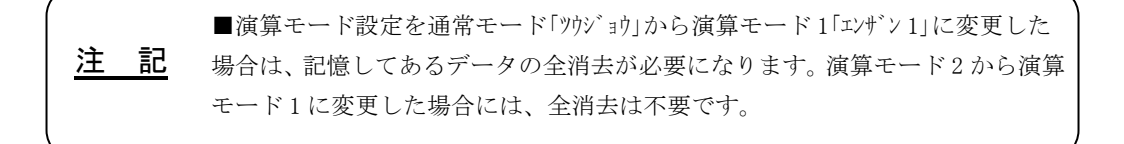

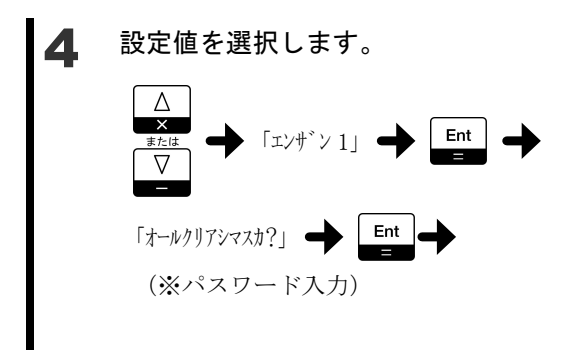

#### [△]~[▽]キーで「エンザン 1」を選択し、「Ent」

#### キーを押します。

「オールクリアシマスカ?」のメッセージを表示したら[Ent] キーを押します。全データを消去します。(メッ セージを表示しない場合はこの操作は不要です) 通常モードに戻ります。 ※全データを消去する際、パスワードBを有効に している場合はパスワード B の入力が必要です。 詳しくは「7 パスワード機能」をご参照くださ い。

 本製品のファンクションを下記を参考に設定してください。下記項目以外の設定や、はか りからデータ受信方法は「3-2 はかりからのデータを受信する」を参照してください。ファン クションの設定方法は「2-5 ファンクション設定の基本」を参照してください。

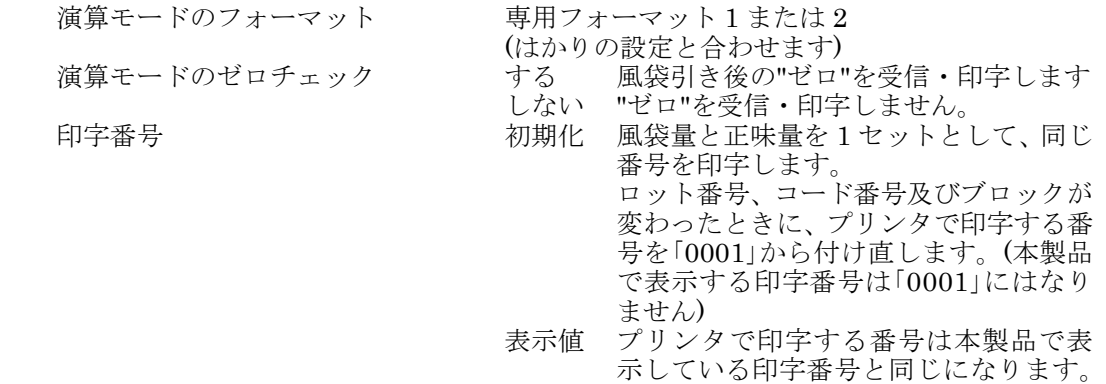

■ 演算モード2

 演算モード 2 は、モードの「演算モード設定」項目で選択することができます。モードの設 定方法は「2-4 モード設定の基本」を、モード設定の「手順 4」は下記を参照してください。

注 記 ■演算モード設定を通常モード「ツウジョウ」から演算モード2「エンザン 2」に変更した 場合は、記憶してあるデータの全消去が必要になります。演算モード 1 から演算 モード 2 に変更した場合には、全消去は不要です。

■ 設定値を選択します。 [△]~[▽]キーで「エンザン 2」を選択し、「Ent」 キーを押します。  $\wedge$ 「オールクリアシマスカ?」のメッセージを表示したら[Ent] 「エンサ キーを押します。全データを消去します。(メッ セージを表示しない場合はこの操作は不要です) 通常モードに戻ります。 「オールクリアシマスカ?」 ● Ent ※全データを消去する際、パスワード B を有効に (※パスワード入力) している場合はパスワード B の入力が必要です。 詳しくは「7 パスワード機能」をご参照くださ い。

 本製品のファンクションを下記を参考に設定してください。下記項目以外の設定や、はか りからデータ受信方法は「3-2 データを受信して記憶する」を参照してください。ファンクシ ョンの設定方法は「2-5 ファンクション設定の基本」を参照してください。

演算モードのフォーマット 専用フォーマット1または2 (はかりの設定と合わせます) 演算モードのゼロチェック する 風袋引き後の"ゼロ"を受信・印字します。 しない "ゼロ"を受信・印字しません。

#### **5-1-2** 操作方法

本製品の設定、設置後に下記の操作を行います。操作方法は共通です。 手順 3 は、演算モードのゼロチェックを「する」に設定した場合にのみ行います。 手順 2 から手順 7 までの操作で取り込んだ一連のデータを「ブロック」と呼びます。

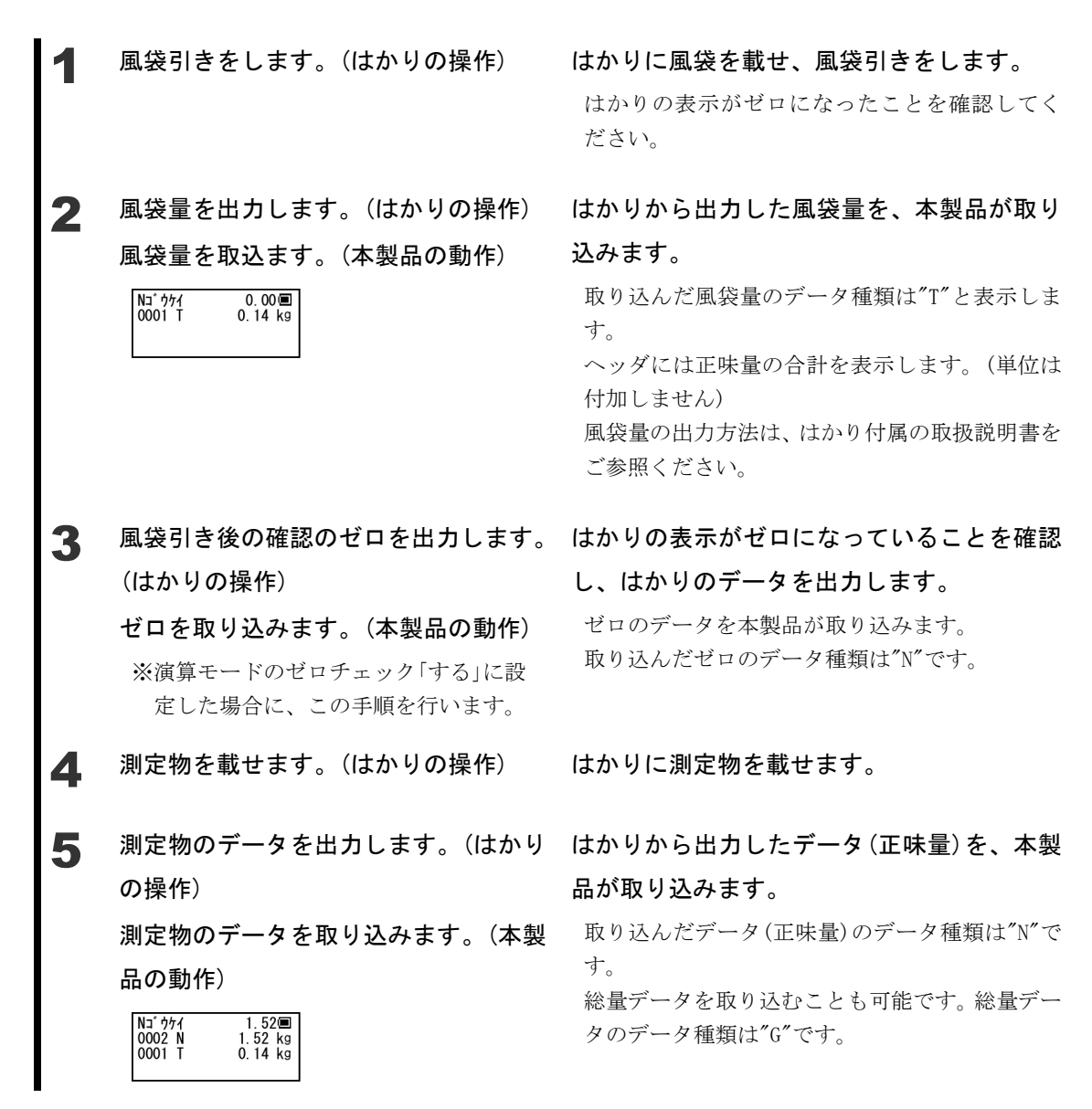

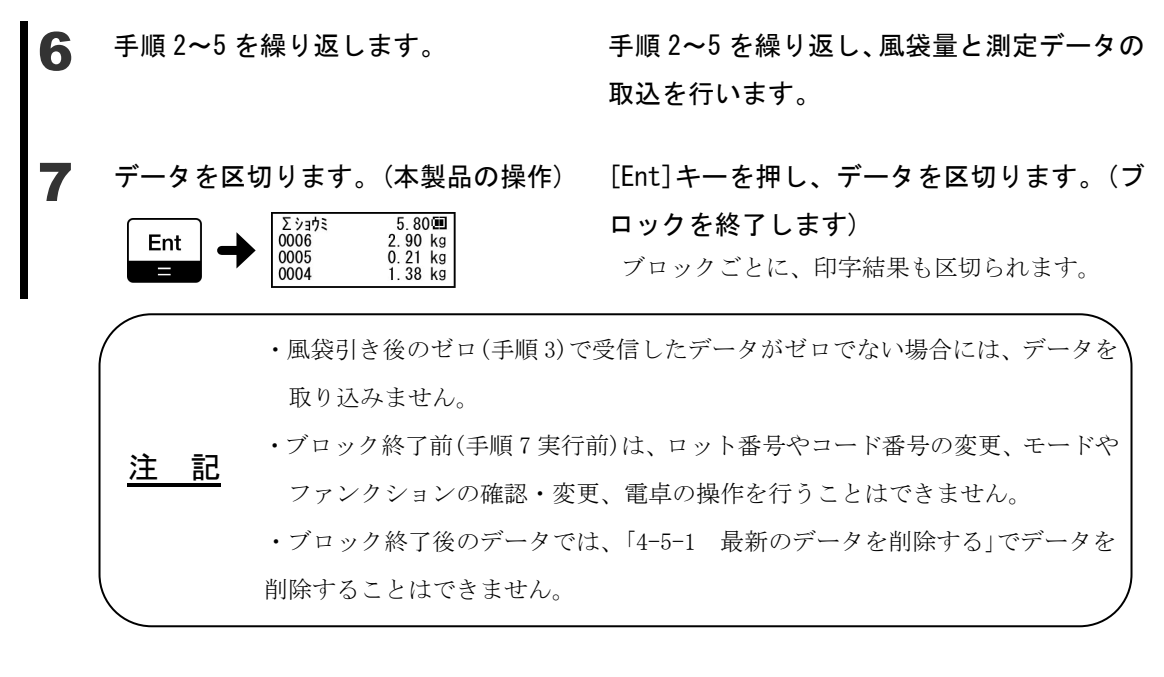

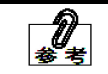

・電源を入れ直した場合でも、ブロック終了前のデータを維持します。

#### **5-1-3** ヘッダ**(**ブロックの合計**)**

 演算モード使用中は、「4-3 ヘッダの表示内容を切り替える」の「ブロックの合計」を選択す ることができます。

■ 表示内容

「ブロックの合計」では、2 段目のデータを含むブロックの内容を表示します。ブロックの状 態により、表示が異なります。

- ブロック終了前(手順 7 実行前)のデータの場合 「Nゴウカイに続けて、ブロックの正味量の合計を表示します。 「G ゴウケイ」に続けて、ブロックの総量の合計を表示します。
- ブロック終了後(手順7実行後)のデータの場合 「Σショウミ」に続けて、ブロックの正味量の合計を表示します。 「Σグロス」に続けて、ブロックの総量の合計を表示します。

・合計が「\*\*」と表示している場合、次の原因が考えられます。 ブロック中に単位の異なるデータがある

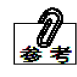

- ・ブロック中に最小表示の異なるデータがある場合は、最も小さい最小表示に合 わせて合計を表示します。
- ・ブロック中に実目量有りと無しのデータが混ざっている場合、実目量桁前の「/」 を表示せずに合計を表示します。

■ 変更方法

 ヘッダを「ブロックの合計」に選択しているときに[.]キーを押すと、ブロックの正味量の合 計とブロックの総量の合計との表示の切り替えをすることができます。

#### **5-1-4** 印字

■ プリンタでの印字方法

プリンタでの印字方法は「3-4 プリンタで印字する」を参照してください。

■ 弊社専用プリンタ CSP-160IR での印字イメージ

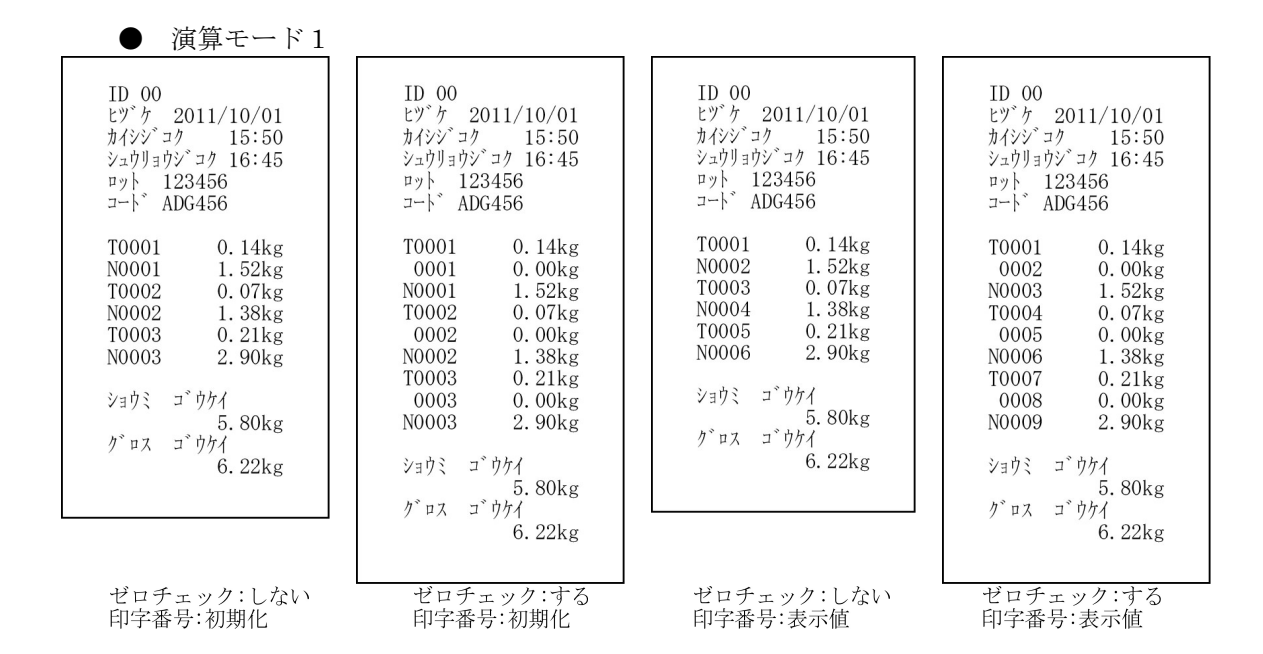

#### 演算モード 2

ブロックごとに番号を「0001」から付け直します。

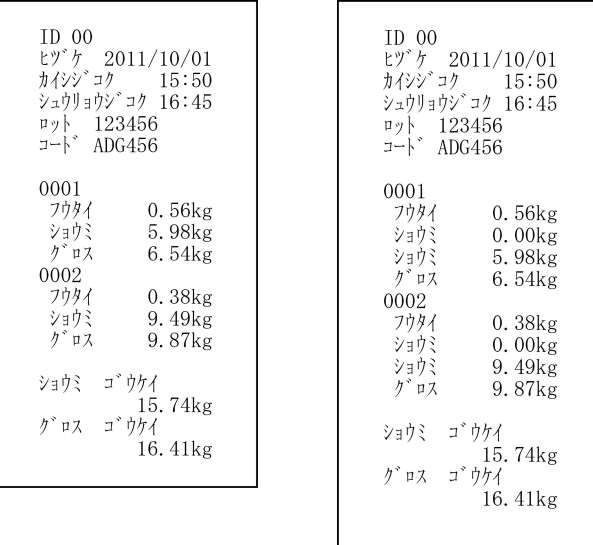

ゼロチェック:しない

ゼロチェック:する

## **5-2** バックライト

本製品は、暗い作業場でも表示が見やすいバックライトを搭載しています。

#### **5-2-1** バックライト制御

 作業場が十分に明るい場合には、バックライトを切ってご使用いただけます。バックライ トを切ることで、電池寿命をより延ばすことができます。

 バックライトは、本製品の下記ファンクションで設定できます。ファンクションの設定方 法は「2-5 ファンクション設定の基本」を参照してください。

バックライト制御 前方 消灯 バックライトを消します。 点灯 バックライトを点けます。

#### **5-2-2** オートバックライトオフ

 作業中はバックライトを点け、使用していないときにバックライトを自動的に消し、使用 し始めるとバックライトを自動で点ける機能です。作業中は見易く、電池寿命も延ばすこと ができます。オートバックライトオフ機能をご使用いただくことをお勧めします。

 オートバックライトオフは、本製品の下記ファンクションで設定できます。ファンクショ ンの設定方法は「2-5 ファンクション設定の基本」を参照してください。なお、オートバック ライトオフ機能を動作する場合は、バックライト制御は"点灯"に設定してください。

オートバックライトオフ 停止 オートバックライト機能を停止します。 (バックライトの状態は、バックライト制 御の設定に依存します)

動作 オートバックライト機能が動作します。

 バックライトを切るまでの時間は、モードの「オートバックライトオフ」項目で 1~10 分に 設定することができます。モードの設定方法は「2-4 モード設定の基本」を、モード設定の「手 順 4」は下記を参照してください。

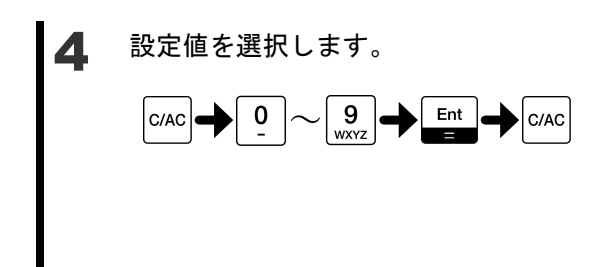

設定値を選択します。 [C/AC]キーを押し現在の設定値をクリアしま す。

> [0]~[9]キーで「1」~「10」の値を入力してくださ い。 値を入力し終えたら[Ent]キー、[C/AC]キーの順 に押します。 通常モードに戻ります。

## **5-3** オートパワーオフ

 本製品は、使用していないときに自動的に電源を切るオートパワーオフ機能を搭載してい ます。

#### **5-3-1** オートパワーオフ

 使用していないときに自動的に電源を切る機能です。電源の切り忘れを防ぎ、電池寿命も 延ばすことができます。オートパワーオフ機能をご使用いただくことをお勧めします。

 オートパワーオフは、本製品の下記ファンクションで設定できます。ファンクションの設 定方法は「2-5 ファンクション設定の基本」を参照してください。

オートパワーオフ 停止 オートパワーオフ機能を停止します。 動作 オートパワーオフ機能が動作します。

 使用していないときに電源を切るまでの時間は、モードの「オートパワーオフ」項目で 1~ 10 分に設定することができます。モードの設定方法は「2-4 モード設定の基本」を、モード 設定の「手順 4」は下記を参照してください。

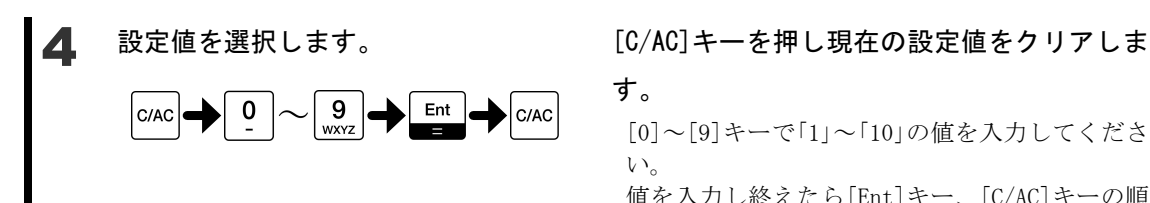

す。

[0]~[9]キーで「1」~「10」の値を入力してくださ い。 値を入力し終えたら[Ent]キー、[C/AC]キーの順 に押します。 通常モードに戻ります。

### **5-4** ブザー

 本製品は、ブザーを搭載しています。キー入力やデータ受信などでブザーが鳴り、操作が 分かり易くなっています。

#### **5-4-1** ブザー制御

 ブザーを鳴らすかどうかは、本製品の下記ファンクションで設定できます。ファンクショ ンの設定方法は「2-5 ファンクション設定の基本」を参照してください。 ブザー制御 みんじゃ 鳴らさない ブザーが鳴りません。

鳴らす ブザーを鳴らします。

#### **5-4-2** ブザー音

 ブザーの音の高さを低・中・高で選択することができます。お好みの音をご使用ください。 ブザーの音の高さは、本製品の下記ファンクションで設定できます。ファンクションの設定 方法は「2-5 ファンクション設定の基本」を参照してください。

ブザー音 さんじょう こうしゃ 低い

アンディア アクセス しんしょう こうしょう 中間

あんな おおとこ しょうしょう こうしょう 高い

## **5-5** プリンタでの印字内容

弊社専用プリンタ CSP-160IR(別売)で印字する内容を選択することができます。

#### **5-5-1** 印字フォーマット

 データに、ID 番号、日付、時刻、ロット番号、コード番号の情報を付加して印字すること ができます。データに付加する情報を、ここではヘッダとします。

 印字フォーマットは、本製品の下記ファンクションで設定できます。下記項目以外の設定 や、プリンタでの印字方法は「3-4 プリンタで印字する」を参照してください。ファンクショ ンの設定方法は「2-5 ファンクション設定の基本」を参照してください。

プリンタ出力の印字フォーマット

データ データのみを印字します。(ヘッダを印字しません)

ヘッダ+データ 印字開始時にヘッダを印字します。ヘッダにロット番号や コード番号を入れている場合(「5-5-2 ヘッダの内容」参照) で、ロット番号やコード番号を変更した場合はそのデータ の前でヘッダを印字します。

印字番号

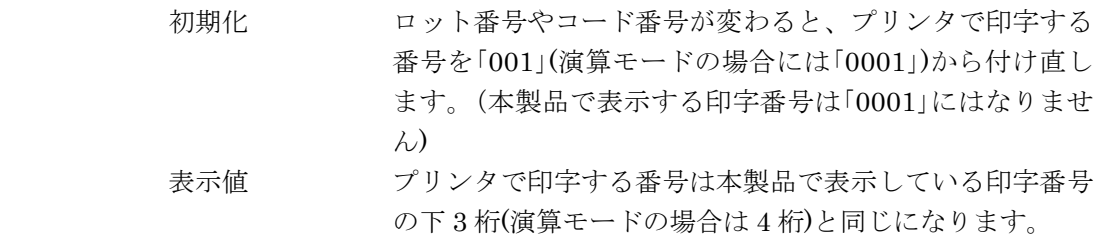

#### **5-5-2** ヘッダの内容

 ヘッダの内容は変更することができます。ファンクションの設定方法は「2-5 ファンクシ ョン設定の基本」を参照してください。

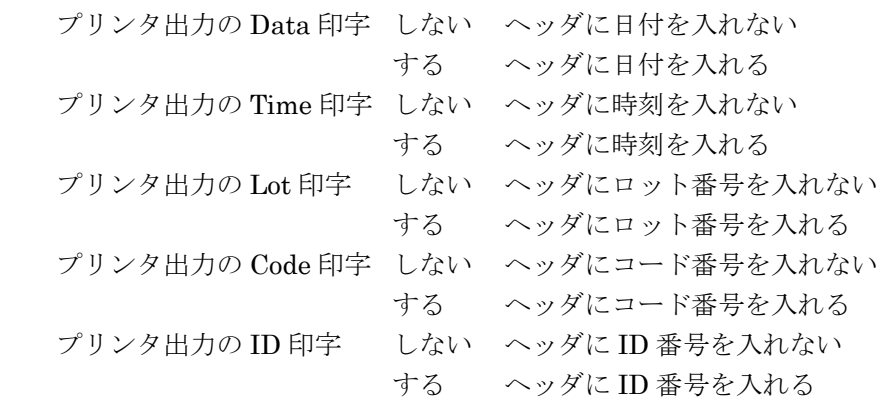

ブロック 各データの前にヘッダを印字します。

#### **5-5-3** 印字

- 弊社専用プリンタ CSP-160IR での印字イメージ
	- プリンタ出力の印字フォーマット プリンタ出力の印字フォーマット :データ :ヘッダ+データ

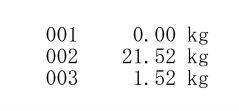

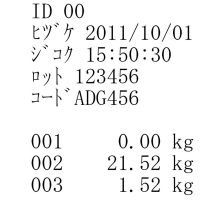

● プリンタ出力の印字フォーマット :ブロック

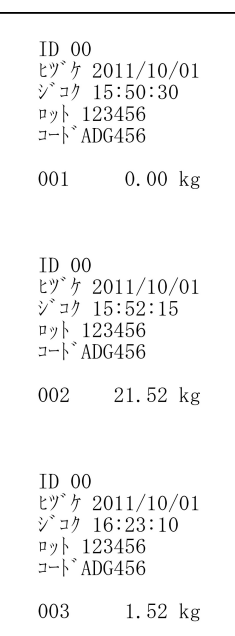

### **5-6** 取込方式

本製品にデータを取り込むタイミングを変更することができます。

注 記 データロガー対応出力をご使用の場合は、取込方式を「はかり優先」に設定してご 使用ください。(「4-1 データを確認しながら記憶する」参照)

#### **5-6-1** 取込方式

 取込方式は、本製品の下記ファンクションで設定できます。ファンクションの設定方法は 「2-5 ファンクション設定の基本」を参照してください。

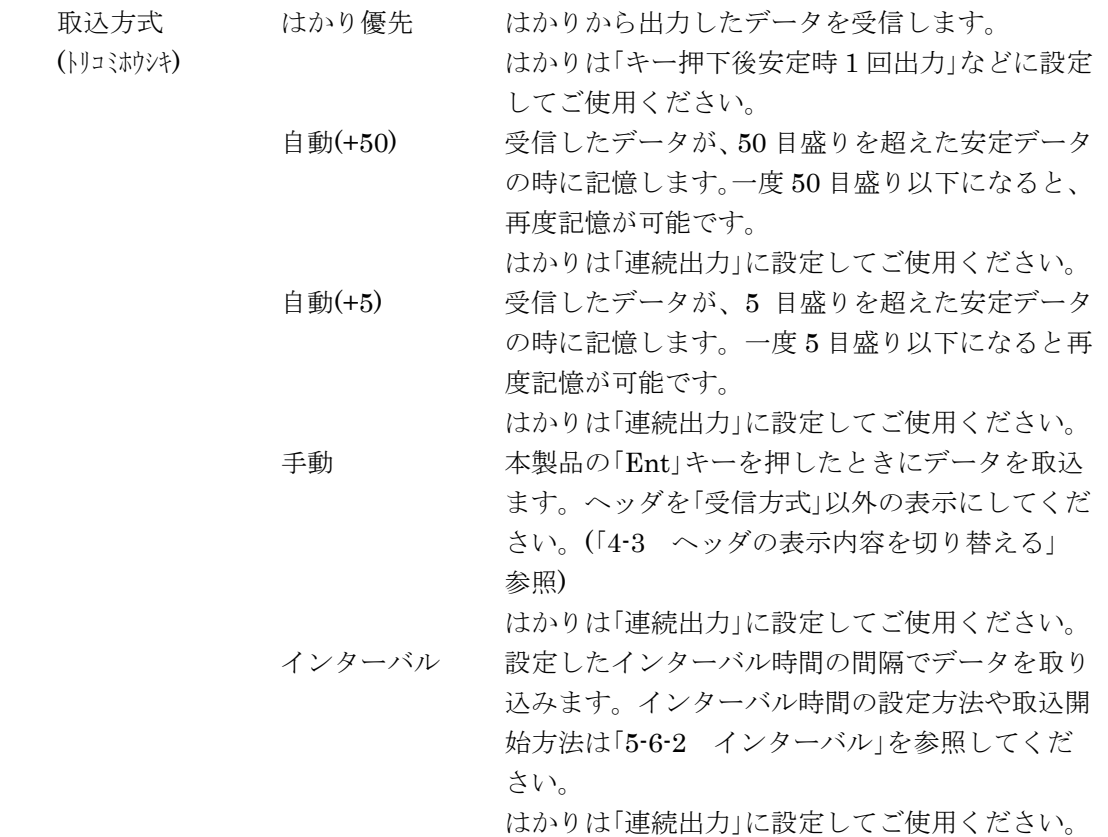

#### **5-6-2** インターバル

#### ■ インターバル時間設定

 インターバル時間は、モードの「インターバル」項目で 2~9999 秒に設定することができま す。モードの設定方法は「2-4 モード設定の基本」を、モード設定の「手順 4」は下記を参照し てください。

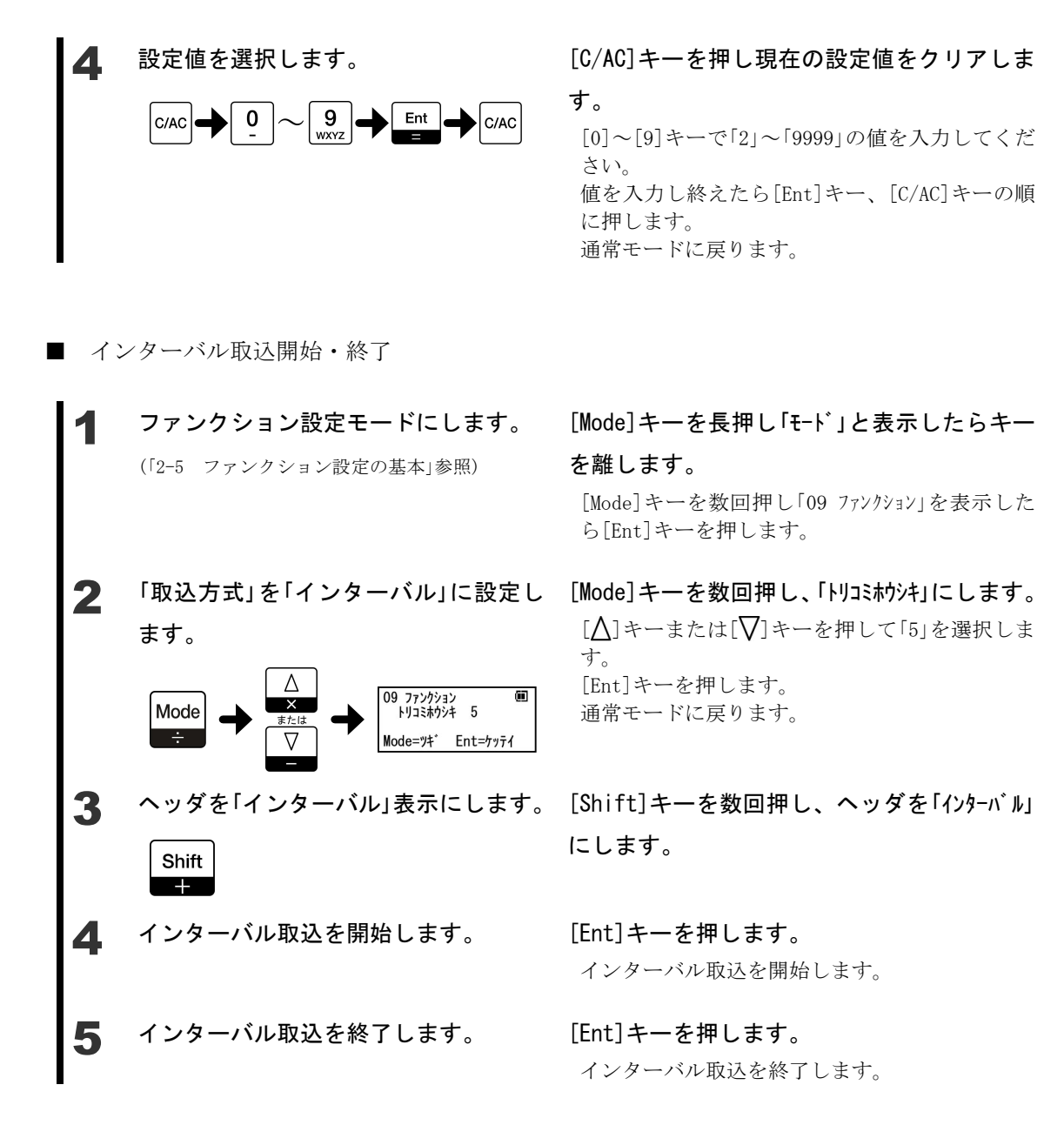

# 6 通 信 仕 様

 本製品のファンクションの「出力方式」で「PC 対応出力」に設定した場合の通信仕様を説明 します。ファンクションの設定方法は「2-5 ファンクション設定の基本」を参照してください。

### **6-1** インタフェース仕様

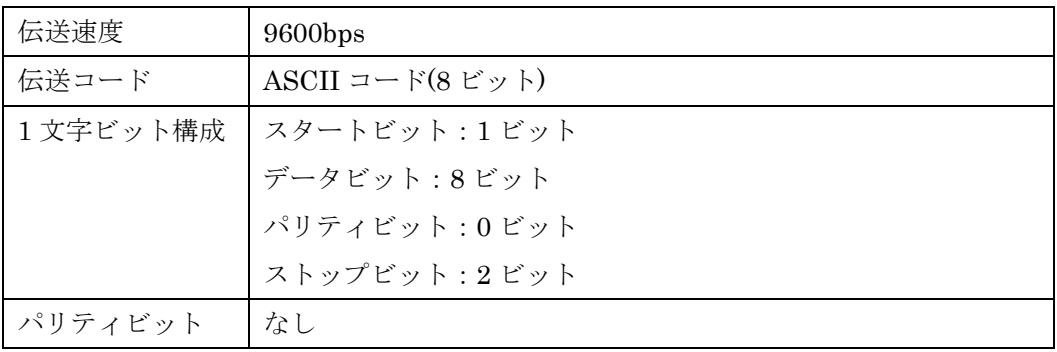

### **6-2** 出力データ

 出力フォーマットは「数値 6 桁」、「数値 7 桁」、「実目量付き数値 6 桁」、「実目量付き数値 7 桁」の 4 つのフォーマットがあります。

#### **6-2-1** データフォーマット

■ 数値6桁フォーマット

ターミネータ(CR=0DH/LF=0AH)を含む 14 文字で構成します。

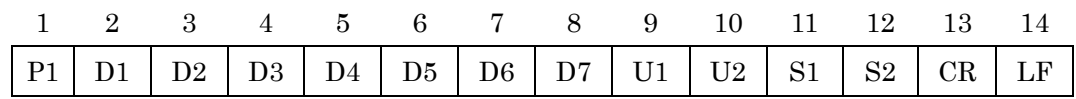

■ 数値7桁フォーマット

ターミネータ(CR=0DH/LF=0AH)を含む 15 文字構成します。

専用フォーマット 1、2 で受信したデータは、このフォーマットで出力します。

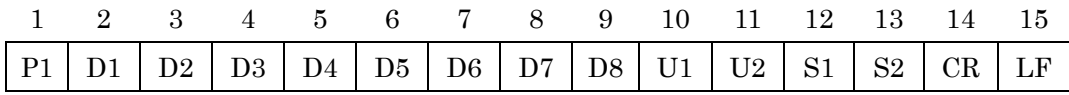

■ 実目量付き数値6桁フォーマット

ターミネータ(CR=0DH/LF=0AH)を含む 15 文字で構成します。

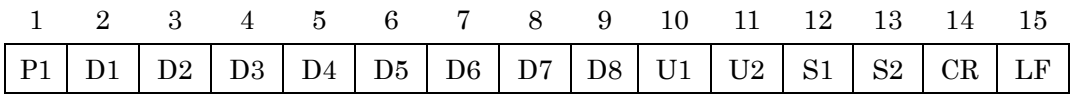

■ 実目量付き数値7桁フォーマット ターミネータ(CR=0DH/LF=0AH)を含む 16 文字構成します。 専用フォーマット 1、2 で受信したデータで実目量付きのデータの場合は、このフォーマッ トで出力します。

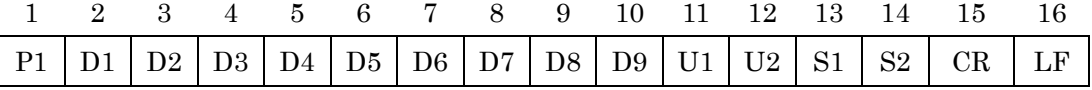

#### **6-2-2** データの意味

■ [P1] (1 文字)

データの極性を表します。

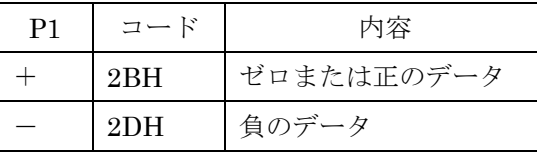

■  $[D1 \sim D9]$  (7 $\sim$ 9 文字)

数値データが格納されます。

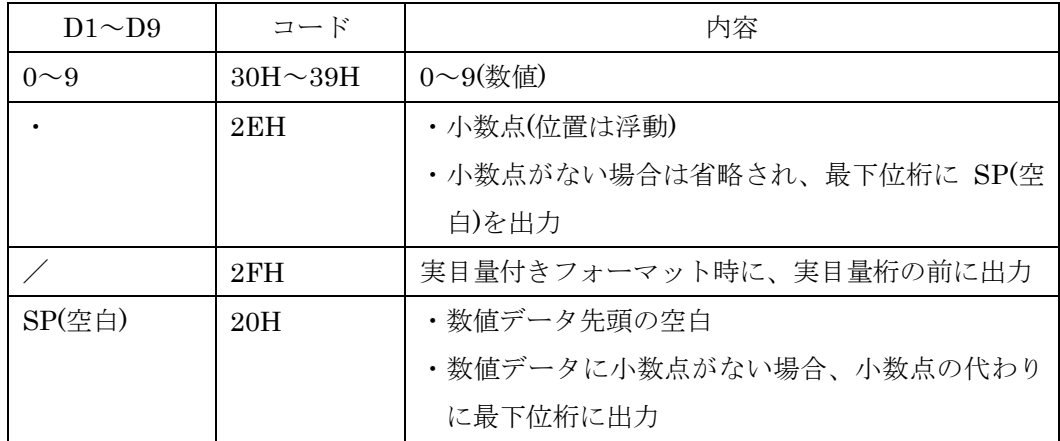

※・データがない数値先頭部分は「0」(30H)で埋めて出力するか「SP」(20H)で埋めるか は、はかりからの出力内容に依存します。はかりからの出力フォーマットが専用 フォーマット 1、2 の場合は、「SP」(20H)で埋めます。

 ・単位を変更した場合や、個数、パーセント、係数表示に切り替えた場合、小数点位 置は変更されます。

#### ■ [U1・U2] (2 文字)

数値データの単位を表します。

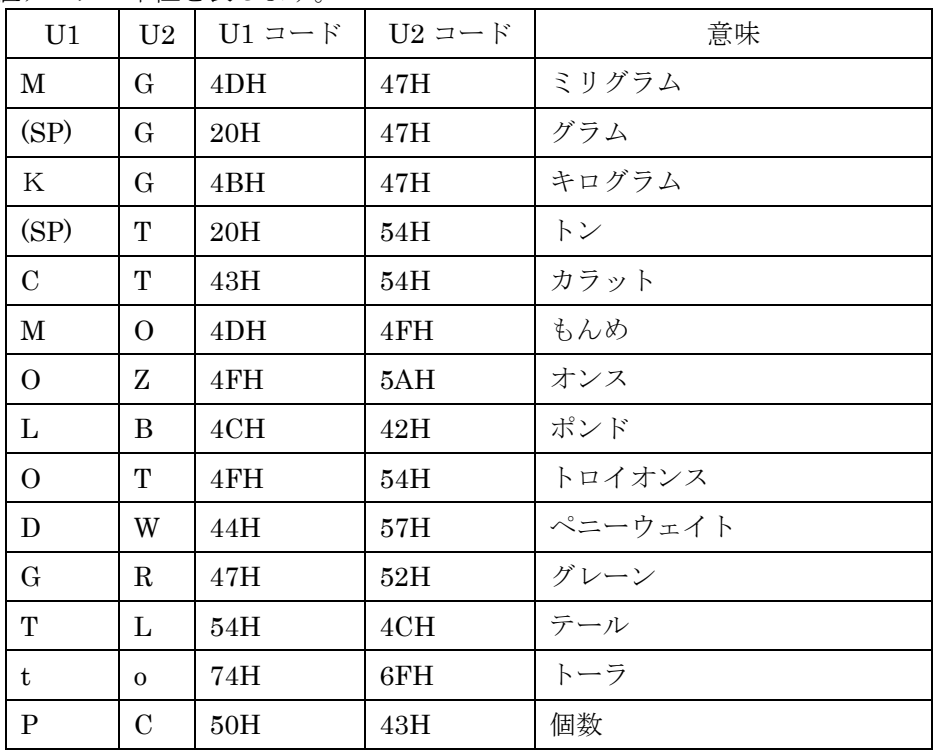

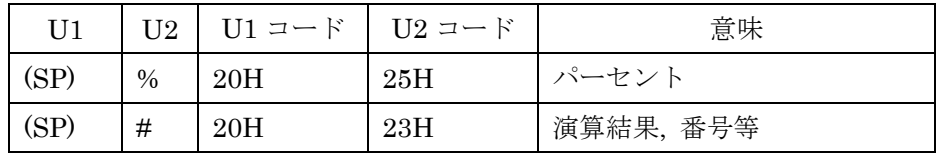

#### ■  $[S1]$  (1 文字)

リミット機能動作時の判別結果を表します。

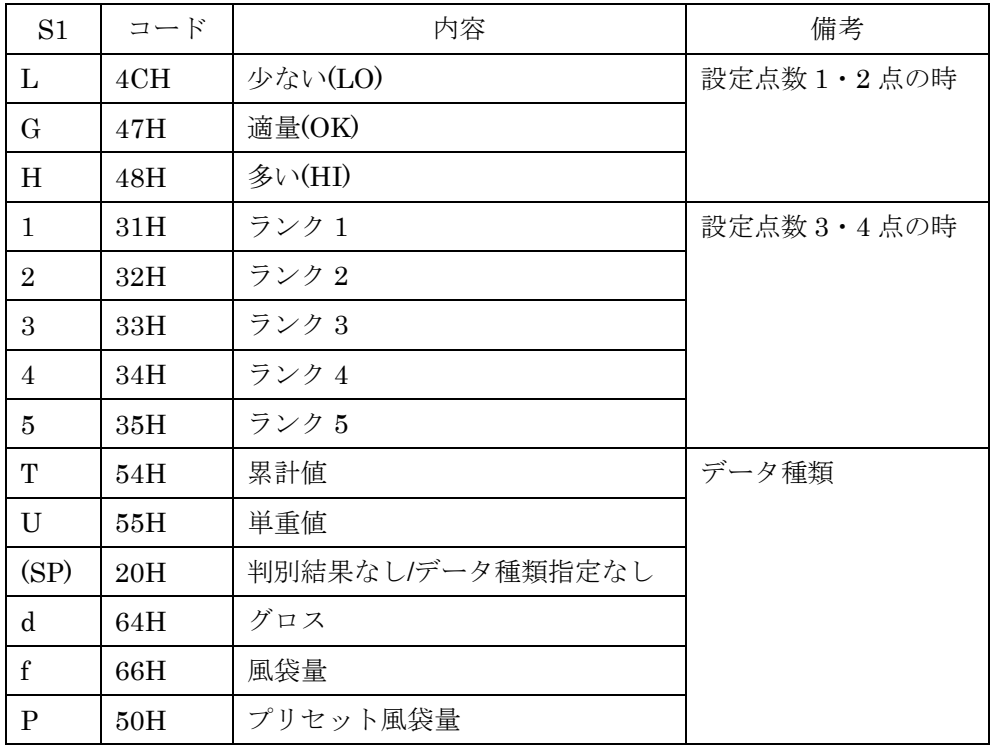

#### ■  $[S2]$  (1 文字)

ステータスを表します。

| S <sub>2</sub> | コード | 内容        |
|----------------|-----|-----------|
|                | 53H | データ安定*1   |
|                | 55H | データ非安定*1  |
| (SP)           | 20H | ステータス指定なし |

\*1:累計値、単重値など安定/非安定状態に関係ないデータの場合、この値はデータと は無関係です。

### **6-2-3** 通信フォーマット例

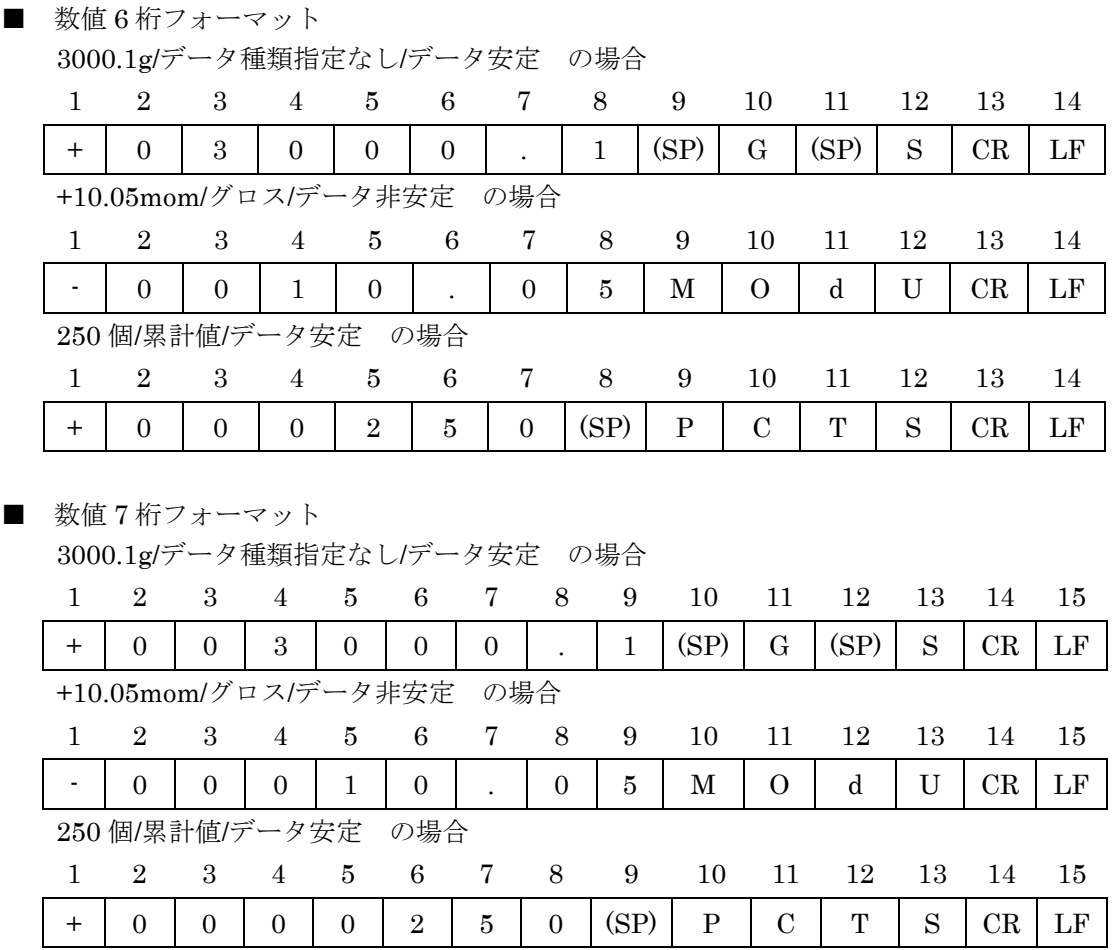

## **7-1** パスワード **A** および **B** の概要

この製品は以下の二種類のパスワードを設定することができます。

| 種類     | 値      | 内容                         |
|--------|--------|----------------------------|
| パスワードA | 数值 4 桁 | モード設定に入るときに必要なパスワード        |
| パスワードR | 数値 4 桁 | データ削除・ロット設定・コード設定に必要なパスワード |

モード設定では、パスワード A の有効/無効、およびパスワード A の入力によって、表示され るモード設定項目が下記のように変わります。

パスワード A が無効の場合

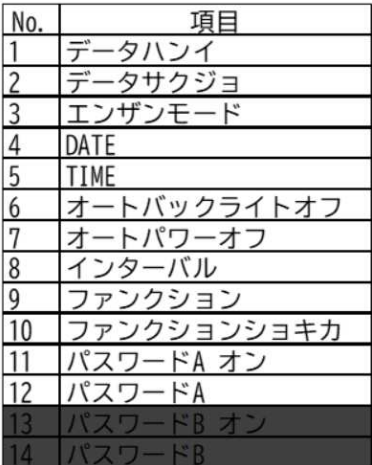

パスワード A が有効で、 キーを押した場合

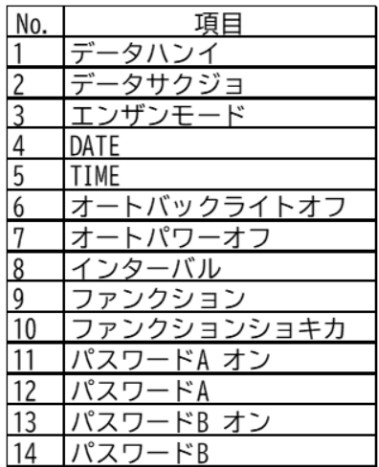

#### パターン 1 (出荷時) パターン 2 (セイゲンナシ) パターン 3 (セイゲンアリ)

かつパスワード A を入力して[Ent] かつパスワード A を入力しないで パスワード A が有効で、 [Ent]キーを押した場合

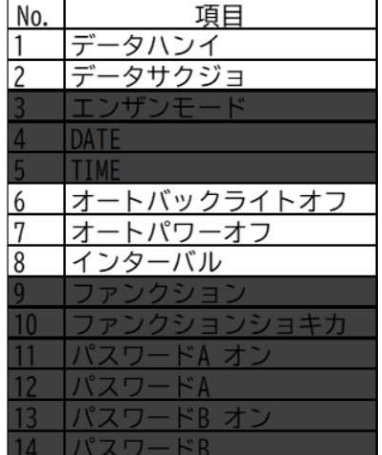

■■の項目は表示されません。

#### **7-1-1** パスワード **A** および **B** の有効**/**無効の管理

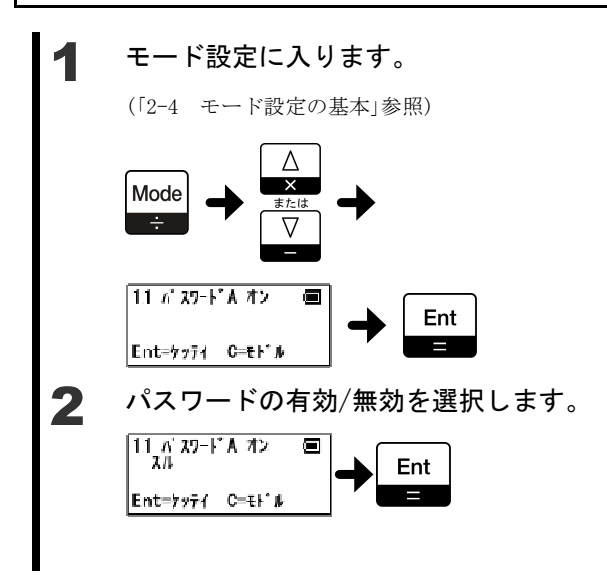

[Mode]キーを長押し「モード」と表示したらキー を離します。

[Mode]キーを数回押し「11 パスワード A オン」または 「13 パスワード B オン」を表示したら[Ent]キーを押し ます。 ※「13 パスワード B オン」を表示にするためには、パス

ワード A を有効にする必要があります。

[△]キーまたは[√]キーを押して選択します。 スル → パスワード有効 シナイ → パスワード無効 設定が終了したら[Ent]キーを押します。 モード設定に戻ります。

### **7-1-2** パスワード **A** および **B** の登録

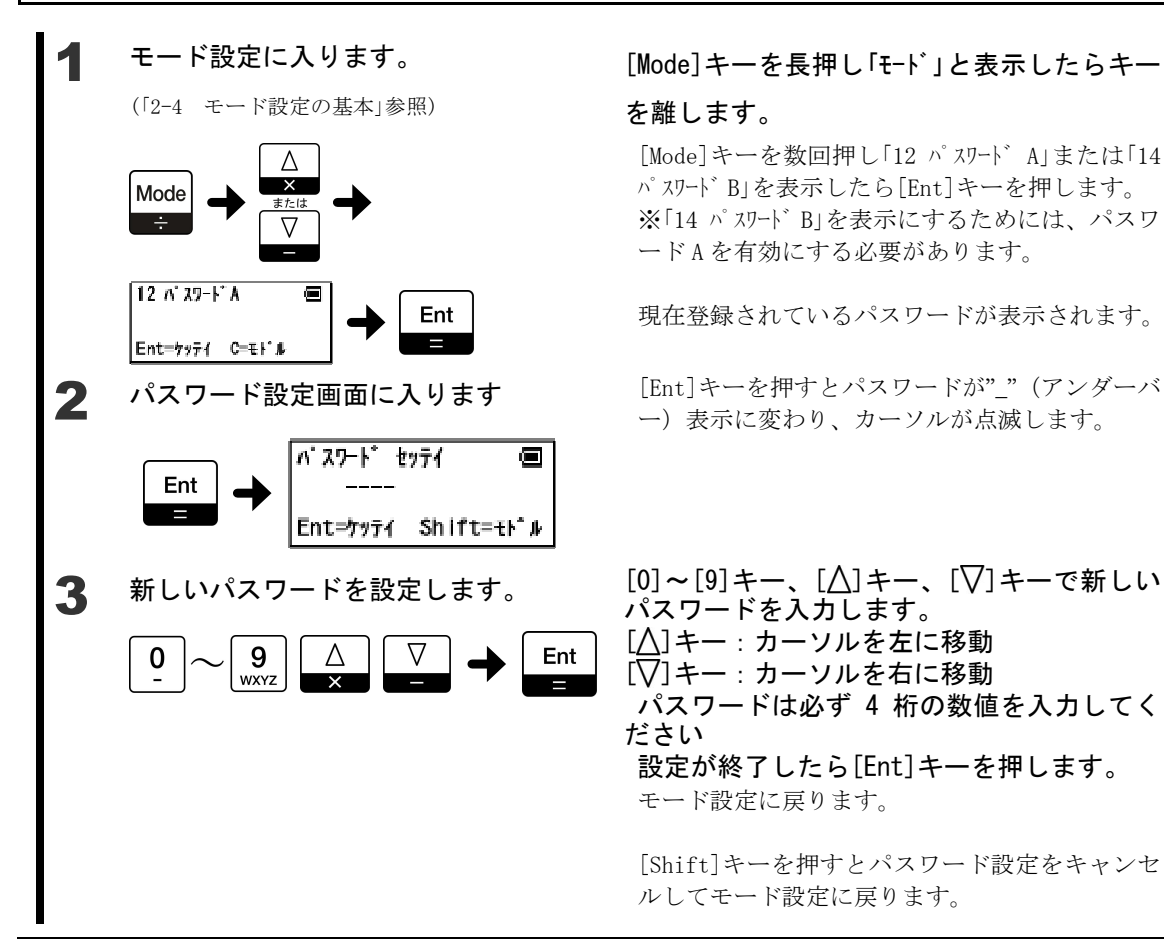

#### [Mode]キーを長押し「モード」と表示したらキー

#### を離します。

[Mode]キーを数回押し「12 パスワード A」または「14 パスワード B」を表示したら[Ent]キーを押します。 ※「14 パスワード B」を表示にするためには、パスワ ード A を有効にする必要があります。

現在登録されているパスワードが表示されます。

ー)表示に変わり、カーソルが点滅します。

パスワードを入力します。 [△]キー:カーソルを左に移動 [▽]キー:カーソルを右に移動 パスワードは必ず 4 桁の数値を入力してく ださい 設定が終了したら[Ent]キーを押します。 モード設定に戻ります。

[Shift]キーを押すとパスワード設定をキャンセ ルしてモード設定に戻ります。

## **7-2** パスワード機能の使用例

管理者・リーダー・作業者がパスワード A およびパスワード B を使用して作業分担する例を 示します。

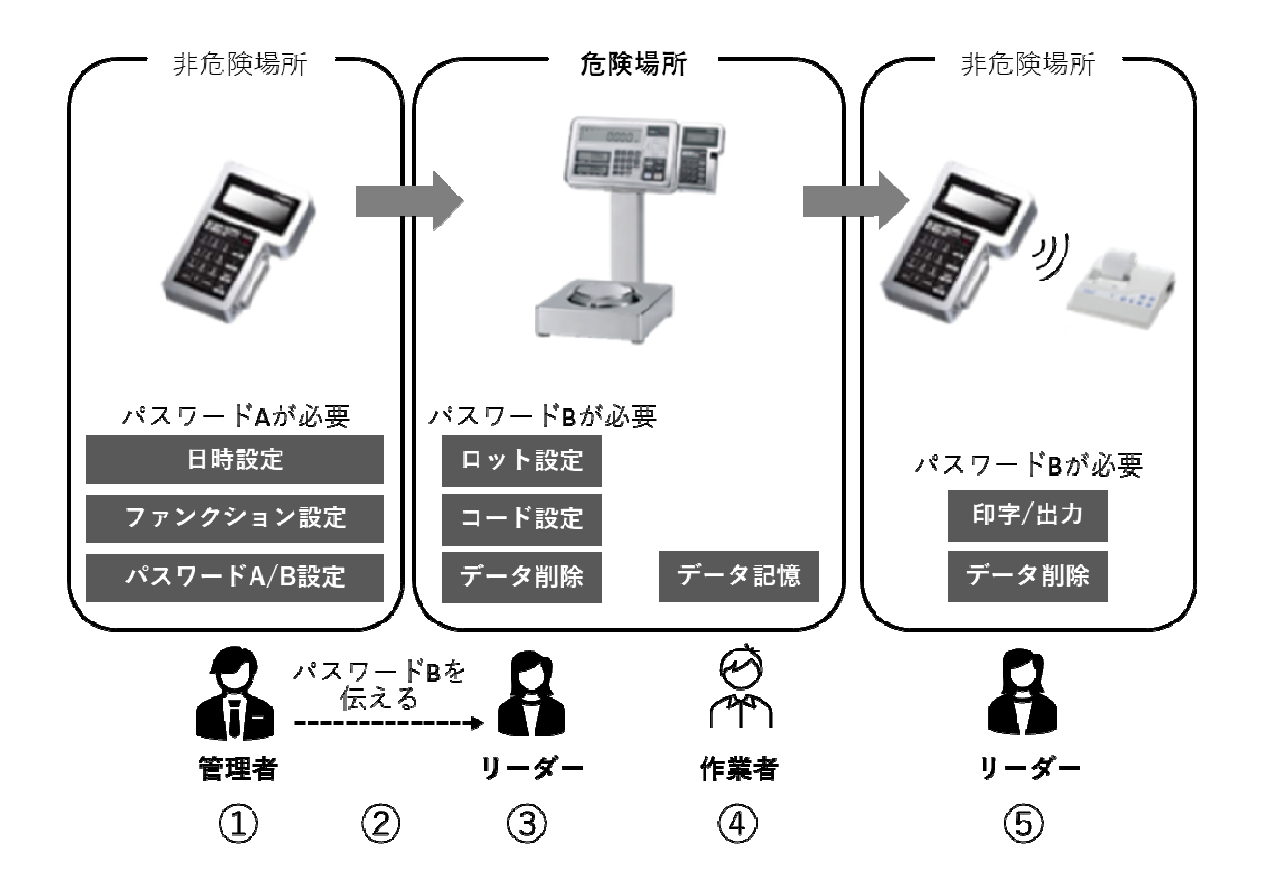

①管理者が本製品にパスワード A およびパスワード B を設定します。

管理者が日時などの初期設定を行います。

②管理者はリーダーにパスワード B だけを伝えます。

③リーダーが本製品にロット番号・コード番号を必要に応じて設定します。

④作業者が計量して、本製品にデータを記憶します。

間違えて記憶したデータはリーダーに報告して削除してもらいます。

⑤リーダーが保存されたデータの印字・出力を行います。

必要に応じて、リーダーがデータを削除します。

8 こ ん な と き に は

### **8-1** エラーメッセージ

エラーメッセージをクリアする場合には、[C/AC]キーを押してください。

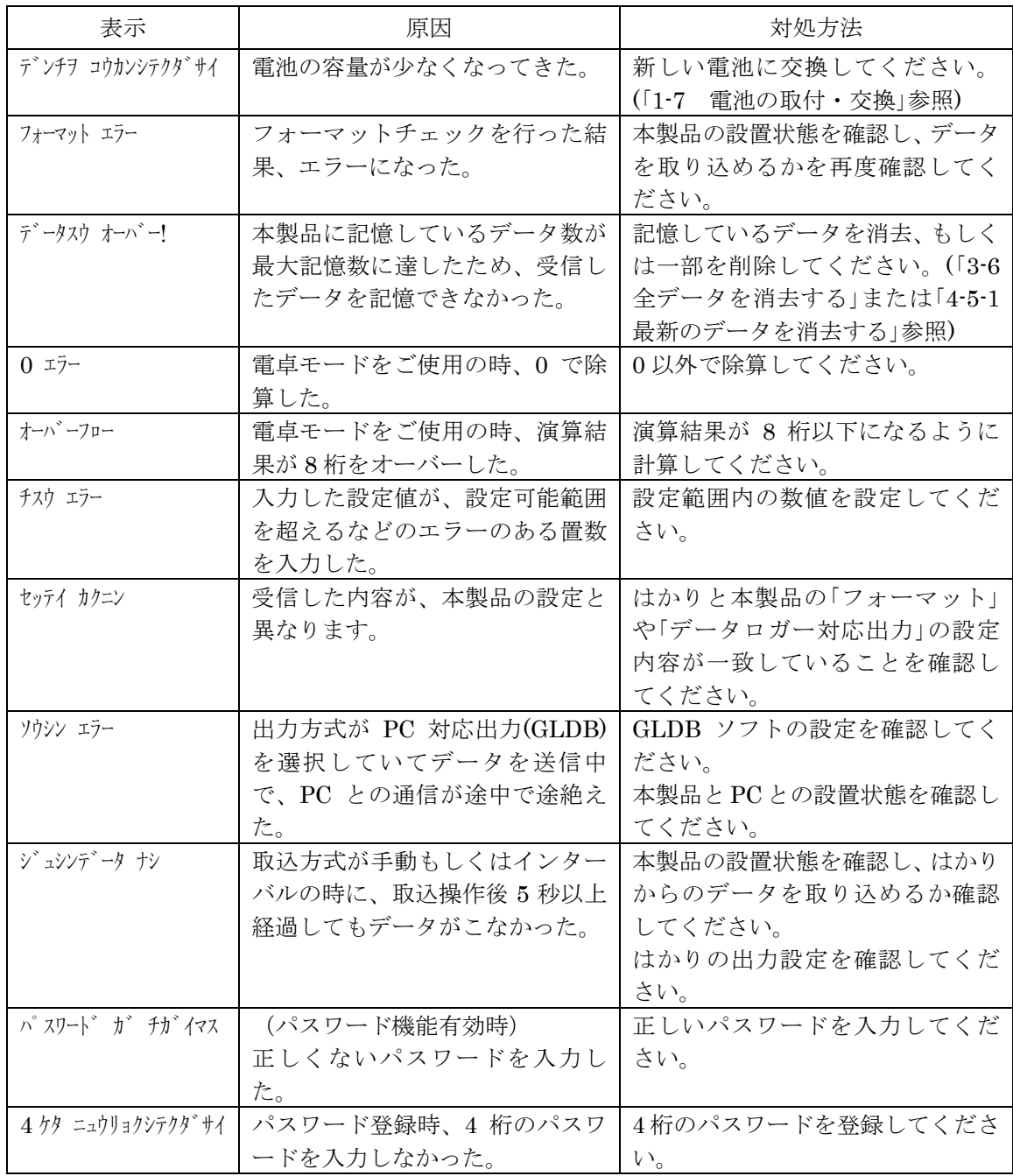

# **8-2** メッセージ

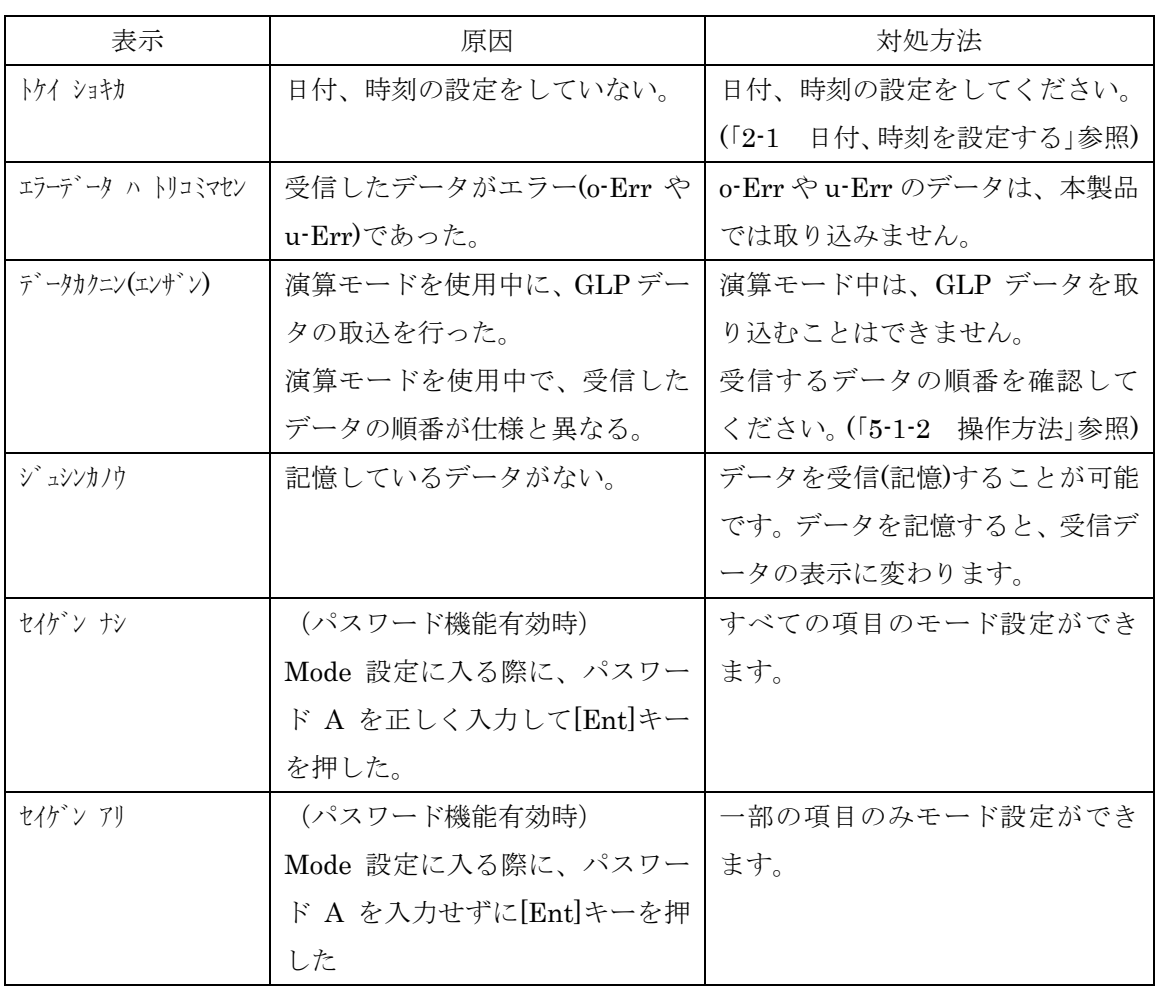

# **8-3** こんなときには

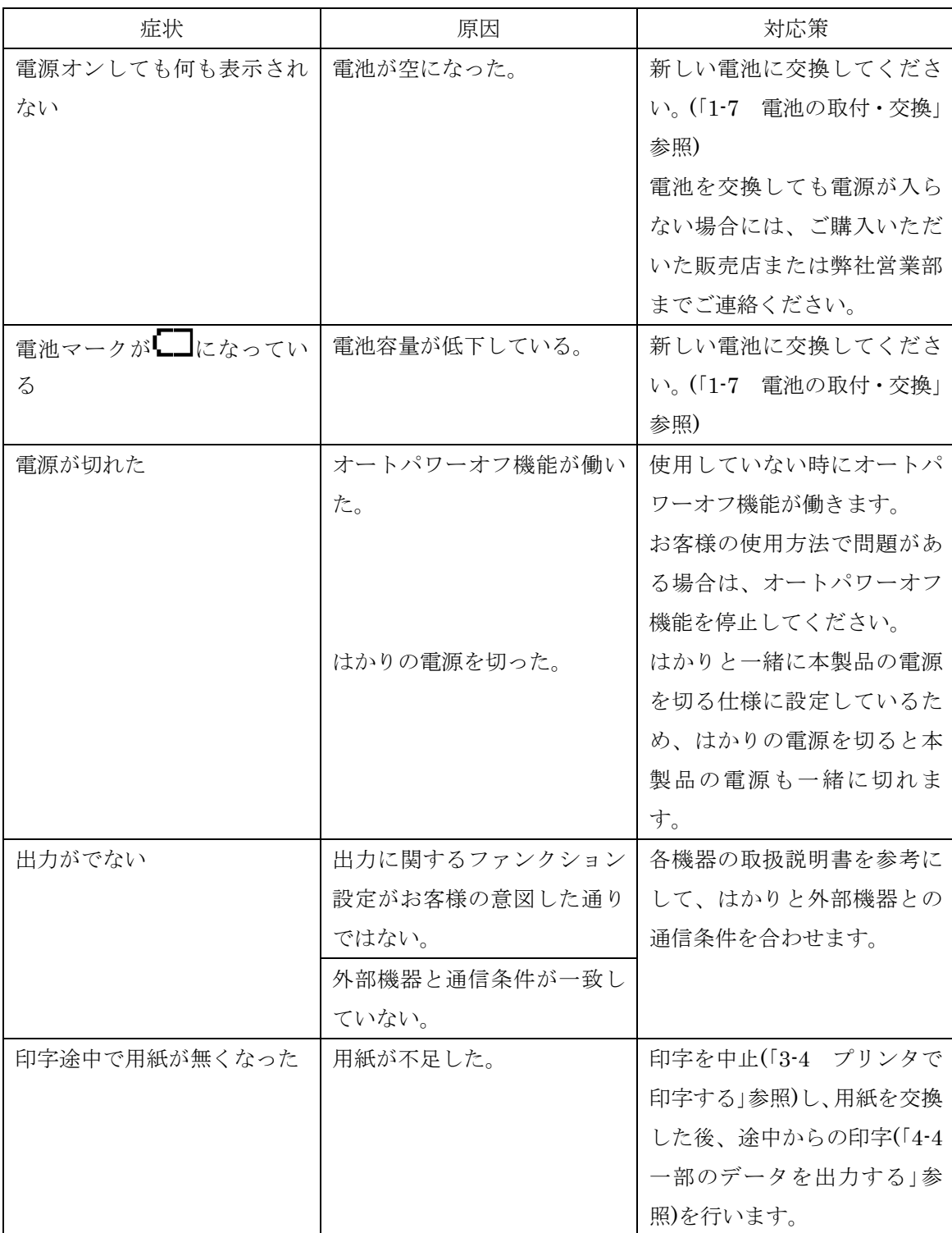

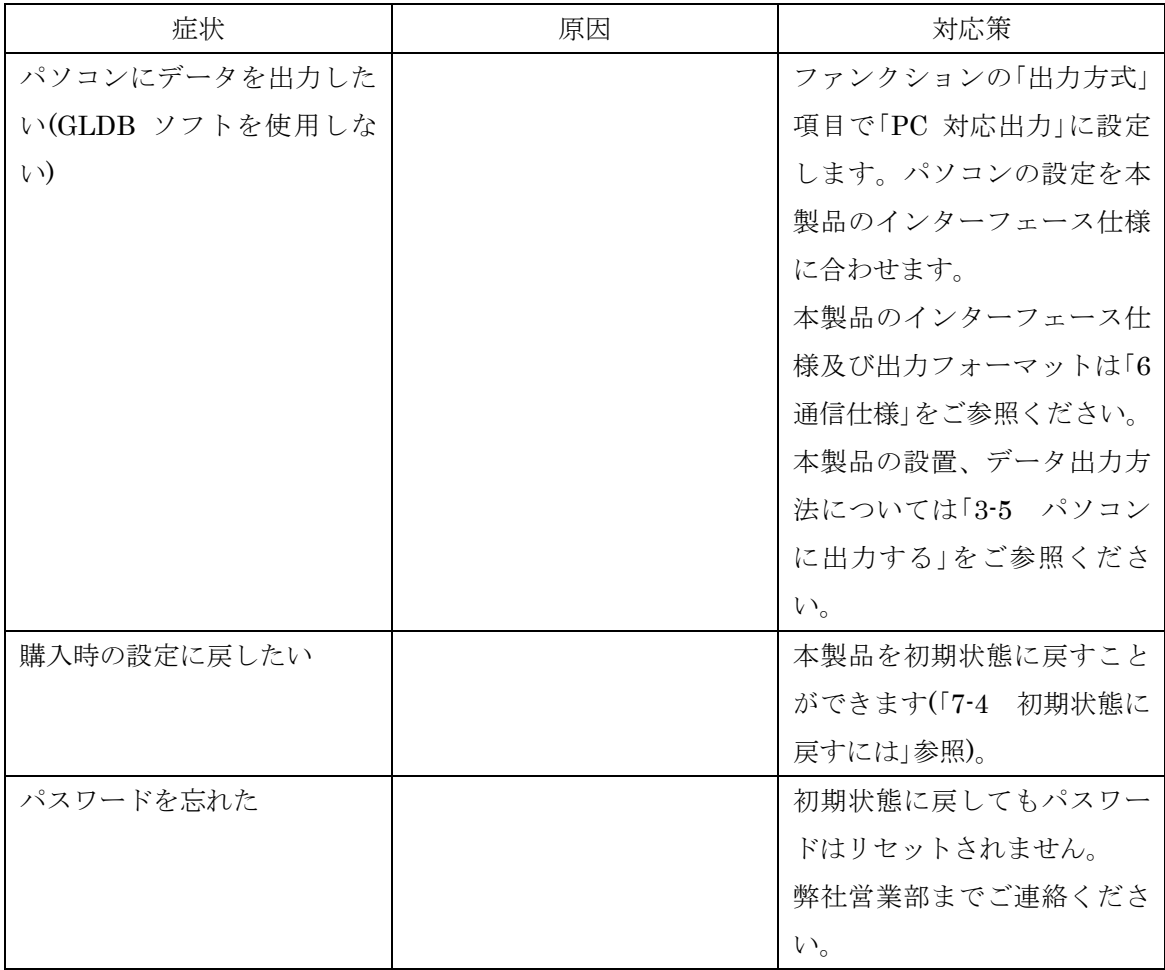
## **8-4** 初期状態に戻すには

次の手順で、ファンクションの設定を初期状態に戻すことができます。

注 記 ファンクションのみを初期状態に戻します。モードの初期化やデータの削除は行 いません。パスワードの初期化も行われません。

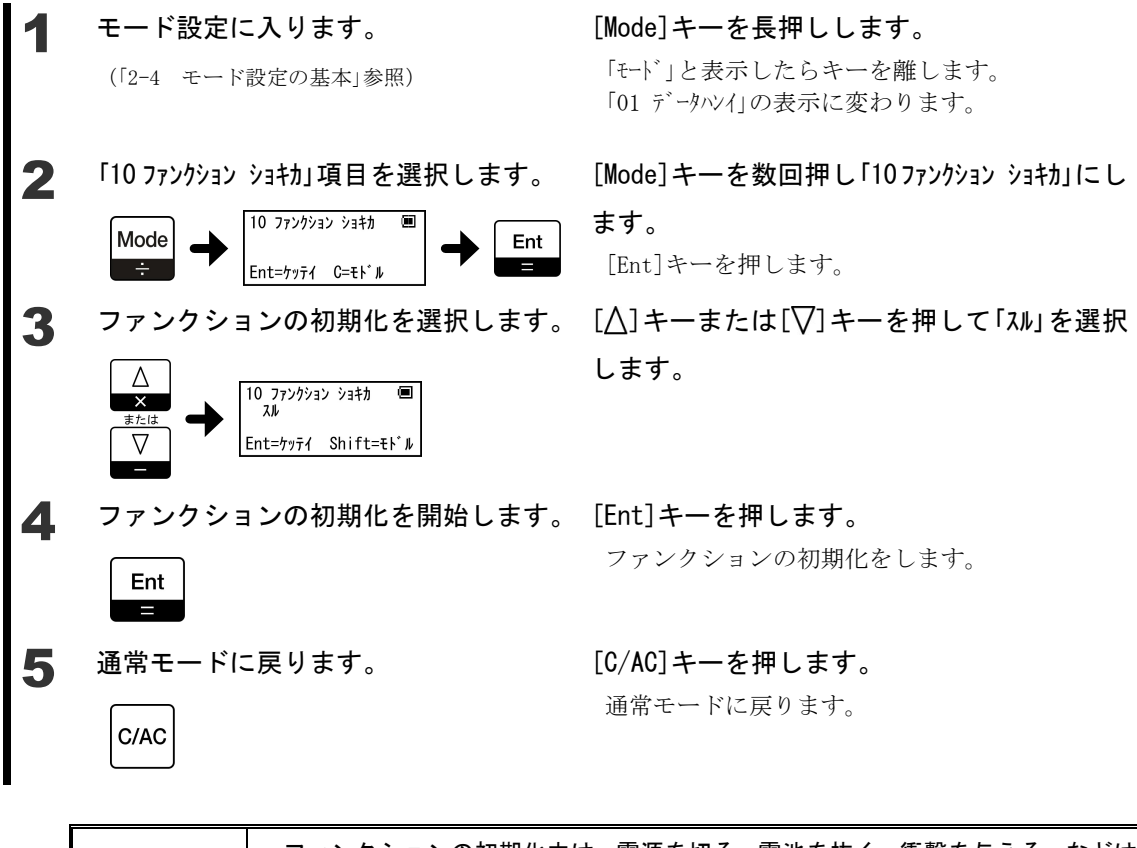

・ファンクションの初期化中は、電源を切る、電池を抜く、衝撃を与える、などは ▲ 注 意| 絶対にしないでください。

## **8-5** お手入れのしかた

本製品のお手入れをする場合は、次の点に留意してください。

### **8-5-1** お手入れ方法

本体は、乾いた柔らかい布で拭いて汚れを落とします。 汚れがひどい場合は、中性洗剤や溶剤を少量含ませた布で拭いてください。 特に汚れがひどい場合は、水洗いしてから、乾いた布でよく拭き取ってください。

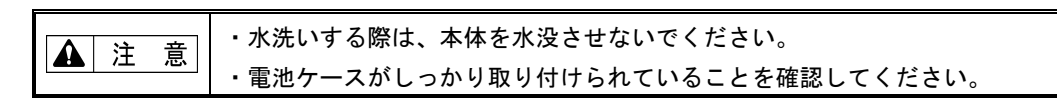

付 録

## 付録 **1** モード設定一覧

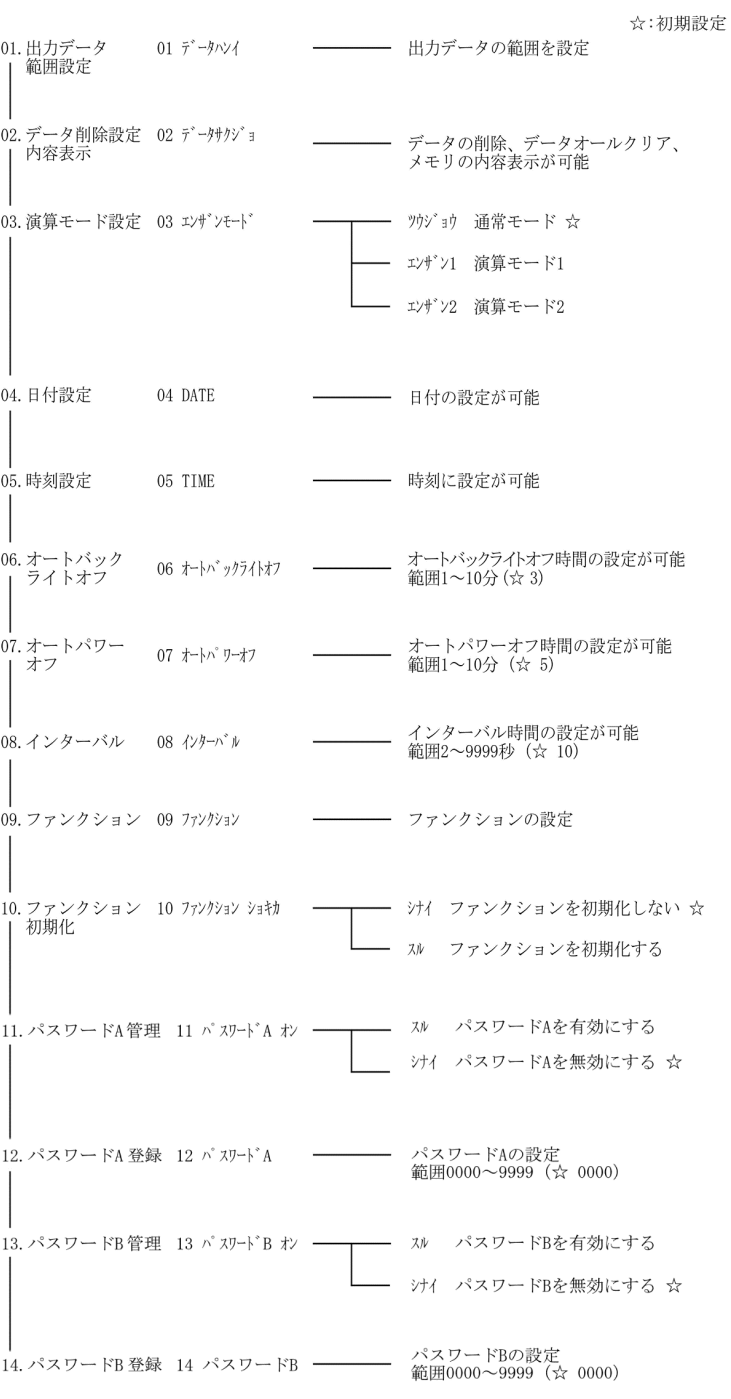

付録 **2** ファンクション設定一覧

☆:初期設定

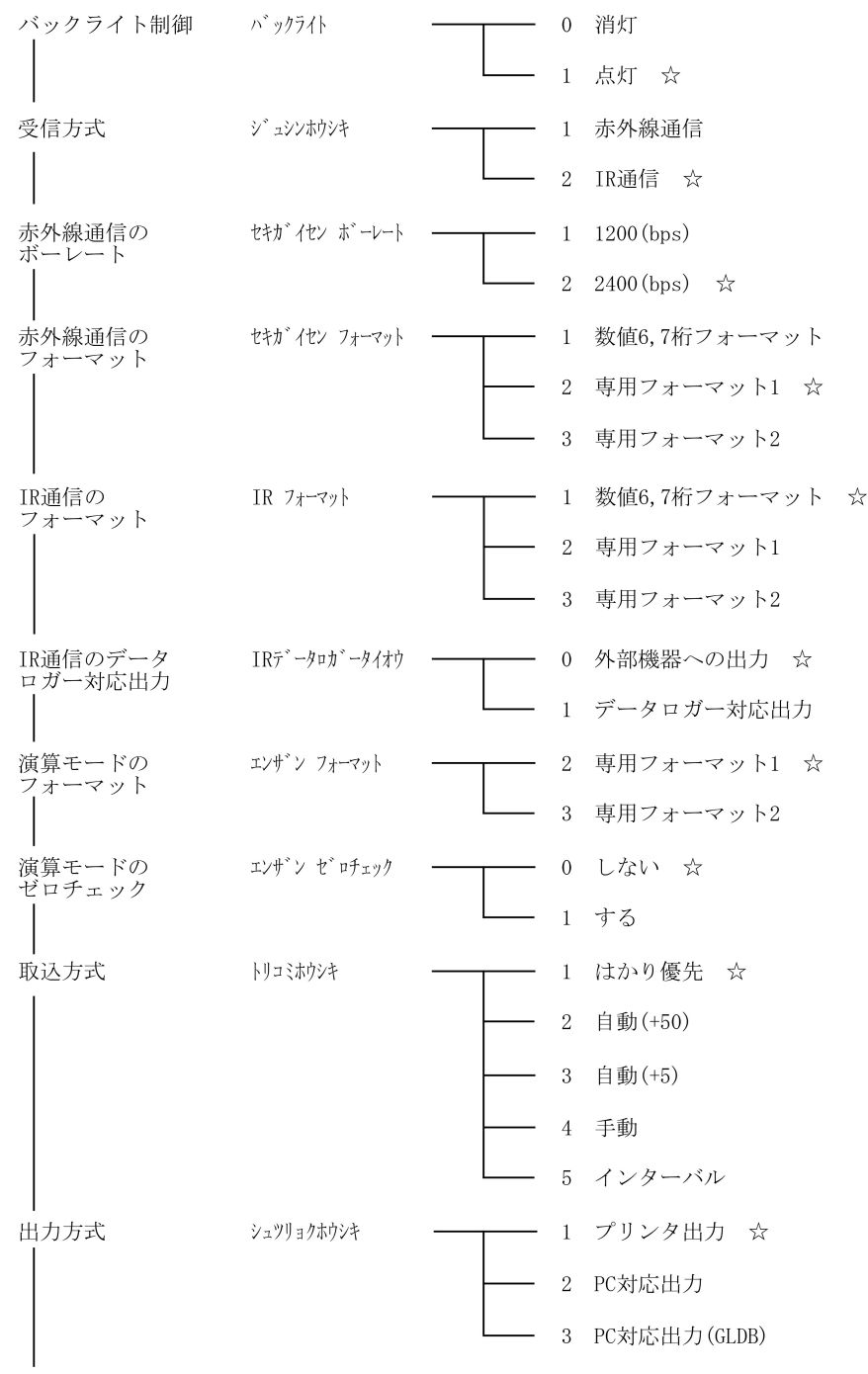

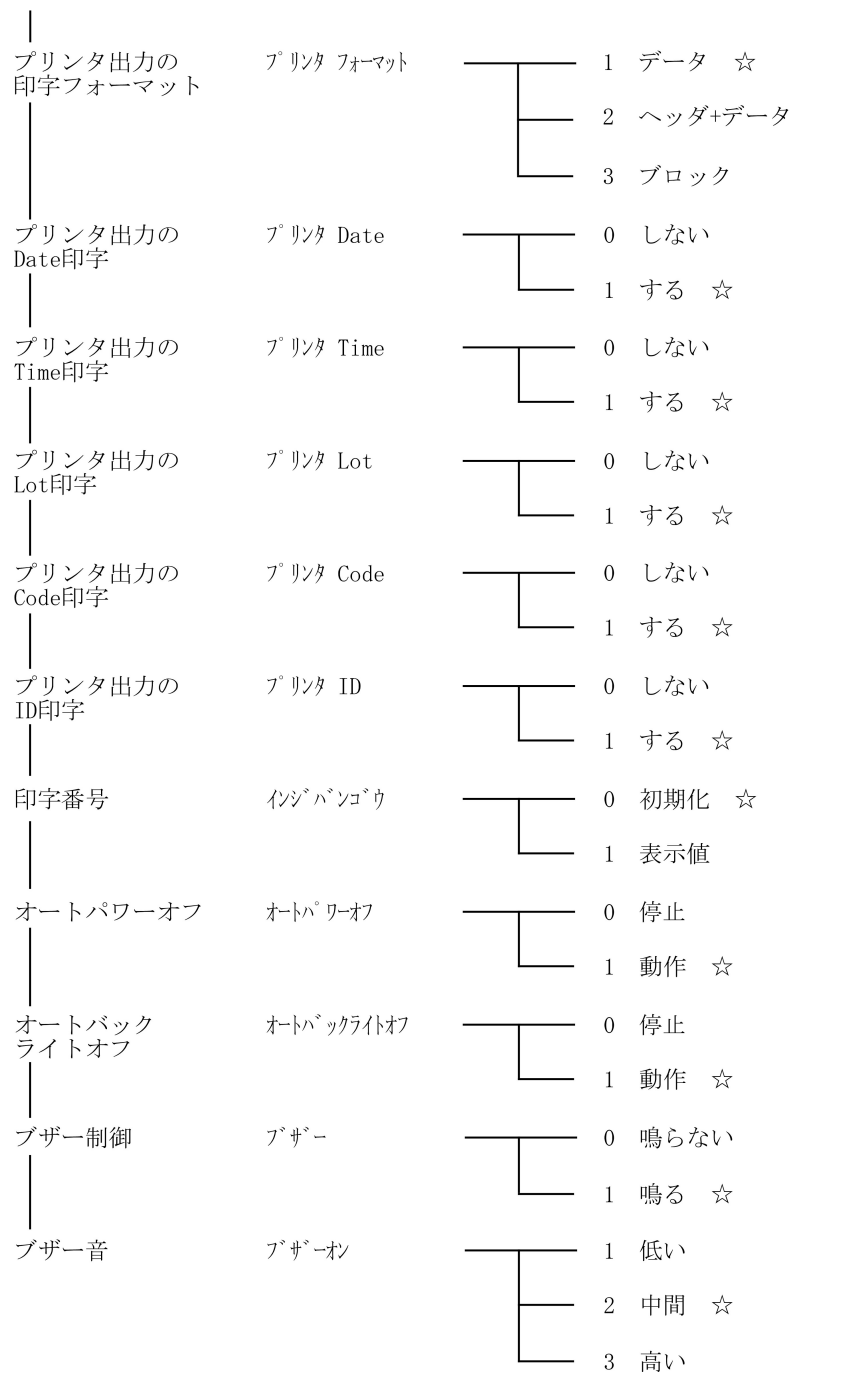

# 付録 **3** 仕様

### ■基本仕様

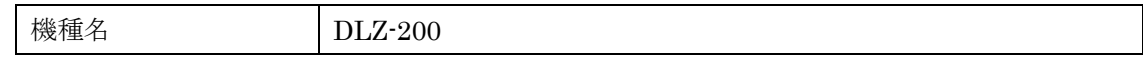

#### ■機能仕様

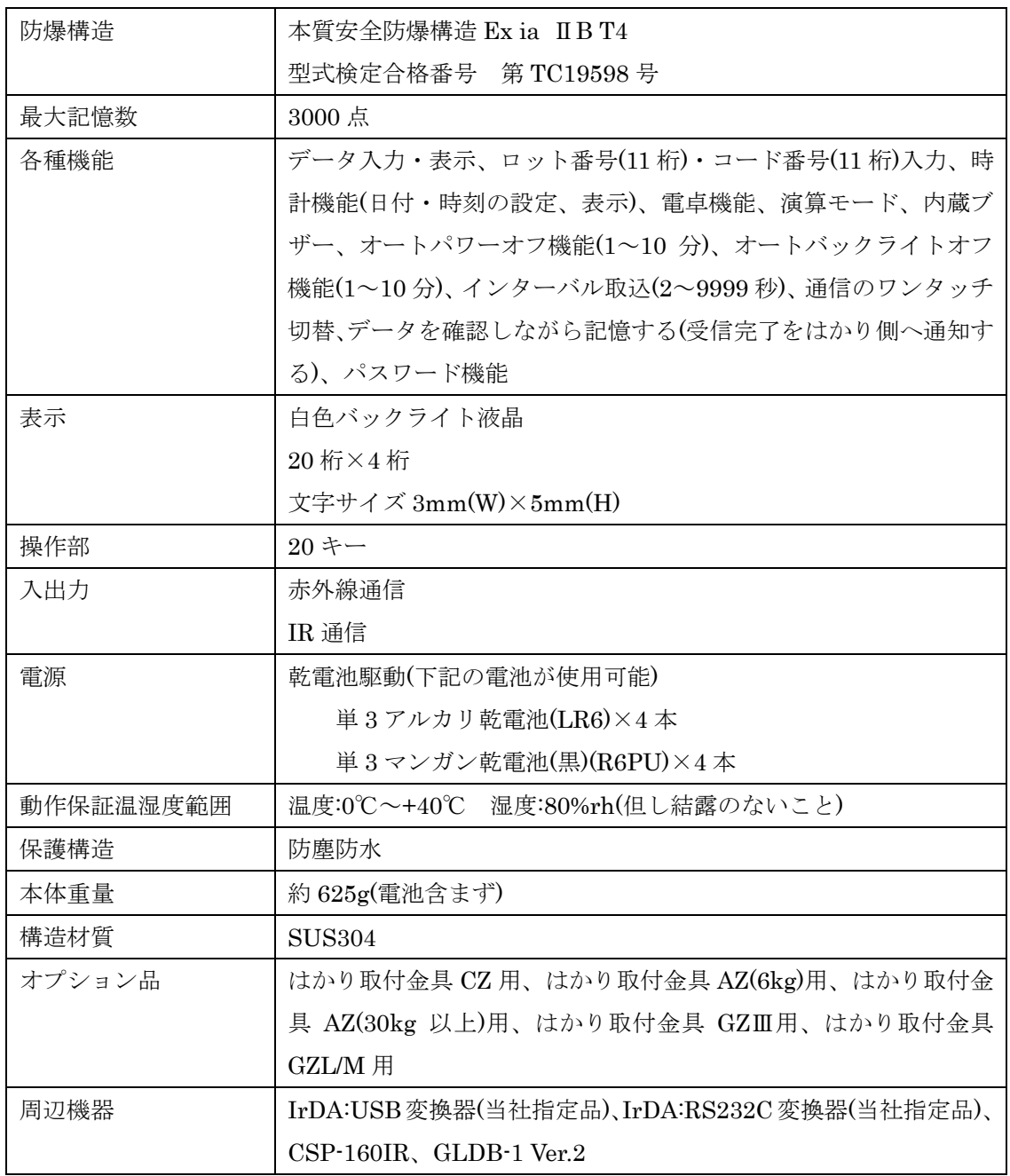

付録 **4** 使用できる対象ガス

アクリルアルデヒド アクリル酸エチル アクリル酸メチル アクリロニトリル アセチルアセトン アヤトアルデヒド アセト酢酸エチル アセトニトリル アセトン アニリン 2-アミノエタノール アンフェタミン アンモニア 一酸化炭素 エタノール エタン エタンチオール エチルシクロブタン エチルシクロヘキサン エチルシクロペンタン エチルベンゼン エチルメチルエーテル エチルメチルケトン エチレン エチレンオキシド 2-エトキシエタノール エピクロロヒドリン 1,2-エポキシプロバン 塩化アセチル 塩化アリル 塩化エチル 塩化ビニル 塩化ブチル 塩化プロピル 塩化ベンジル 塩化メチル 1-オクタノール オクタン ギ酸エチル  $\n *n*$ ギ酸メチル 0-キシレン クメン 0-クレゾール クロトンアルデヒド 2-クロロエタノール クロロベンゼン 酢酸 酢酸エチル

酢酸ビニル 酢酸ブチル 酢酸プロピル 酢酸ペンチル 酢酸メチル ジアセトンアルコール シアン化水素 ジアミノエタン 2-ジエチルエミノエタノール ジエチルエミン ジェチルエーテル 1.4-ジオキサン 1.3-ジオキソラン シクロブタン シクロプロパン シクロヘキサノール シクロヘキサノン シクロヘキサン シクロヘキシルアミン シクロヘプタン シクロペンタン 1.2-ジクロロエタン 1.1-ジクロロエチレン 1.2-ジクロロプロパン 0-ジクロロベンゼン ジクロロメタン ジブチルエーテル ジプロピルエーテル ジメチルアミン N.N-ジメチルアニリン ジメチルエーテル P-シメン 臭化エチル 臭化ブチル 硝酸イソプロピル スチレン チオフェン trans-デカヒドロナフタレン デカン テトラヒドロチオフェン テトラヒドロフラン テトラヒドロフルフリルアルコール テトラフロロエチレン トリエチルアミン 1,3,5 トリオキサン

トルエン ナフタレン ニトロエタン ニトロメタン イナノール ノナン ピリジン フェノール 1,3-ブタジエン 1-ブタノール ブタン N-ブチルアミン ブチルグリコレート ブチルメチルケトン フラン 1-プロパノール プロパン プロピルアミン プロピルメチルケトン プロピルメルカプタン プロピレン プロピン 1ヘキサノール ヘキサン 2-ヘプタノール 2-ヘプタノン ヘプタン ベンゼン ベンゾトリフルオリド 1-ペンタノール ペンタン メタアルデヒド メタクリル酸エチル メタクリル酸メチル メタノール メタン メチルアミン メチルシクロブタン メチルシクロヘキサノー メチルシクロヘキサン メチルシクロペンタン α-メチルスチレン ガソリン ケロシン コークス炉ガス コールタールナフサ 石油ナフサ

テレピン油

※(社)産業安全技術協会より平成2年度出版の、「防爆構造電気機械器具型式検定ガイド」から抜粋。

1,2,4-トリメチルベンゼン

トリメチルアミン

0-トルイジン

この取扱説明書には、保証書が別に添付してあり ます。お手数ですが、必要事項をご記入の上、弊 社宛にFAXをお願い致します。

保証書がFAXされない場合、その製品の保証 をしかねることがありますので、必ずFAXして いただけますようお願い致します。

保証書は保証規定をよくお読みいただき、内容 を確認されてからお手元に保管してください。

万全の検査により品質を保証しておりますが、 万一、保証期間内に不都合が発生した場合は、保 証規定に基づき無償で修理致します。故障と思わ れた場合やご不明な点がございましたら、ご購入 店または、新光電子株式会社の営業部門、または サービス部門へご連絡ください。

### 未来をはかる (電子株式会)

本社・東京:〒173-0004 東 京 都 板 橋 区 板 橋 1 - 5 2 - 1 TEL 03-5944-1642 FAX 03-6905-5526 関 ⻄:〒651-2132 神 ⼾ 市 ⻄ 区 森 友 2 - 1 5 - 2 TEL 078-921-2551 FAX 078-921-2552 名 古 屋:〒451 -0051 名 古 屋 市 ⻄ 区 則 武 新 町 3 -7 -6 TEL 052-561-1138 FAX 052-561-1158 開発・製造 : つくば事業所 【修理品受付窓口】 東京サービス係 〒304-0031 茨城県下妻市高道祖4219-71 TEL 0296-43-8357 関西サービス係 〒651-2132 神戸市西区森友 2-15-2 TEL 078-921-2556

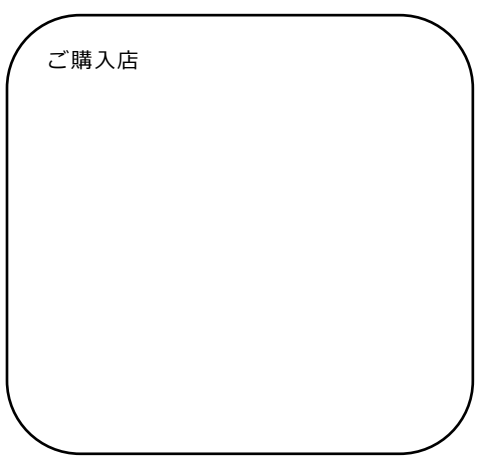